# **SONY.**

# *Мрежова Аудио DVD система за Система домашно кино*

**Ръководство за експлоатация**

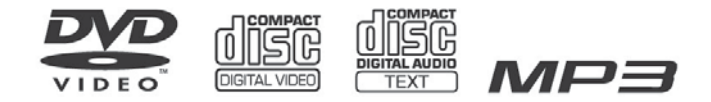

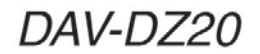

©2007 Sony Corporation

# **ПРЕДУПРЕЖДЕНИЕ:**

**За да предотвратите опасността от пожар или токов удар, не излагайте устройството на дъжд или влага.**

#### **Внимание – използването на оптически инструменти с това устройство увеличава риска от нараняване на очите.**

Не инсталирайте устройството в затворени пространства, като например лавици или вградени шкафове.

За да предотвратите пожар, не покривайте вентилационните отвори на системата с вестници, покривки, пердета и т.н. Не поставяйте запалени свещи върху системата.

За да предотвратите пожар или токов удар, не поставяйте върху устройството предмети, пълни с течност, като например вази.

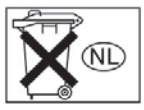

Не изхвърляйте батериите заедно с обикновения боклук, а на местата, определени за химически отпадъци.

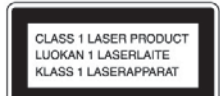

Това устройство се класифицира като продукт CLASS 1 LASER. Обозначението CLASS 1 LASER PRODUCT се намира на гърба на устройството.

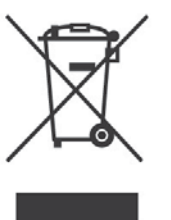

**Изхвърляне на стари електрически и електроуреди (за страните от Европейския съюз и други европейски страни с разделителна система за отпадъци)**

Този символ на устройството или опаковката му показва, че този продукт не се третира като домашен отпадък.

Вместо това трябва да бъде предаден в съответните пунктове за рециклиране на електрически и електроуреди. Ако изхвърлите този продукт на правилното място, вие ще предотвратите потенциални негативни последици за околната среда и човешкото здраве, които могат да се случат в противен случай. Рециклирането на материалите ще помогне за запазването на някои естествени ресурси. За по-подробна информация относно рециклирането на този продукт, моля, свържете се с местния градски офис, службата за изхвърляне на отпадъци или магазина, в който сте закупили продукта.

#### **Предпазни мерки Източници на захранване**

- Захранващият кабел трябва да бъде подменян само в квалифициран сервиз.
- $\bullet$  Устройството не е изключено от източника на променлив ток (мрежата), докато е свързано с контакта на стената, независимо че самото устройство може да е изключено.
- Инсталирайте системата, така че захранващия кабел да може да бъде изключен от контакта незабавно, ако се получи някакъв проблем.

# **Добре дошли!**

Благодарим ви, че купихте тази DVD система за домашно кино на Sony. Преди да включите устройството, моля, прочетете това ръководство обстойно и го задръжте за бъдещи справки.

# **Съдържание**

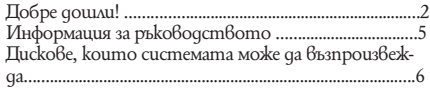

#### **Подготовка за експлоатация – ОСНОВНИ ОПЕРАЦИИ**

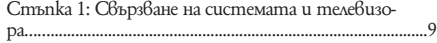

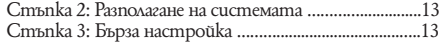

#### **Подготовка за експлоатация – ДОПЪЛНИТЕЛНИ ОПЕРАЦИИ**

Изключване на режима на демонстрация……….........…..16 Инсталиране на високоговорителите на стената………….............................................................................17

#### **Основни операции**

Възпроизвеждане на дискове …….18 Радио и други компоненти …….19 Възпроизвеждане на звука от телевизора през всички високоговорители…….20 Избор на режим Movie или Music …….21

#### **Настройка на звука**

Възпроизвеждане на съраунд звук чрез звукови полета…….22

#### **Различни функции за възпроизвеждане на дискове**

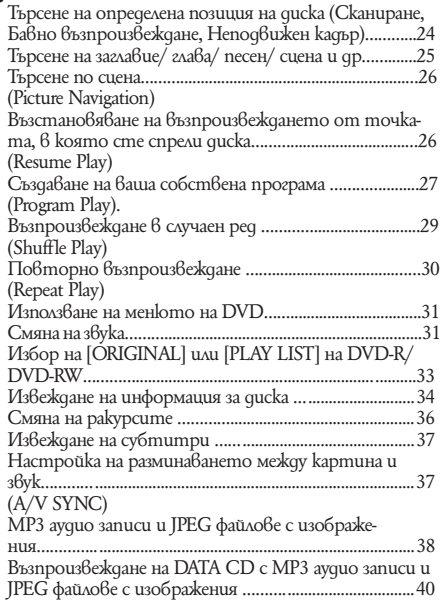

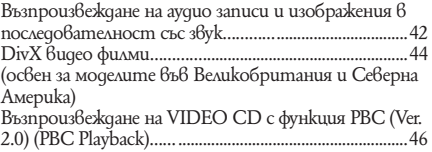

#### **Функции с тунера**

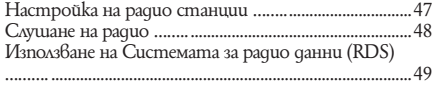

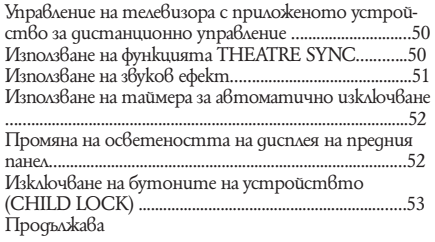

# **Допълнителни настройки и регулации**

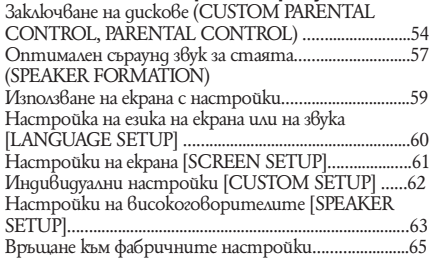

## **Допълнителна информация**

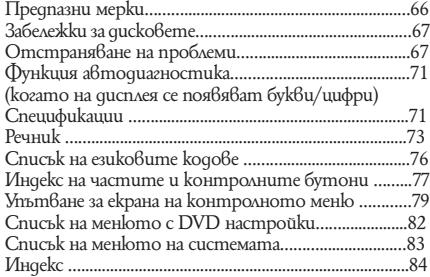

# **Информация за ръководството**

 $\bullet$  Инструкциите в това ръководство описват контролните бутони на устройството за дистанционно управление. Можете да използвате и контролните бутони на системата, ако имат същите или подобни имена като тези на устройството за дистанционно управление.

 $\ddot{\bullet}$  Опциите в контролното меню се различават в зависимост от областта.

 $\bullet$  "DVD" може да се използва като общ термин за DVD VIDEO, DVD+RW/DVD+R и DVD-RW/DVD-R.

• За Североамериканските модели, мерките са във футове (ft.).

<sup>z</sup> Символите, използвани в това ръководство, са описани по-долу:

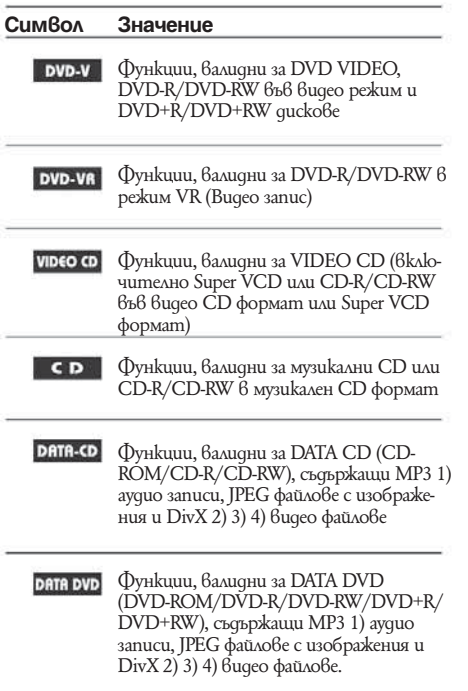

1) МР3 (MPEG 1 Audio Layer 3) е стандартен формат за компресиране на аудио данни, дефиниран от ISO/MPEG.

2) освен за моделите във Великобритания и Северна Америка 3) DivX-- е технология за видео компресия, разработена от DivX, Inc.

4) DivX, DivX Certified и съответните лога са търговски марки на DivX, Inc. и се използват само с лиценз.

#### **Тази система може да възпроизвежда следните дискове**

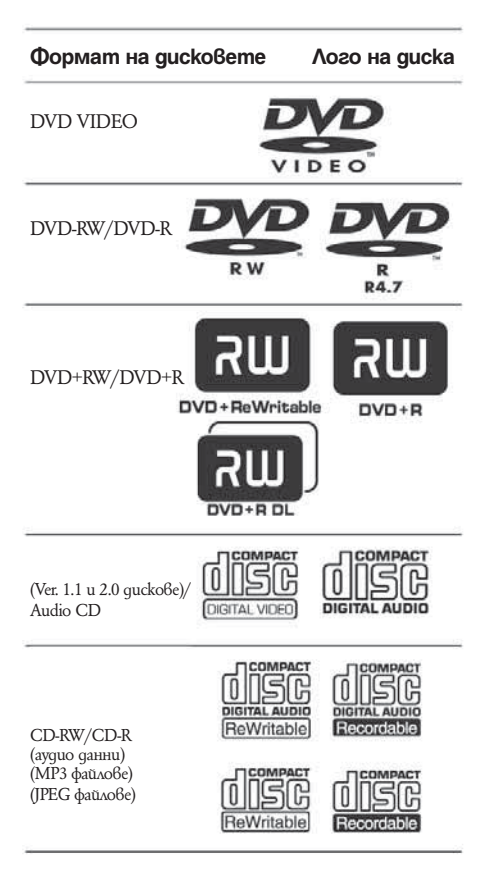

Логото "DVD+RW", "DVD-RW", "DVD+R", "DVD VIDEO" и "CD" са търговски марки.

#### **Забележки за CD/DVD**

Тази система може да възпроизвежда CD-ROM/CD-R/CD-RW, записани в следните формати:

- музикален CD формат
- видео CD формат

- МР3 аудио записи, JPEG файлове с изображения и DivX видео файлове\* във формат, който съответства на стандарта ISO 9660 Level 1/Level 2 или неговия разширен формат, Joliet.

Тази система може да възпроизвежда следните дискове DVD-ROM/DVD+RW/DVD-RW/DVD+R/ DVD-R/, записани в следните формати: MP3 аудио записи, JPEG файлове с изображения и DivX видео файлове\* във формат, който съответства на UDF (Универсален формат за дискове). \* Освен за моделите във Великобритания и Северна Америка.

#### **Пример за дискове, които системата не може да възпроизвежда**

Системата не може да възпроизвежда следните дискове:

• Всички CD-ROM/CD-R/CD-RW, различни от записаните във форматите, описани на стр. 6.

- CD-ROM, записан във формат PHOTO CD.
- Частите с данни на CD-Extra.
- DVD Ayquo qucko<sub>be</sub>.
- Super Audio CD
- $\bullet$  DATA DVD, които не съдържат MP3 ayguo

записи, JPEG файлове с изображения или DivX видео файлове\*.

Освен за моделите във Великобритания и Северна Америка.

DVD-RAM

Системата не може да възпроизвежда и следните дискове:

- $\sim$  DVD VIDEO с различен регионален  $k$ од (стр. 7,74)
- Диск с нестандартна форма (например карта, сърце)
- $\bullet$   $\bar{\rm H}$ uck с хартия или стикери по него
- $\bullet$  Диск с останало mukco или друг стикер по него

#### **Забележки за CD-R/CD-RW/DVD-R/DVD-RW/ DVD+R/DVD+RW**

Някои CD-R/CD-RW/DVD-R/DVD-RW/DVD+R/ DVD+RW не могат да бъдат възпроизвеждани с тази система поради качеството на записа, физическото състояние на диска или характеристиките на записващото устройство и софтуера.

Освен това, дискът няма да се възпроизвежда, ако не е правилно финализиран. За повече информация вижте ръководството за експлоатация на записващото устройство.

Обърнете внимание, че е възможно някои функции за възпроизвеждане да не работят с някои DVD+RW/ DVD+R, дори ако те са правилно финализирани. В този случай преглеждайте дисковете при нормално възпроизвеждане.

Също така някои DATA CD/DATA DVD, записани във формат Packet Write, не могат да бъдат възпроизвеждани.

#### **Музикални дискове, кодирани с технология за защита на авторските права**

Този продукт е създаден да възпроизвежда дискове, които отговарят на CD (компакт диск) стандартите. В последно време обаче много от звукозаписните компании пускат на пазара музикални дискове, кодирани с технологии за защита на авторските права. Моля, вземете под внимание факта, че измежду тези дискове има такива, които не отговарят на CD стандарта и не могат да се възпроизвеждат с този продукт.

#### **Забележки за DualDisc**

DualDisc диск с две страни, който поддържа записани DVD материали от едната страна и цифрови аудио материали от другата.

Въпреки това, тъй като аудио материалът не съответства на Compact Disc (CD) стандарта, възпроизвеждането на този продукт не е гарантирано.

съобщението [Playback prohibited by area limitations.] (Възпроизвеждането е забранено от областните закони.) ще се появи на телевизионния екран. В зависимост от DVD VIDEO диска, възможно е регионалният код да не бъде указан, въпреки че използването на DVD VIDEO е забранено от областните закони.

#### **Забележка относно възпроизвеждането на DVD и VIDEO CD**

Някои операции по възпроизвеждането на DVD и VIDEO CD могат да бъдат нарочно фиксирани от производителите на софтуер. Тъй като тази система работи с DVD и VIDEO CD, в зависимост от съдържанието на диска, програмирано от софтуерните производители, някои функции на възпроизвеждане могат да бъдат невалидни. Вижте и инструкциите, приложени към DVD и VIDEO CD.

#### **Мулти-сесийни дискове**

• Тази система може да възпроизвежда мулти-сесийни дискове, когато първата сесия съдържа MP3 аудио трак. Можете да възпроизвеждате и всички останали MP3 аудио тракове, записани в следващите сесии.

• Тази система може да възпроизвежда мулти-сесийни дискове, когато първата сесия съдържа JPEG файл с изображение. Можете да възпроизвеждате и всички останали JPEG файлове, записани в следващите сесии.

 $\bullet$  Ako  $6$  пър $6$ ата сесия са записани аудио трако $6$ е и изображения в музикален CD формат или видео CD формат, ще можете да възпроизвеждате само първата сесия.

#### **Авторски права**

Този продукт включва технология за защита на авторското право, защитена с US патенти и други права на интелектуална собственост. Използването на тази технология за защита на авторското право трябва да бъде разрешена от Macrovision и е предназначена само за домашно видео или друго ограничено ползване, освен ако не е разрешено друго от Macrovision. Повторното сглобяване или разглобяване са забранени.

Тази система включва в себе си Dolby\* Digital и Dolby Pro Logic (II) декодер с адаптивна матрица за съраундозвучаване и дигитална съраунд система DTS\*\*.

\* Произведено по лиценз на Dolby Laboratories.

"Dolby", "Pro Logic" и символът двойно D са търговски марки на Dolby Laboratories.

\*\* Произведено по лиценз на Digital Theater Systems, Inc.

"DTS" и "DTS Digital Surround" са търговски марки на DTS, Inc.

#### **Регионален код**

Вашата система има регионален код, отбелязан на гърба на устройството и работи само с DVD дискове, които имат идентични регионални кодове. DVD VIDEO, обозначени със символа -, също могат да се възпроизвеждат с тази система. Ако се опитате да ползвате друг DVD VIDEO,

# **ОСНОВНИ ОПЕРАЦИИ**

Вижте "Разопаковане" в Спецификации, стр. 71.

#### **Зареждане на батерии в устройството за дистанционно управление**

Можете да контролирате системата чрез приложеното устройство за дистанционно управление. Заредете  $q$ ве батерии R6 (размер AA), като съобразите знаците  $\bigoplus u \bigoplus$  на батериите със съответните знаци в отделението. Когато използвате устройството за дистанционно управление, насочвайте го към дистанционния сензор на системата.

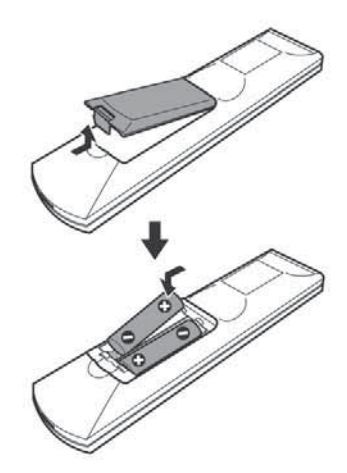

#### **Забележки**

- $\bullet$  Не оставяйте устройството за дистанционно управление на изключително горещи или влажни места.
- Не използвайте едновременно една стара и една нова батерия.
- $\bullet$  Не допускайте никакви чужди тела в кутията на устройството за дистанционно управление, най-вече  $\bullet$
- $\bullet$  ko $z$ ато сменяте батериите.
- Не излагайте дистанционния сензор на директна слънчева светлина или на светлина от осветителни
- тела. Това може да причини неизправност.

Ако няма да използвате устройството за дистанционно управление за дълъг период от време, извадете батериите, за да предотвратите възможна повреда от протичане или корозия на батерията.

# **Стъпка 1: Свързване на системата и телевизора**

Това е основното свързване на системата с високоговорителите и телевизора. Обърнете се към диаграмата със свързването по-долу и прочетете допълнителната информация от 1 до 4 на следващите страници.

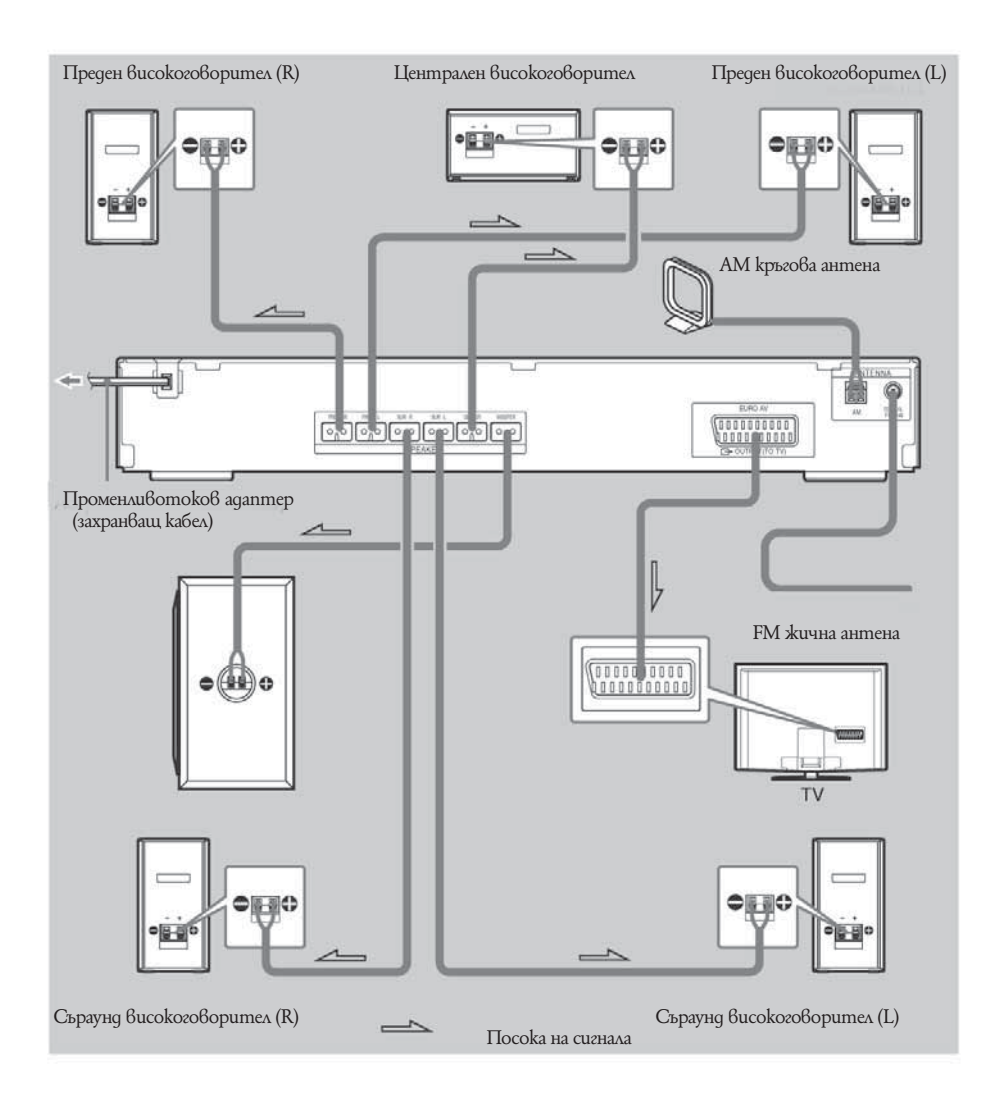

continued=  $9$ GB

#### **Свързване на високоговорителите Необходими кабели**

Конекторът и цветната тръбичка на кабелите за високоговорителите са със същия цвят като етикета на жаковете за свързване.

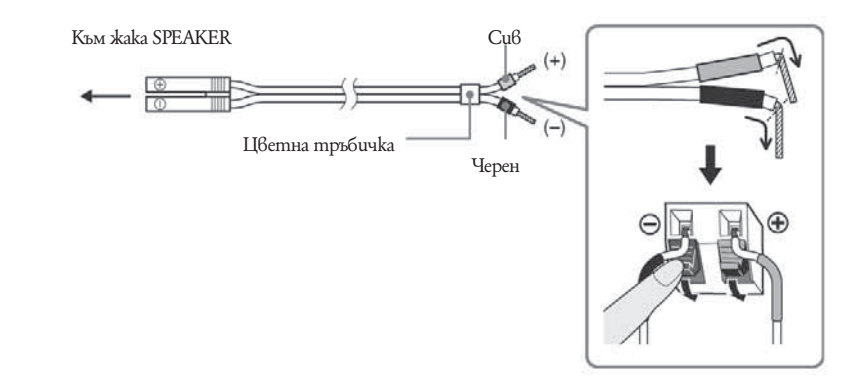

#### **Забележка**

 $\bullet$  He прищип $\theta$ айте изолацията на кабела на  $\theta$ исокого $\theta$ орителя  $\theta$  жака SPEAKER.

#### **За да предотвратите късо съединение във високоговорителите**

Късо съединение във високоговорителите може да повреди системата. За да го предотвратите, уверете се, че следвате тези предпазни мерки, когато свързвате високоговорителите. Уверете се, че оголената жичка на всеки кабел за високоговорител не докосва друг жак или оголена жичка на друг кабел за високоговорител, както е показано по-долу.

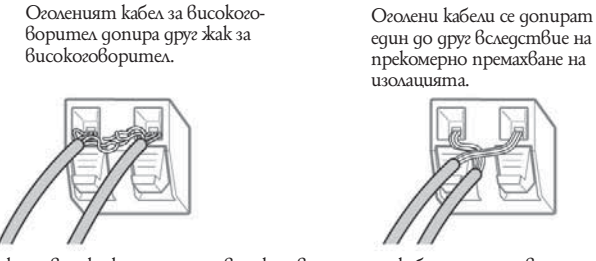

След като свържете всички компоненти, високоговорители и кабела на захранването, пуснете тестов тон, за да проверите дали всички високоговорители са свързани правилно. Описание за пускането на тестов тон ще намерите на стр. 73. Ако от някой високоговорител не се чува никакъв звук, когато пуснете тестов тон, или ако тонът прозвучава от друг високоговорител, вместо от изведения на телевизионния екран, възможно е във високоговорителя да е станало късо съединение. Ако това се случи, проверете отново свързването на високоговорителя .

#### **Забележки**

• Уверете се, че сте свързали кабела на високоговорителя към съответния жак на всеки компонент:  $\quad \oplus \quad c \quad \oplus$  $u \, \Theta$   $c \, \Theta$ . Ако кабелите са свързани наопаки, басите ще липсват и звукът може да звучи изкривено.

### **Свързване на телевизор Необходими кабели SCART (EURO AV) кабел (не е приложен)**

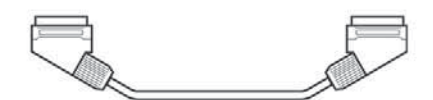

Уверете се, че сте свързали кабела SCART (EURO AV) към жака EURO AV G OUTPUT (TO TV) на системата. Когато свързвате чрез кабела SCART (EURO AV), проверете дали вашият телевизор отговаря на S video или RGB сигналите. Ако телевизорът ви отговаря на S video сигнали, сменете входния режим на телевизора на RGB сигнали. Обърнете се към ръководството за експлоатация на вашия телевизор.

Съвет

Когато желаете да изведете звук от телевизора или стерео звук от двуканален източник през 6 високоговорители, изберете "Dolby Pro Logic", "Dolby Pro Logic II MOVIE" или "Dolby Pro Logic II MUSIC" звуково поле (стр. 26).

#### **Свързване на антените За да свържете AM кръгова нтена**

Видът и дължината на антената са проектирани да приемат AM сигнали. Не разглобявайте и не навивайте кабела на антената.

#### **Разгънете само намотаната на пластмасовата стойка част.**

#### **Поставете АМ антената.**

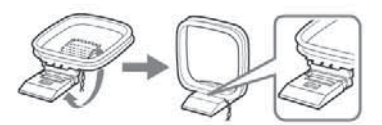

# **Свържете кабелите към терминалите на АМ антената.**

Кабел (А) или кабел (Б) могат да бъдат свързани към всеки от терминалите.

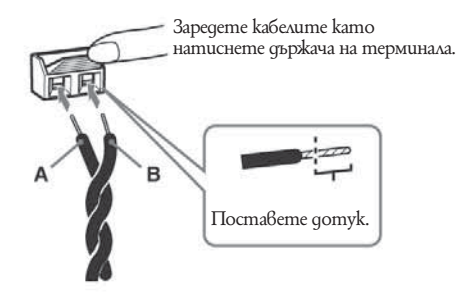

#### **Забележка**

 $\bullet$  За да предотвратите появата на шум в сигнала, дръжте кръговата АМ антена на разстояние от системата и останалите AV компоненти.

#### **Съвет**

• Регулирайте посоката на АМ антената за най-добър АМ звук.

 **Уверете се, че АМ кръговата антена е свързана здраво, като леко я подръпнете. За да свържете FM жична антена**

Свържете FM жичната антена към жака COAXIAL FM 75  $\Omega$ .

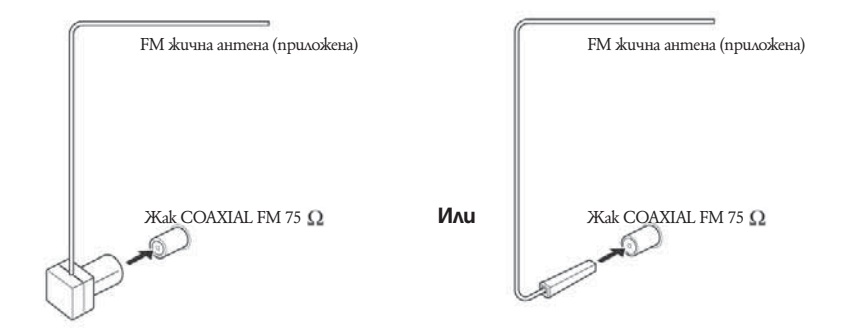

#### **Забележка**

- Уверете се, че сте разпънали напълно жичната FM антена.
- $\bullet$  След като свържете жичната FM антена, дръжте я в колкото се може по-хоризонтална позиция.

#### **Съвет**

 $\bullet~$  Ако FM приемът ви не е добър, използвайте коаксиален кабел 75 ома (не е приложен), за да свържете системата към външна FM антена, както е показано по-долу.

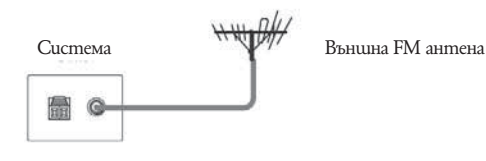

### $\overline{A}$

#### **Свързване на променливотоковия адаптер (захранващ кабел)**

Преди да свържете захранващия кабел на тази система към стенен контакт, свържете високоговорителите със системата.

# **Стъпка 2: Разполагане на системата**

#### **Разполагане на високоговорителите**

За да постигнете възможно най-качествен съраундзвук, всички високоговорители с изключение на субуфера трябва да са разположени на еднакво разстояние от мястото, от което ще слушате  $($ Въпреки това, тази система ви позволява да поставите централния високоговорител на 1,6 метра по-близо ( $\Box$ ), а съраунд високоговорителите – на 5,0 метра по-близо  $(\bigodot)$  до мястото, от което ще слушате. Предните високоговорители могат да бъдат поставени на разстояние от 1,0 до 7,0 метра ( $\big(\!\!\big(\mathbf{A}\!\!\big)\!\!\big)$  от мястото за слушане.

Разположете високоговорителите както е показано по-долу.

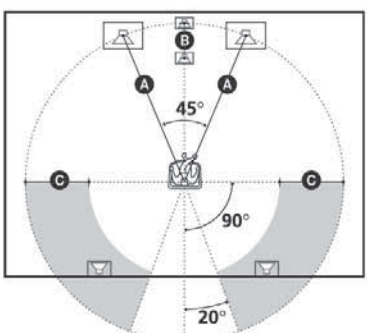

#### **Забележка**

• Не поставяйте високоговорителите в наклонена позиция.

- Не поставяйте високоговорителите на места, които са:
- изключително горещи или студени
- прашни или замърсени
- много влажни
- изложени на вибрации
- изложени на директна слънчева светлина

• Когато почиствате високоговорителите, използвайте меко парче плат като това, което се използва за очила.

• Не използвайте неразреден почистващ препарат или разтворители като алкохол или бензин.

#### **Съвет**

 $\bullet$  Ako промените позицията на високоговорителите, препоръчваме ви да промените настройките. За подробности вижте "Оптимален съраунд звук за стаята" (стр. 57).

# **Стъпка 3: Бърза настройка**

Следвайте стъпките по-долу, за да направите минимума от основни настройки за използване на системата.

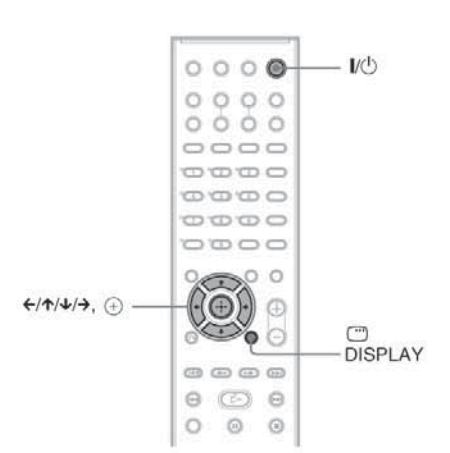

#### **Включете телевизора.**

#### **2** Натиснете  $V^{\perp}$ **Забележка**

Уверете се, че функцията е зададена в положение "DVD".  $\frac{\text{(cmp. 18)}}{ }$ 

#### **Превключете селектора за входен сигнал на телевизора, за да може сигналът от системата да се появи на телевизионния екран.**

В долната част на екрана се появява [Press [ENTER] to run QUICK SETUP.]. Ако това съобщение не се появи, изберете Бърза настройка и извършете процедурата отново (стр. 15).

### continued= 1368

 $4$  Натиснете + без зареден диск.

Появява се екранът на настройката за избор на език за индикациите.

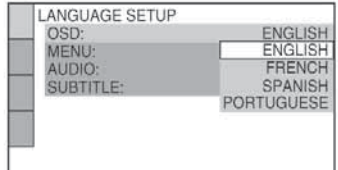

#### $5$  Натиснете  $\uparrow/\downarrow$  за да изберете език.

Системата извежда менюто и субтитрите в избрания език.

# $\mathbf{6}$  Натиснете $\oplus$

Появява се екранът за настройка на съотношението на телевизионния екран.

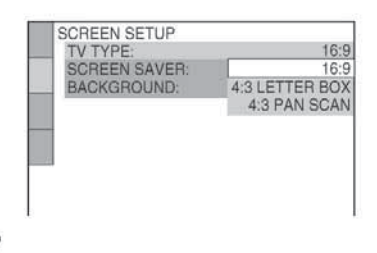

Натиснете  $\uparrow/\downarrow$  за да изберете настройка, **която отговаря на вида на телевизора.**  $\blacksquare$  Ako имате широкоекранен телевизор или **стандартен 4:3 телевизор с широкоекранен режим**

 $[16:9]$  (cmp. 61)

 $\blacksquare$  Ако имате 4:3 стандартен телевизор [4:3 LETTER BOX] или [4:3 PAN SCAN] (стр. 61)

8 Натиснете  $\oplus$ 

> Появява се екранът за настройка за избор на разположение на високоговорителите.

Натиснете  $\leftarrow$ / $\rightarrow$  за да изберете изображение **за разположение на високоговорителите, както са поставени.**

За подробности, вижте "Оптимален съраунд звук за стая" (стр. 57)

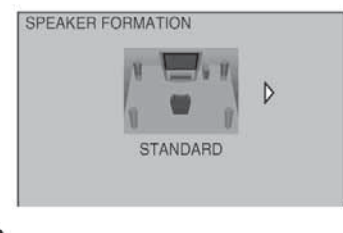

# $10$  Натиснете $\oplus$

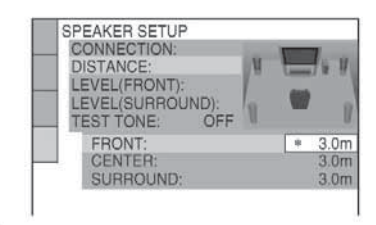

11 Натиснете  $\uparrow/\downarrow$  за да изберете разстоя**ние от предния всокоговорител, след това**   $H$ атиснете  $\widehat{+}$ 

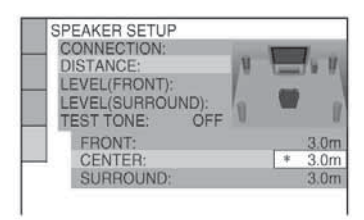

 **- Натиснете**  $\uparrow/\downarrow$  **за да изберете разстояние от средния всокоговорител, след това**   $H$ атиснете<sup>(+)</sup>

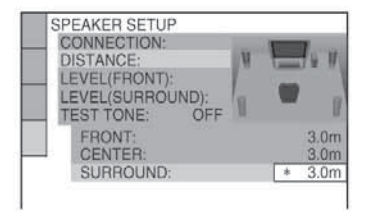

#### ${\bf 13}$  Натиснете  $\gamma$ / $\downarrow$  за да изберете разстояние **от съраунд всокоговорителя, след това натиснете**  $\left(+)$

Бързата настройка е приключена. Всички връзки и операции по настройката са завършени.

#### **За да излезете от Бърза настройка**

Натиснете DISPLAY по всяко време.

#### **Съвет**

• Когато промените позицията на високоговорителите, препоръчваме ви да промените настройките. За подробности вижте "Оптимален съраунд звук за стаята" (стр. 57).

• Ako желаете да промените някоя настройка, вижте "Използване на екрана с настройки" (стр. 59).

#### **Извикване на дисплея с Бърза настройка**

- Натиснете DISPLAY, когато системата е в режим стоп. Контролното меню се появява.
- 2 Натиснете  $\uparrow/\downarrow$ , за да изберете  $\Box$  [SETUP], след това натиснете $\oplus$ Появяват се опциите в [SETUP].

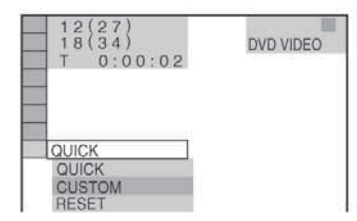

 $3$  Натиснете  $\uparrow/\downarrow$  за да изберете [QUICK], след това натиснете  $<sup>+</sup>$ </sup>

#### **Дисплеят за Бърза настройка се появява.**

Избор на метода на извеждане на видео сигналите Избира метода за извеждане на видео сигнали от жака EURO AV – OUTPUT (TO TV) на задния панел на устройството.

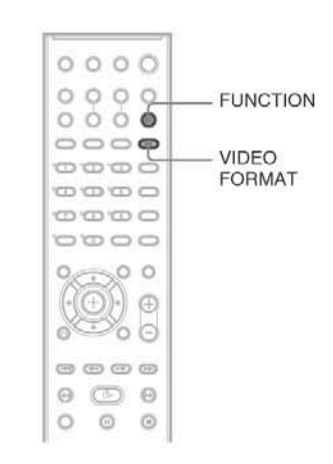

**Натиснете FUNCTION неколкократно, за да изберете "DVD".**

#### **Натиснете VIDEO FORMAT.**

Всеки път, когато натиснете VIDEO FORMAT, дисплеят се променя както следва:

**• LINE VIDEO извежда видео сигнали.** • LINE RGB извежда RGB сигнали.

#### **Забележка**

• Ако вашият телевизор не приема RGB сигнали, на телевизионния екран не се появява картина, дори да сте избрали "LINE RGB". Обърнете се към инструкциите за експлоатация, приложени към телевизора.

#### **Подготовка за експлоатация – ДОПЪЛНИТЕЛНИ ОПЕРАЦИИ -**

#### **Изключване на режима на демонстрация**

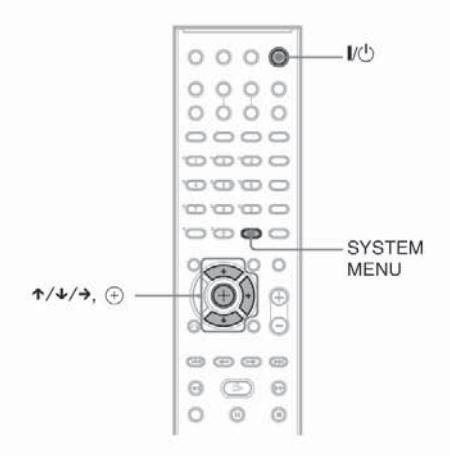

След като включите захранващия кабел, демонстрацията се появява на дисплея на предния панел. Когато натиснете  $\mathcal{U}^{(1)}$  на устройството за дистанционно управление, демонстрацията се изключва.

#### **Забележка**

 $\bullet$  Когато натиснете  $\mathsf{U}\circlearrowleft$  на системата, демонстрацията не се изключва.

 $\bullet$  Когато включите режим на демонстрация в системното меню, демонстрацията не се изключва, дори когато натиснете  $\mathbb{I}/\mathbb{U}$ на устройството за дистанционно управление. За да изключите демонстрацията, задайте режима на демонстрация в изключено положение, след това натиснете  $\mathbb{V}$  на устройството за дистанционно управление. Когато режимът на демонстрация е изключен, системата пести електроенергия в режим на готовност.  $\bullet$  Ako системата е  $6$  настройките си по подразбиране (напр. след като сте извършили "COLD RESET" (стр. 65)), вие можете да изключите режима на демонстрация като просто натиснете  $\|/\langle \cdot \rangle\|$ на устройството за дистанционно управление. В противен случай, за да спрете демонстрацията, трябва да зададете "DEMO" в положение "DEMO OFF".

**Включване/изключване на режима на демонстрация**

**Натиснете SYSTEM MENU.**

**2** Натиснете ↑/↓ неколкократно, gokamo на **дисплея на предния панел се появи "DEMO",**  след това натиснете  $(+)$  или  $\rightarrow$ .

**3** Натиснете  $\uparrow/\downarrow$ , за да изберете настрой**ката.**

Настройката по подразбиране е подчертана. DEMO ON: включва режима на демонстрация. DEMO OFF: изключва режима на демонстрация.

 $4$  Натиснете $\oplus$ Настройката се задава.

**Натиснете SYSTEM MENU.** Системното меню се изключва.

# **Инсталиране на високоговори телите на стената**

Можете да използвате високоговорителите, като ги инсталирате на стената.

#### **Инсталиране на високоговорителите на стената**

1 **Пригответе винтове (не са приложени), които са подходящи за дупките от задната страна на всеки високоговорител. Вижте илюстрацията по-долу.**

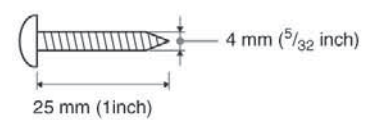

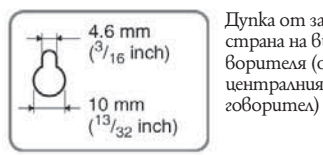

 Дупка от задната 4.6 mm<br> $^{3}/_{16}$  inch)  $^{3}$  cmpaнa на 6ucokozo ворителя (освен на querimpannus Bucoko-<br>
10 mm<br>
2080pumea)

#### **Завинтете винтовете в стената.**

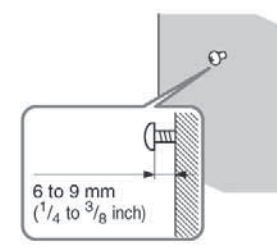

**Окачете високоговорителите на винтовете.**

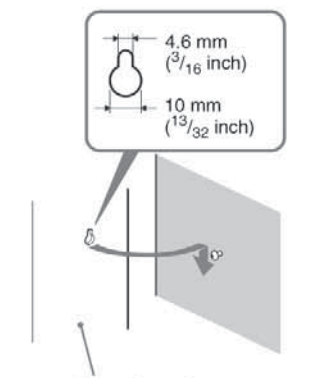

Задна част на високоговорителя

#### **Забележка**

• Използвайте винтове, които са подходящи за материала и здравината на стената. Тъй като стените с пластмасово покритие са чупливи, завийте винтовете към носеща греда. Поставете високоговорителите на вертикална и плоска стена.

 $\overline{\phantom{a}}$   $\overline{\phantom{a}}$  Попитайте  $\overline{\phantom{a}}$ в магазин за винтове, кои винтове са подходящи за вашата стена.

 $s$  Sony не носи отговорност за повреди, причинени от неправилна инсталация, недостатъчно силна основа, неправилно поставяне на винтовете, бедствия и др.

#### **Основни операции**

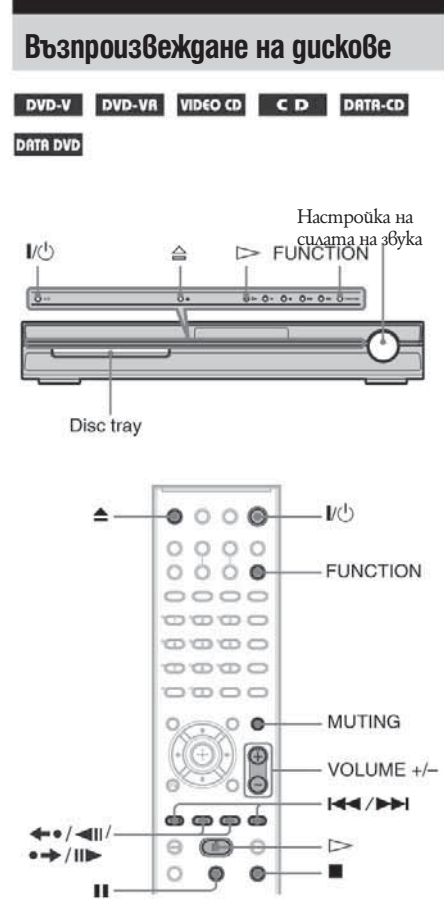

В зависимост от това дали дискът е DVD VIDEO или VIDEO CD, възможно е някои операции да бъдат различни или ограничени. Обърнете се към инструкциите, приложени към съответния диск.

#### **Включете телевизора.**

#### **Превключете селектора на входен сигнал за телевизора, за да може сигналът от системата да се появи на телевизионния екран.**

**Натиснете I/(1)** 

Системата се включва.

Ако системата не е зададена в режим "DVD", натиснете бутона FUNCTION, за да изберете "DVD".

#### **Иваниснете 4.**

### **Заредете диск.**

Пъхнете диска в отвора за диска и след това натиснете $\triangle$ 

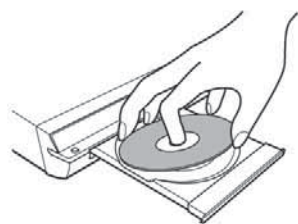

#### **Забележка**

• Когато възпроизвеждате 8 cm quck, поставете го във вътрешния кръг на шейната. Уверете се, че дискът е поставен правилно в шейната.

 $\bullet$  Не прилагайте сила при затварянето на отделението за диска, защото това може да причини неизправност.

 $\bullet$  Не поставяйте повече от един диск в шейната.

## $\mathbf{b}$  Натиснете  $\mathbf{b}$

Системата започва да възпроизвежда (непрекъснато възпроизвеждане).

Регулирайте силата на звука на системата. Нивото на силата на звука се появява на телевизионния екран и на дисплея на предния панел.

#### **Забележка**

• В зависимост от състоянието на системата, възможно е нивото на силата на звука да не се появи на телевизионния екран.

#### **За да пестите електроенергия в режим на готовност**

Натиснете  $\mathcal{U}^{(1)}$ докато системата се включва. За да отмените режим на готовност, натиснете Й∪Веднъж.

#### **Допълнителни операции**

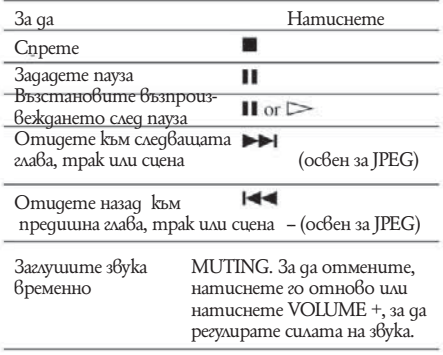

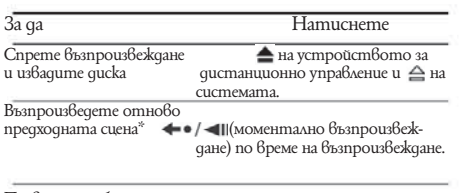

Превъртате бързо напред<br>mekvuama сиена\*\*  $\leftrightarrow$  / $\parallel$   $\rightarrow$  (моментално превъртане напред) по време на възпроиз веждане.

\* Само за DVD VIDEO/DVD-RW/DVD-R . Бутонът може да бъде използван освен за DivX видео файлове (освен за моделите във Великобритания и Северна Америка).

\*\* Само за DVD VIDEO/DVD-RW/DVD-R/DVD+RW/ DVD+R. Бутонът може да бъде използван освен за DivX видео файлове (освен за моделите във Великобритания и Северна Америка).

#### **Забележка**

 $\bullet$  При някои сцени използването на функциите Моментално възпроизвеждане или Моментално превъртане напред, може да се окаже невъзможно.

# **Радио или други компоненти**

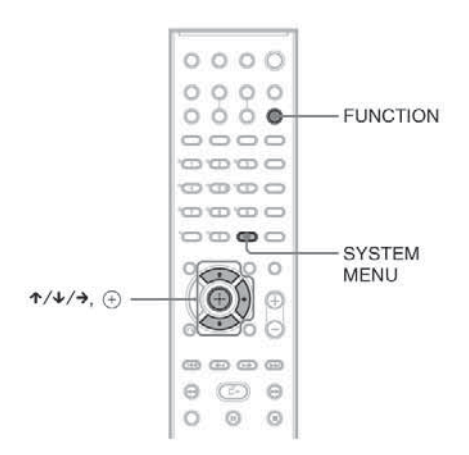

#### **Избор на свързан компонент**

Натиснете неколкократно бутона FUNCTION, докато на дисплея на предния панел се появи желаната функция.

Всеки път, когато натискате бутона FUNCTION, режимът на системата се променя в следния ред:

 $DVD \rightarrow TUNER FM \rightarrow TUNER AM \rightarrow$  $TV \rightarrow \ldots$ 

#### **Промяна на входното ниво на звука от свързан компонент**

Когато слушате компонент, свързан към жака EURO  $AV \implies$  ОUTPUT (TO TV) на задния панел на устройството, звукът може да съдържа смущения. Това не е неизправност и зависи от свързания компонент. За да предотвратите това, можете промените входното ниво.

- **Натиснете FUNCTION неколкократно докато на дисплея на предния панел се появи индикация "TV".**
- **Z** Натиснете SYSTEM MENU.

*продължава*

- **В** Натиснете неколкократно  $\uparrow/\downarrow$  gokamo на **дисплея на предния панел се появи индикация "ATTENUATE", след това натиснете⊕или →.**
- 4 Натиснете  $\uparrow/\downarrow$  за да изберете настройка. **Настройката по подразбиране е подчертана.** ATT ON: увеличава входното ниво. Изходното ниво се променя. ATT OFF: нормално входно ниво.

Натиснете  $\left( \begin{matrix} + \end{matrix} \right)$ Настройката се въвежда.

5

**Натиснете SYSTEM MENU.** Системното меню се изключва.

# **Възпроизвеждане на звука от телевизора през всички високоговорители**

Можете да се наслаждавате на телеви зионен звук от всички високоговорители на системата. За подробности вижте "Стъпка 1: Свързване на системата и телевизора" (стр. 9)

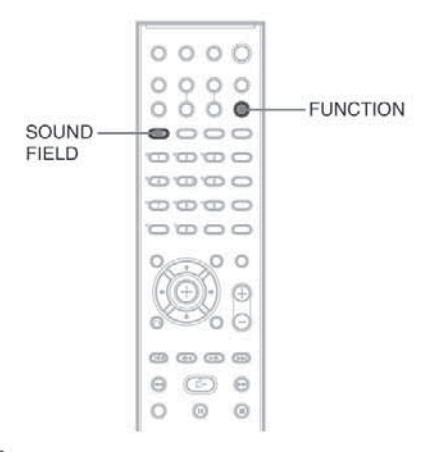

**Натиснете FUNCTION неколкократно, докато на дисплея на предния панел се появи индикация "TV".**

**Натиснете SOUND FIELD неколкократно докато желаното звуковото поле се появи на дисплея на предния панел.**

Когато желаете да изведете телевизионен звук или стерео звук от 2-канален източник през 6 високоговорители, изберете звуково поле "PRO LOGIC", "PLII MOVIE" или "PLII MUSIC". За подробности относно звуковото поле вижте стр. 22.

# **Можете да изберете подходящ звуков режим за филми или музика.**

Натиснете MOVIE/MUSIC по време на възпроизвеждане.

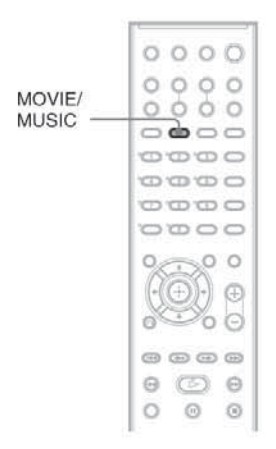

Натиснете MOVIE/MUSIC неколкократно, докато желаният режим светне на дисплея на предния панел. Настройката по подразбиране е подчертана.

 $\bullet$  AUTO: избира режима автоматично, за да произведе звуковия ефект в зависимост от диска.

- $\bullet$  MOVIE: предоставя звук за филми.
- $\bullet$  MUSIC: предоставя звук за музика.

#### **Съвет**

 $\bullet$  Kozamo изберете режим за филм или музика, на дисплея на предния панел се появяват индикации "MOVIE" или "MUSIC". Когато не се извежда индикация, е избран режим "AUTO"

#### **Настройки на звука**

# **Възпроизвеждане на съраунд звук чрез звукови полета**

Можете да се възползвате от съраунд звука просто като изберете едно от фабрично програмираните звукови полета на системата. Те ще внесат вълнуващия и мощен звук на кинотеатрите във вашия дом.

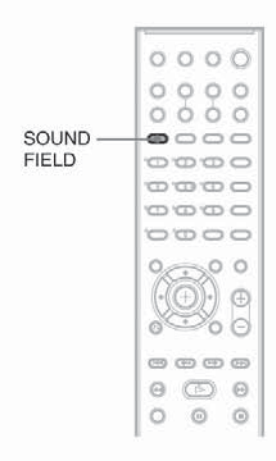

#### **Натиснете SOUND FIELD.**

Натиснете SOUND FIELD неколкократно, докато на дисплея на предния панел се появи желаното звуково поле.

#### **Всички звукови полета**

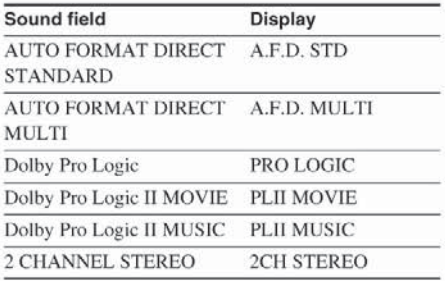

#### **Автоматично извеждане на оригиналния звук**

#### **AUTO FORMAT DIRECT STANDARD**

Функцията за автоматично декодиране автоматично разпознава вида на входния аудио сигнал (Dolby Digital, DTS или стандартно двуканално стерео) и извършва съответното декодиране, ако е необходимо. Този режим представя звука така, както е бил записан/кодиран без да добавя допълнителни ефекти (например ехо).

Ако обаче липсват нискочестотни сигнали (Dolby Digital LFE и др.), функцията ще генерира нискочестотен сигнал за извеждане през субуфера.

#### **Извеждане на звук от много високоговорители**

#### **- AUTO FORMAT DIRECT MULTI**

Този режим ви позволява да се наслаждавате на възпроизвеждане на звук от всички видове дискове през много високоговорители.

#### **Забележка**

• Звукът не се извежда през много високоговорители в зависимост от източника.

#### **Извеждане на 2-канален източник като CD на 5.1 система**

#### **-- Dolby Pro Logic**

Dolby Pro Logic извежда пет изходни канала от двуканални източници. Този режим извършва Pro Logic декодиране на входния сигнал и го извежда през предните, централния и съраунд високоговорителите. Междувременно съраунд каналът става моно.

#### **Dolby Pro Logic II MOVIE/MUSIC**

Dolby Pro Logic II извежда пет пълночестотни изходни канала от двуканални източници. Това се постига чрез използването на модерен матричен съраунд декодер с висока чистота, който извлича пространствените характеристики на оригиналния запис без да добавя нови звуци или тонални оттенъци.

#### **Забележки**

• Когато входният сигнал е многоканален източник, Dolby Pro Logic и Dolby Pro Logic II MOVIE/MUSIC се отменят и многоканалният източник се извежда директно.

Когато се извежда двуезичен звук, Dolby Pro Logic и Dolby Pro Logic II MOVIE/MUSIC не са ефективни. Използване само на предните високоговорители и субуфера

#### **-- 2 CHANNEL STEREO**

Този режим извежда звука от предните ляв и десен високоговорител и от субуфера. Стандартните двуканални (стерео) източници изцяло прескачат обработката на звуковото поле. Многоканалните съраунд формати се смесват само в два канала. Това ви позволява да възпроизведете всеки възможен аудио източник, използвайки само предните ляв и десен високоговорители и субуфера.

#### **За да изключите съраунд ефекта**

Натиснете SOUND FIELD неколкократно, докато на дисплея на предния панел се появи индикация "A.F.D. STD" или "2CH STEREO".

#### **Различни функции за възпроизвеждане на дискове**

## **Търсене на определена позиция на диска**

#### *(Сканиране, Бавно възпроизвеждане, Неподвижен кадър)*

Можете бързо да намерите определена позиция на диска, като разглеждате картината или като извършвате бавно възпроизвеждане.

#### **Забележка**

• В зависимост от DVD/DivX Video\*/VIDEO CD диска, възможно е да не успеете да извършите някои от описаните операции.

\* Освен за моделите във Великобритания и Северна Америка.

#### **Бързо откриване на точка чрез превъртане на диска назад или напред (Сканиране)**

#### **(освен за JPEG)**

Натиснете -  $\sqrt{4}$ или  $\rightarrow$  /  $\rightarrow$ , gokamo възпроизвеждате даден диск. Когато откриете желаната точка, натиснете  $\triangleright$ , за да се върнете към нормална скорост. Всеки път когато натиснете -  $\sqrt{2}$  или  $\rightarrow \sqrt{2}$  no време на сканиране, скоростта на възпроизвеждане се променя. С всяко натискане индикацията се променя както е показано по-долу. Скоростта може да се различава при различните дискове.

Посока на възпроизвеждане  $\times 2\blacktriangleright \rightarrow 1\blacktriangleright\blacktriangleright \rightarrow 2\blacktriangleright\blacktriangleright \rightarrow 3\blacktriangleright\blacktriangleright$ 

3**►►** (само за DVD VIDEO/ DVD-VR режим/DivX видео\*/VIDEO CD)

 $×2$  ( само за DVD VIDEO/CD)

\* Освен за моделите във Великобритания и Северна Америка.

Обратна посока

$$
\begin{array}{c}\n \times 24 \rightarrow 144 \rightarrow 244 \rightarrow 344 \\
 \hline\n \end{array}
$$

(344 само за DVD VIDE O/DVD-VR режим/DivX видео\*/VIDEO CD)  $\times$ 2 <del>→</del> ( само за DVD VIDEO)

\* Освен за моделите във Великобритания и Северна Америка.

С всяко натискане на бутона, скоростта на възпроизвеждане става по-бърза.

#### **Гледане кадър по кадър (Бавно възпроизвеждане)**

**(само за DVD VIDEO/DVD-R, DVD-RW, DivX Video\*, VIDEO CD)**

\* Освен за моделите във Великобритания и Северна Америка.

Натиснете <1/44 или >> />, докато системата е в режим на пауза. За да се върнете към нормална скорост на  $\theta$ ъзпроизвеждане, натиснете  $\geq$ . Всеки път, когато натиснете  $-1/4-1$ или  $\rightarrow$   $\rightarrow$  п $\rightarrow$  по време на Бавно възпроизвеждане, скоростта на възпроизвеждане се променя. Съществуват две скорости. С всяко натискане индикацията се променя както следва:

Посока на възпроизвеждане Обратна посока (само за DVD VIDEO)

 $2 - 1 \leftrightarrow 1 - 1$ 

#### **Възпроизвеждане на един кадър (Неподвижен кадър)**

#### **(само за DVD VIDEO/DVD-R, DVD-RW, DivX Video\*, VIDEO CD)**

\* Освен за моделите във Великобритания и Северна Америка.

Когато системата е в режим на пауза, натиснете •  $\rightarrow$  /II (cmъnka), за да отидете на следващия касър. Натиснете < />•/< III (cmъnka), за да отидете на предходния кадър (само за DVD VIDEO/DVD-R/ DVD-RW). За да се върнете към нормално възпроизвеждане, натиснете .

#### **Забележка**

• Не можете да търсите неподвижно изображение на DVD-R/DVD-RW в режим VR.

• За DATA CD/DATA DVD тази функция работи само за DivX видео файлове (освен за моделите във Великобритания и Северна Америка).

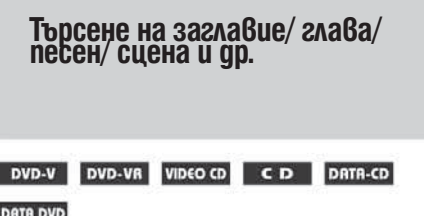

Можете да търсите DVD по заглавие или глава и VIDEO CD/CD/DATA CD/DATA DVD по песен, индекс или сцена. Тъй като заглавията и песните са обозначени с уникални номера на дисковете, можете да изберете желания елемент, като въведете неговия номер. Или можете да търсите определена сцена, като използвате времевия код.

**Натиснете DISPLAY. (Когато възпроизвеждате DATA CD/DATA DVD с JPEG файлове с изображение, натиснете DISPLAY два пъти.)**

Появява се контролното меню.

#### Натиснете  $+\sqrt{4}$ , за да изберете метода на **търсене.**

Дисплеят ще показва различни опции в зависимост от диска.

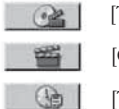

 [TITLE], [TRACK], [SCENE] [CHAPTER], [INDEX]

[TIME/ TEXT]

Изберете опцията [TIME/TEXT], за да търсите началната позиция с въвеждането на времеви код.

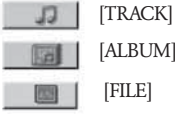

[ALBUM]

Пример: когато изберете [CHAPTER]<br>Избрано е [\*

,<br>'\*(\*\*)] (\*\* се отнася за номер). Номерът в скоби обозначава общия брой на заглавията, главите, песните, индексите, сцените, албумите или файловете.

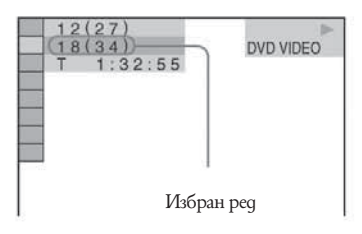

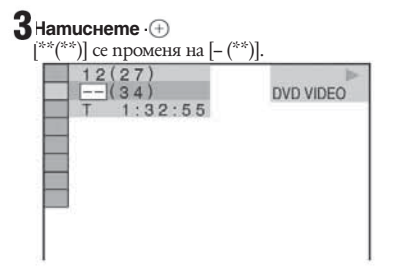

4 Натиснете - $\leftarrow$ / $\downarrow$ или бутоните с номера, за да **изберете номера на заглавието, главата, песента, индекса или сцената, която търсите.** Ако допуснете грешка

Откажете номера, като натиснете CLEAR, след това изберете друг номер.

# Натиснете  $\oplus$

Системата започва възпроизвеждане от избрания номер.

#### **Търсене на сцена като използвате времевия код (само за DVD VIDEO и DVD-VR режим)**

- 1 Изберете **[Ge]** [TIME/TEXT] на стъпка 2. Избира се [Т \*\*:\*\*:\*\*] (възпроизведено време от текущото заглавие).
- **2** Натиснете  $\oplus$  $[T$  \*\*:\*\*:\*\*] се променя на  $[T -:-]$ .
- Въведете времевия код като използвате бутоните с цифри, след това натиснете  $\oplus$ Например, ако искате да откриете сцена, която е на 2 часа, 10 минути и 20 секунди след началото, просто въведете [2:10:20].

#### **Съвет**

 $\bullet$  Ko $z$ ато контролното меню е изключено, можете да търсите глава (DVD VIDEO/DVD-R/DVD-RW) или песен (CD), или файл\* (DATA CD/DATA DVD (DivX  $\beta$ uqeo)) kamo натискате бутоните с цифри или  $\oplus$ \* Освен за моделите във Великобритания и Северна Америка.

#### **Забележка**

• Не можете да търсите сцена на DVD+RW, като използвате времевия код. Различни функции за възпроизвеждане на дискове

# **Търсене по сцена**

#### *(Picture Navigation)*

#### DVD-V VIDEO CD

Можете да разделите екрана на 9 под-екрана и да намерите бързо желаната сцена.

#### **Натиснете PICTURE NAVI по време на възпроизвеждане.**

Появява се следният екран.

CHAPTER VIEWER - ENTER

**Натиснете PICTURE NAVI неколкократно, за да изберете опция.**

**[TITLE VIEWER]** (само за DVD VIDEO) [CHAPTER VIEWER] (само за DVD VIDEO) [TRACK VIEWER] (само за VIDEO CD/Super VCD)

# $\mathbf{3}_{\text{Hamucheme}}$   $\oplus$

Появява се първата сцена от всяко заглавие, глава или песен както следва.

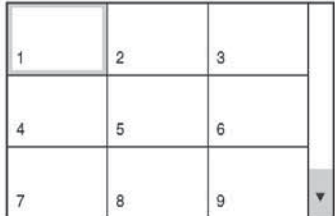

#### 4 Натиснете ←/→ ↑/↓ за да изберете заглавието, главата или песента и натиснете  $\oplus$

Възпроизвеждането започва от избраната сцена.

#### **За да се върнете към нормално възпроизвеждане по време на настройка**

Натиснете <sup>8</sup> RETURN.

#### **Забележка**

В зависимост от диска няма да можете да избирате всички функции.

# **Възстановяване на възпроизвеждането от точката, в която сте спрели диска**

*(Resume Play)*

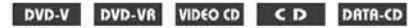

#### DRTR DVD

Когато спрете диска, системата запаметява точката, 6 която сте натиснали - и на дисплея на предния панел се появява индикация "RESUME". Стига да не изваждате диска, Resume Play ще действа дори ако системата влезе в режим на готовност, след като натиснете  $|f(\cdot)|$ 

#### **Докато възпроизвеждате диск, натиснете --, за да спрете възпроизвеждането.**

На дисплея на предния панел се появява индикация "RESUME".

Ако не се появи индикацията "RESUME", значи не можете да ползвате Resume Play.

# $2$  Натиснете  $\triangleright$

Системата възобновява възпроизвеждането от точката, в която сте спрели диска на стъпка 1. **Забележка**

В зависимост от точката, в която сте спрели диска, възможно е системата да не възобнови възпроизвеждането точно от същия момент. Точката, в която сте спрели възпроизвеждането, се изчиства, когато:

- извадите диска.

- системата влезе в режим на готовност (само за DATA CD/DATA DVD).

- промените или нулирате настройките. - промените функцията като натиснете
- FUNCTION.

- изключите кабела на захранването.

За DVD-R/DVD-RW в режим VR, VIDEO CD, CD, DATA CD и DATA DVD системата помни позицията на възстановяване на възпроизвеждането за диска.

По време на Разбъркано възпроизвеждане или Програмирано възпроизвеждане не можете да ползвате функцията Resume Play.

Възможно е тази функция да не работи за някои видове дискове.

#### **Съвет**

За да започнете възпроизвеждането от началото на  $q$ иска, натиснете д $6$ а пъти  $\Box$ , а после натиснете  $\triangleright$ 

#### **За да се наслаждавате на диск, който сте възпроизвеждали, чрез функцията възстановяване на възпроизвеждането (Multi-disc Resume)**

#### **(само за DVD VIDEO, VIDEO CD)**

Системата може да запамети точката, в която сте спрели диска за общо 40 диска и възстановява възпроизвеждането следващия път, когато заредите същия диск. Ако запаметите точка за възстановяване на възпроизвеждането за 41 диска, точката за възстановяване на възпроизвеждането за първия диск се изтрива.

За да активирате тази функция, задайте [MULTI-DISC RESUME] в [CUSTOM SETUP] в положение [ON]. За подробности вижте "[MULTI DISC RESUME] (само за DVD VIDEO/VIDEO CD)" (стр. 62).

#### **Съвет**

За да започнете възпроизвеждането от началото на  $q$ иска, натиснете  $q\hat{6a}$  пъти  $\blacksquare$  а после натиснете  $\triangleright$ 

Ако [MULTI DISK RESUME] в [CUSTOM SETUP] е зададено в положение [OFF] (стр. 62), точката, в която сте спрели възпроизвеждането, се изтрива, когато смените функцията с натискане на бутона FUNCTION.

# **Създаване на ваша собствена програма**

*(Program Play)*

#### VIDEO CD CD

Можете да възпроизвеждате съдържанието на диска в реда, в който желаете, като подредите записите на диска, създавайки ваша собствена програма. Можете да програмирате до 99 песни.

**Натиснете -DISPLAY.** 

Появява се контролното меню.

**Натиснете ↑/↓ за да изберете • • [PROGRAM], след това натиснете +** Опциите за [PROGRAM] се появяват.

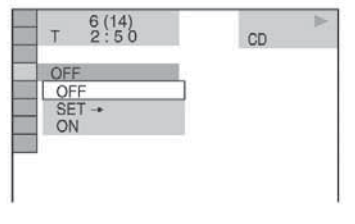

Натиснете ↑/↓ за да изберете [SET --], след това натиснете +

Когато възпроизвеждате VIDEO CD или CD, извежда се индикация [TRACK].

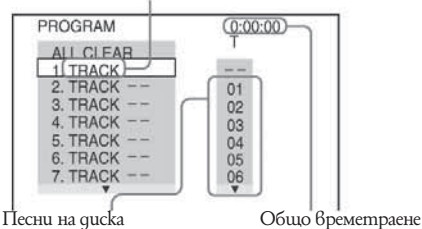

 на програмираните песни

Настройки на звука **Настройки на звука**

continued-

#### **Д** Натиснете →

Курсорът се премества към редицата с песни [T] (в този случай [01]).

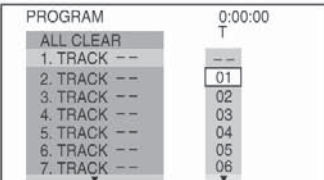

**Изберете песента, която желаете да програмирате.**

Например, изберете песен [02].

Натиснете  $\uparrow/\downarrow$ , за да изберете [02] под [T], след това натиснете  $(+)$ 

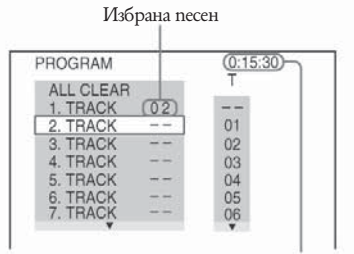

Общо времетраене на програмираните песни.

#### 6 **За да програмирате други песни, повторете стъпки 4 и 5.**

Програмираните песни се извеждат в избрания ред.

### **Иатиснете**  $\triangleright$ **, за да стартирате Програ**мираното възпроизвеждане.

Програмираното възпроизвеждане започва. Когато програмата приключи, можете да стартирате същата програма отново като натиснете  $\triangleright$ 

#### За <mark>да се върнете към нормално възпроиз-</mark> **веждане**

изберете [ON] на стъпка 3 и натиснете  $\oplus$ На стъпка 3 натиснете CLEAR или изберете [OFF]. За да възпроизведете същата програма отново,

#### отговори на често задавани въпроси можете За да изключите контролното меню

поддръжка. Натиснете DISPLAY неколкократно, докато kонтролното меню се изключи.

#### **За да промените или отмените програма**

**1** Следвайте стъпки от 1 до 3 в "Създаване на ваша собствена програма".

**2** Изберете номер на песента от програмата, който желаете да промените или отмените като използвате  $\bigwedge$ Дко желаете да изтриете песен от програмата, натиснете CLEAR.

**3** Следвайте стъпка 5 за ново програмиране. За да отмените програма, изберете [-] в [Т], след това натиснете  $\overline{+}$ .

#### **За да отмените всички записи в програмата**

**1** Следвайте стъпки от 1 до 3 в "Създаване на ваша собствена програма".

**2** Натиснете • и изберете [ALL CLEAR].

**3** Натиснете  $\oplus$ 

# **Възпроизвеждане в произволен ред**

*(Shuffle Play)*

#### VIDEO CD CD DATA-CD DATA DVD

Можете да накарате системата да "разбърка" записите. Всяко следващо "разбъркване" подрежда записите в различен ред.

#### **Забележка**

Една и съща песен може да бъде възпроизведена повторно по време на MP3 възпроизвеждане.

#### **Натиснете ⊡DISPLAY по време на възпроизвеждане.**

Появява се контролното меню.

Натиснете ↑/↓, за да изберете **| [SHUFFLE], след това натиснете** + Появява се опцията за [SHUFFLE].

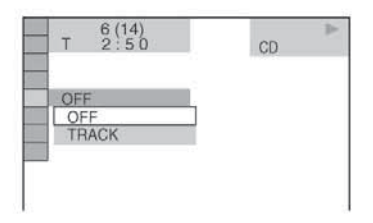

# 3

#### Натиснете  $\uparrow\downarrow$ , за да изберете опция, която **ще бъде разбърквана.**

 $\blacksquare$  Когато възпроизвеждате VIDEO CD или CD [TRACK]: Разбърква записите на диска. -- Когато Програмираното възпроизвеждане е включено

[ON]: Разбърква записи, избрани в програмата.  $\blacksquare$  Когато възпроизвеждате DATA CD (освен за DivX\*) или DATA DVD (освен за DivX\*)

[ON (MP3)]: Разбърква МР3 аудио записи в албума на настоящия диск. Когато не сте избрали албум, първият албум ще се възпроизведе в произволен ред.

\* Освен за моделите във Великобритания и Северна Америка.

#### **Забележка**

Възможно е да се избере запис, който вече е бил възпроизведен.

# Натиснете  $\oplus$

Разбърканото възпроизвеждане започва.

#### **За да се върнете към нормално възпроизвеждане**

На стъпка 3 натиснете CLEAR или изберете [OFF].

#### **За да изключите контролното меню**

Натиснете DISPLAY неколкократно, докато контролното меню се изключи.

#### **Забележка**

Не можете да използвате тази функция с VIDEO CD и Super VCD с PBC възпроизвеждане.

# **Повторно възпроизвеждане**

*(Repeat Play)*

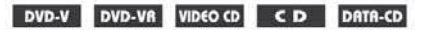

#### **DATA DVD**

Можете да възпроизвеждате всички заглавия, песни или албуми на диска, или единични заглавия, глави, песни, или албуми повторно.

Можете да използвате комбинация от режимите за разбъркано и програмирано възпроизвеждане.

#### **Натиснете ⊡DISPLAY по време на възпроизвеждане.**

Появява се контролното меню.

**2** Натиснете  $\uparrow/\downarrow$  за да изберете [REPEAT], **след това натиснете**  $\oplus$ .

Появяват се опциите за [REPEAT].

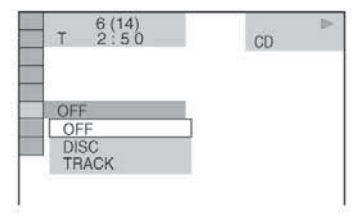

#### $3$  Натиснете  $\leftrightarrow$  за да изберете опция, която **ще бъде повторена.**

Настройката по подразбиране е подчертана.  $\blacksquare$ Когато възпроизвеждате DVD VIDEO или DVD-VR

[OFF]: не възпроизвежда повторно.

[DISC]: възпроизвежда повторно всички заглавия на диска.

[TITLE]: повтаря текущото заглавие на диска. [CHAPTER]: повтаря текущата глава.

-- Когато възпроизвеждате VIDEO CD или CD [OFF]: не възпроизвежда повторно.

[DISC]: повтаря всички песни на диска.

[TRACK]: повтаря текущата песен.

 $\blacksquare$  Когато възпроизвеждате DATA CD или DATA DVD

[OFF]: не възпроизвежда повторно.

[DISC]: повтаря всички албуми на диска.

[ALBUM]: повтаря текущия албум.

[TRACK] (само за МР3 аудио записи): повтаря текущата песен. [FILE] (само за DivX видео файлове): повтаря текущия файл\*

Освен за моделите във Великобритания и Северна Америка.

 $4$  Натиснете $\oplus$ 

Опцията е избрана.

#### **За да се върнете към нормално възпроизвеждане**

На стъпка 3 натиснете CLEAR или изберете [OFF].

#### **За да изключите контролното меню**

Натиснете DISPLAY неколкократно, докато контролното меню се изключи.

#### **Забележка**

• Не можете да използвате тази функция с VIDEO CD и Super VCD с PBC възпроизвеждане.

• Когато възпроизвеждате DATA CD/DATA DVD, който съдържа МР3 аудио записи и JPEG файлове с изображения и времето им за възпроизвеждане не е едно и също, звукът и картината ще се разминават.

• Когато сте задали [MODE (MP3, JPEG)] <sup>6</sup> положение [IMAGE (JPEG)] (стр. 42), не можете да изберете [TRACK].

# **Използване на менюто на DVD**

#### DVD-V

DVD дискът е разделен на множество части, които съставят изображение или музикален запис. Тези части се наричат "заглавия". Когато възпроизвеждате DVD, което съдържа няколко заглавия, можете да изберете желаното от вас заглавие с помощта на DVD TOP MENU. Когато възпроизвеждате DVD дискове, които ви позволяват да избирате функции като език на субтитрите и звука, изберете тези функции с помощта на DVD MENU.

- **Натиснете DVD TOP MENU или DVD MENU.** Менюто на диска се появява на телевизионния екран. Съдържанието на менюто е различно в зависимост от диска.
- **2** Натиснете +/+ 1/4 или бутоните с цифри, **за да изберете функцията, която искате да задействате или да промените.**
- Натиснете  $\left( \widehat{+}\right)$

# **Смяна на звука**

#### DVD-V DVD-VR VIDEO CD CD DATA-CD

#### **DRTR DVD**

При възпроизвеждане на DVD VIDEO или DATA CD/ DATA DVD (DivX видео файлове\*), записан в различни аудио формати (PCM, Dolby Digital, MPEG audio или DTS), вие можете да промените аудио формата. Ако DVD VIDEO дискът е записан на различни езици, можете да смените и езика.

При VIDEO CD, CD или DATA CD, или DATA DVD можете да изберете звука от десния или левия канал и да го слушате и през двата десен и ляв високоговорители.

Освен за моделите във Великобритания и Северна Америка.

**Натиснете AUDIO по време на възпроизвеждане.**

Появява се следният дисплей.

CUD 1: ENGLISH DOLBY DIGITAL 3/2.1

**Натиснете AUDIO неколкократно, за да изберете желания аудио сигнал.**  $\blacksquare$  Kozamo BosnpousBexkgame DVD VIDEO

В зависимост от DVD VIDEO диска изборът на език е различен.

Когато са изведени 4 цифри, те представляват кода на езика. Обърнете се към "Списък на езиковите кодове" (стр. 76), за да разберете кода на отделния език. Когато един и същи език се извежда 2 или повече пъти, DVD VIDEO дискът е записан в различни аудио формати.

#### **-- Когато се възпроизвежда DVD-VR**

Извеждат се видовете записани аудио песни. Позицията по подразбиране е подчертана. Пример:

- <sup>z</sup>[1: MAIN] (основен звук)
- $[1: SUB]$  (подаржащ звук)
- $[1: MAIN+SUB]$  (основен + поддържащ звук)
- $[2:$  MAIN $]$
- $[2: SUB]$
- $\bullet$  [2: MAIN+SUB]

#### **Забележка**

[2:MAIN], [2:SUB] и [2:MAIN+SUB] не се появяват, когато на диска е записан един аудио поток.

#### ■ Когато се възпроизвежда VIDEO CD, **CD, DATA CD (МР3 аудио) или DATA DVD (MP3 аудио)**

Настройката по подразбиране е подчертана. [STEREO]: стандартен стерео звук [1/L]: звукът от левия канал (моно)

[2/R]: звукът от десния канал (моно)

#### **-- Когато възпроизвеждате DATA CD (DivX видео) или DATA DVD (DivX видео) (освен за моделите във Великобритания и Северна Америка)**

Изборът на DATA CD или DATA DVD формат на аудио сигнала се различава в зависимост от DivX видео файла, който се съдържа на диска. Форматът се показва на дисплея.

#### **-Koamo BosnpousBexgame Super VCD**

Настройката по подразбиране е подчертана. [1:STEREO]: стерео звук от аудио запис 1 [1:1/L]: звукът от левия канал на аудио запис 1 (моно)

[1:2/R]: звукът от десния канал на аудио запис 1 (моно)

[2:STEREO]: стерео звук от аудио запис 2

[2:1/L]: звукът от левия канал на аудио запис 2 (моно)

[2:2/R]: звукът от десния канал на аудио запис 2 (моно)

#### **Забележка**

При възпроизвеждане на Super VCD, на който не е направен аудио запис 2, когато изберете [2: STEREO], [2:1L] или [2:2R], няма да има звук.

#### **Проверка на формата на аудио сигналите (само за DVD, DivX видео\*)**

\* Освен за моделите във Великобритания и Северна Америка.

Ако натиснете AUDIO неколкократно по време на възпроизвеждане, форматът на настоящия аудио сигнал (PCM, Dolby Digital, DTS и др.) се появява както е показано по-долу.

#### **- Kosamo BbsnpousBexkgame DVD**

#### **Пример**

Dolby Digital 5.1 ch

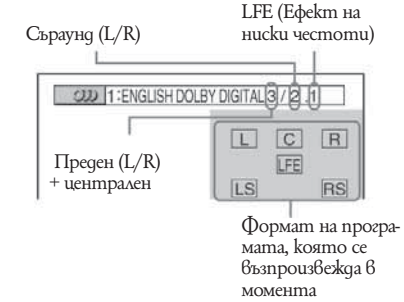

#### **Пример:**

Dolby Digital 3 ch

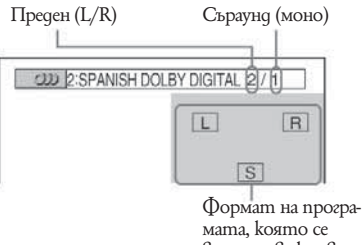

 възпроизвежда в момента

 $\blacksquare$  Kozamo βъзпроизвеждате DATA CD (DivX Bu**део) или DATA DVD (DivX видео) (освен за моделите във Великобритания и Северна Америка)**

#### **Пример:**

МР3 аудио

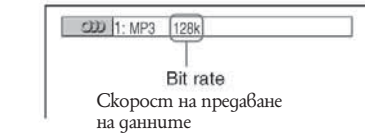

#### **Аудио сигнали**

• Ayquo сигналите, записани на qucka, съоържат звуковите елементи (канали), показани по-долу. Всеки канал се извежда от отделен високоговорител.

- Преден (ля $\theta$ )
- Преден (десен)
- Централен
- Съраунд  $($ ля $6)$
- Съраунд (десен)

• Съраунд (моно): Обработен Dolby Surround звук или на Dolby Digital моно съраунд аудио сигнал

• LFE: Сигнал с ефект на ниски честоти

# **Избор на [ORIGINAL] или [PLAY LIST] на DVD-R/DVD-RW**

### DVD-VR

Някои DVD-R/DVD-RW дискове в режим VR (Видео запис) имат два типа заглавия за възпроизвеждане: оригинално записани заглавия ([ORIGINAL]) и заглавия за редактиране ([PLAY LIST]), които могат да се създават на записващи DVD плейъри. Можете да изберете вида на заглавията за възпроизвеждане.

**Натиснете DISPLAY, докато системата е в режим стоп.**

Появява се контролното меню.

 $\overline{2}$ **Натиснете ↑/↓, за да изберете [ORIGINAL/PLAY LIST], след това натиснете .** Появяват се опциите за [ORIGINAL/PLAY LIST].

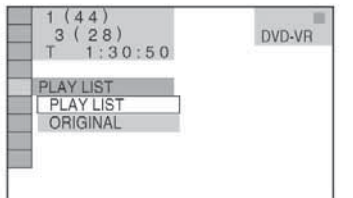

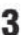

Натиснете  $\uparrow/\downarrow$  за да изберете настройка**та.**

**Настройката по подразбиране е подчертана.**

[PLAY LIST]: възпроизвежда заглавията, създадени за редактиране от [ORIGINAL].

[ORIGINAL]: възпроизвежда оригиналните записани заглавия.

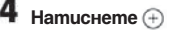

# **Извеждане на информация за диска**

# DVD-V DVD-VR VIDEO CD CD DATA-CD **DATA DVD**

#### **Извеждане на времетраенето и оставащото време на дисплея на предния панел**

Можете да проверявате информацията на диска като оставащо време, общ брой заглавия в едно DVD, записи във VIDEO CD, CD или MP3, името на файла за DivX видео\*, като използвате дисплея на предния панел (стр. 78).

\* Освен за моделите във Великобритания и Северна Америка.

#### **Натиснете DISPLAY.**

Всеки път, когато натиснете DISPLAY, докато възпроизвеждате диска, дисплеят се променя -- -- -- - -…-- -- --….

Някои изведени индикации може да изчезнат след 2 секунди.

#### **Когато възпроизвеждате DVD VIDEO или DVD-R/DVD-RW**

- Времетраене и номер на текущото заглавие
- Оставащо време от текущото заглавие
- Времетраене и номер на текущата глава

Оставащо време и номер на текущата глава

Име на диска

Заглавие и глава

#### **Когато възпроизвеждате DATA CD (DivX видео) или DATA DVD (DivX видео) (освен за моделите във Великобритания и Северна Америка)**

- Времетраене на текущ файл
- Име на текущ файл
- Номер на текущ албум и файл

### **Когато възпроизвеждате VIDEO CD (без функция PBC) или CD**

- Времетраене и номер на текущия запис
- Оставащо време на текущия запис
- Времетраене на диска
- Оставащо време на диска
- Име на диска
- Запис и индекс\*
	- \* Само за VIDEO CD.

#### **Когато възпроизвеждате DATA CD (MP3 аудио) или DATA DVD (MP3 аудио)**

- Времетраене и номер на текущия запис  $\tilde{\bar{\pi}}$
- Име на записа (файла)

#### **Съвет**

Когато се възпроизвежда VIDEO CD с функция PBC, на екрана се извежда възпроизведеното време.

#### **Забележка**

Системата може да показва единствено първото ниво от DVD/CD текста, като името на gucka или заглавието.

Ако името на МР3 файла не може да бъде изведено, вместо него на дисплея ще се изведе "\*".

Възможно е името на диска или записа да не се изведе в зависимост от текста.

Възможно е времетраенето на МР3 аудио записи и DivX видео файлове\* да не бъде изведено правилно на екрана.

\* Освен за моделите във Великобритания и Северна Америка.

#### **Проверка на времетраенето и оставащото време**

Можете да проверите времетраенето и оставащото време от текущото заглавие, глава или запис, както и общото времетраенето или оставащо време на диска. Можете да проверите и DVD текста, както и името на МР3 папката/името на файла, записани на диска.

#### **Натиснете DISPLAY по време на възпроизвеждане.**

Появява се следният дисплей.

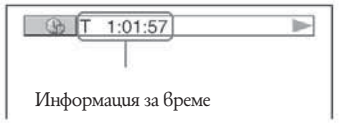

#### **Натиснете неколкократно DISPLAY, за да промените информацията за времето.**

Дисплеят и видовете време, които можете да проверите, се различават в зависимост от диска, който възпроизвеждате.

#### **-- Когато възпроизвеждате DVD VIDEO или DVD-RW**

T \*\*:\*\*:\*\* Времетраене на текущото заглавие  $T^{*****}$ Оставащо време от текущото заглавие C \*\*:\*\*:\*\* Времетраене на текущата глава  $C^{*****}$ Оставащо време от текущата глава

#### ■ Когато възпроизвеждате VIDEO CD (с PBC **функции)** \*\*:\*\*

Времетраене на текущата сцена

# **-- Когато възпроизвеждате VIDEO CD (без PBC функции) или CD** Т \*\*:\*\*

Времетраене на текущия запис  $T^{\star*,**}$ Оставащо време на текущия запис D \*\*:\*\* Времетраене на текущия диск  $D^{-**}$ :\* Оставащо време на текущия диск

#### **-- Когато възпроизвеждате DATA CD (MP3 аудио) или DATA DVD (MP3 аудио)**  $T^{\ast\ast,\ast}$

Времетраене на текущия запис

#### **-- Когато възпроизвеждате DATA CD (DivX видео)/DATA DVD (DivX видео) (освен за моделите във Великобритания и Северна Америка)**

\*\*:\*\*:\*\*

Времетраене на текущия файл

#### **Забележка**

Могат да бъдат извеждани само букви и цифри. В зависимост от вида на възпроизвеждания диск, системата може да възпроизвежда ограничен брой символи. Освен това, в зависимост от диска, не всички текстови символи ще бъдат изведени.

#### **Проверка на информацията за възпроизвеждане на диска**

#### **За да проверявате DVD/CD текст**

Натиснете DISPLAY неколкократно на стъпка 2, за да изведете на екрана текста, записан на DVD/CD диск. DVD/CD текстът се появява само когато на диска е записан текст. Не можете да променяте текста. Ако дискът не съдържа текст, появява се индикацията "NO TEXT".

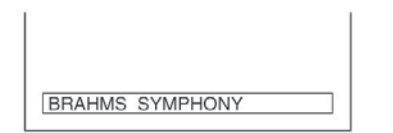

#### **За да проверявате DATA CD/DATA DVD (MP3 аудио/DivX видео\*) текст**

Натискайки DISPLAY, докато възпроизвеждате MP3 аудио записи на DATA CD/DATA DVD или DivX видео файлове\* на DATA CD/DATA DVD, можете да изведете името на албума/ записа/ файла и скоростта на предаване на данни (количеството данни в секунда на текущото аудио) на вашия телевизионен екран.

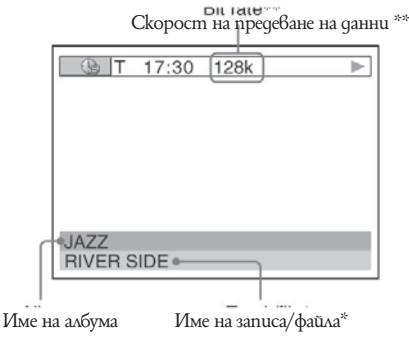

\* Освен за моделите във Великобритания и Северна Америка.

\*\* Появява се, когато:

- възпроизвеждате МР3 аудио запис на DATA CD/ DATA DVD.

- възпроизвеждате DivX видео файл, който съдържа МР3 аудио сигнали на DATA CD/DATA DVD (освен за моделите във Великобритания и Северна Америка).

#### **Проверка на информацията за датата (само за JPEG)**

Можете да проверите датата по време на възпроизвеждане, когато в данните за JPEG изображението е записан етикетът Exif\*.

#### **Натиснете DISPLAY два пъти по време на възпроизвеждане.**

Появява се контролното меню.

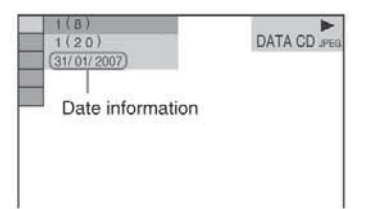

\* "Exchangeable Image File Format" е формат за изображения, заснети с цифрова видеокамера, определен от Японската асоциация по електроника и информационни технологии (JEITA).

#### **Съвет**

Информацията за дата е [DD/MM/YYYY]. DD: ден MM: месец YYYY: година

# **Смяна на ракурсите**

Ако на DVD VIDEO диска са записани различни ракурси (multi-angles) за една сцена, можете да сменяте показвания в момента ракурс.

#### **Натиснете ANGLE по време на възпроизвеждане.**

Всеки път, когато натиснете ANGLE, ракурсът се променя.

#### **Забележка**

• В зависимост от DVD VIDEO qucka, възможно е да не успеете да смените ракурсите, въпреки че са записани върху диска.
# **Извеждане на субтитри**

# DVD-V DVD-VR DATA-CD DATA DVD

\* Освен за моделите във Великобритания и Северна Америка.

Ако на диска са записани субтитри, можете да ги включвате или изключвате по време на възпроизвеждане. Ако на диска са записани субтитри на различни езици, можете да сменяте езика на субтитрите по време на възпроизвеждане, или да ги включвате и изключвате винаги когато искате.

#### **Натиснете SUBTITLE по време на възпроизвеждане.**

Всеки път, когато натиснете SUBTITLE, езикът на субтитрите се променя.

#### **Забележка**

• В зависимост от DVD VIDEO диска, възможно е да не успеете да смените субтитрите, дори ако на диска има субтитри на различни езици. Може също така да не успеете да ги изключите.

 $\bullet$  Mokeme да променяте субтитрите, ако DivX видео файлът е с разширение ".AVI" или ".DIVX" и информацията за субтитрите се съдържа в самия файл (освен за моделите във Великобритания и Северна Америка).

# **Настройка на разминаването между картина и звук**

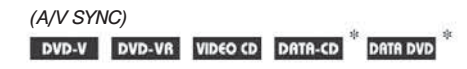

\* Освен за моделите във Великобритания и Северна Америка.

Когато звукът и картината се разминават, можете да регулирате закъснението между картината и звука.

#### ٦ **Натиснете <sup>6</sup> DISPLAY.**

Появява се контролното меню.

**2** Натиснете  $\uparrow/\downarrow$  за да изберете  $\uparrow$   $\uparrow$   $\uparrow$   $\uparrow$   $\uparrow$ SYNC], след това натиснете (4 Появява се опцията за [A/V SYNC].

 $1(12)$  $1(28)$ DVD VIDEO  $0:00:02$ T OFF OF  $\Omega$ 

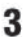

#### Натиснете  $\uparrow/\downarrow$ , за да изберете на**стройката.**

Настройката по подразбиране е подчертана. [OFF]: не се настройва.

[ON]: регулира разминаването между картина и звук.

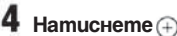

#### **Забележка**

В зависимост от входния поток, възможно е тази функция да се окаже неефективна. Различни функции за възпроизвеждане на дискове

# **МР3 аудио записи и JPEG файлове с изображения**

#### DATA-CD DATA DVD

#### **Какво е МР3/JPEG?**

МР3 е технология за аудио компресиране, която отговаря на изискванията на ISO/MPEG. JPEG е технология за компресия на изображения.

#### **Дискове, които системата може да възпроизвежда**

Можете да възпроизвеждате DATA CD (CD-ROM/ CD-R/CD-RW) или DATA DVD (DVD-R/DVD-RW/ DVD+R/DVD+RW/DVD-ROM), записани в МР3 (MPEG 1 Audio Layer 3) или JPEG формат. Въпреки това, DATA CD дисковете трябва да бъдат записани в съответствие със стандарта ISO9660 Ниво 1, Ниво 2 или с формата Joliet , а DATA DVD дисковете - в универсален дисков формат (UDF), за да бъдат разпознати записите (или файловете) от системата. Вие можете също да възпроизвеждате мулти сесийни дискове.

Вижте инструкциите, приложени към CD-R/CD-RW или DVD-R/DVD-RW устройства и софтуера за запис (не са приложени) за подробности относно формата на запис.

#### **Относно мулти сесийните дискове**

Ако в първата сесия са записани MP3 аудио записи или JPEG файлове с изображения, системата ще възпроизведе MP3 аудио записите и JPEG файловете с изображения в другите сесии. Ако в първата сесия са записани аудио записи и изображения в аудио или видео CD формат, само първата сесия ще бъде възпроизведена.

#### **Забележка**

• Възможно е системата да не може да възпроизведе някои DATA CD/DATA DVD, създадени във формат Packet Write.

#### **МР3 аудио запис или JPEG файл с изображение, които могат да се възпроизвеждат от системата**

Системата може да възпроизвежда МР3 аудио записи или JPEG файлове с изображения:

 $\bullet$  koumo имат разширение ".МР3" (за МР3 аудио записи) или ".JPG"/".JPEG" (за JPEG файлове с изображения)

 $\bullet$  koumo отговарят на стандарта за формат на файловете с изображения DCF\*.

\* "Design rule for Camera File system": Стандарт за изображения при цифрови фотоапарати, одобрен от Асоциацията за развитие на японската електронна индустрия (JEITA).

#### **Забележка**

• Системата възпроизвежда данни с разширение ".МР3", ".JPG" или ".JPEG", дори ако не са в МР3 или JPEG формат. Възпроизвеждането на тези данни може да генерира силен шум, който може да повреди системата от високоговорители.

 $\bullet$  Системата не може да възпроизвежда аудио записи в MP3PRO формат.

# Различни функции за възпроизвеждане на дисков **Различни функции за възпроизвеждане на дискове**

#### **Ред на възпроизвеждане на МР3 аудио записите или JPEG файловете с изображения**

МР3 аудио записите и JPEG файловете с изображения, записани на DATA CD или DATA DVD, се възпроизвеждат в следния ред:

#### $\blacksquare$  Структура на съдържанието на quckoßeme

Дърво 1 Дърво 2 Дърво 3 Дърво 4 Дърво 5

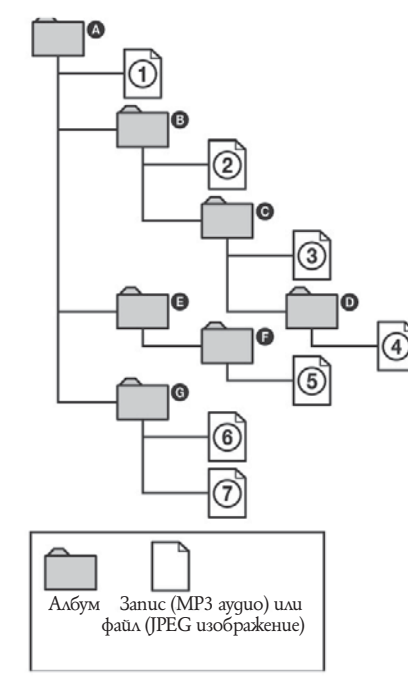

Когато заредите DATA CD или DATA DVD и натиснете --, номерираните записи (или файлове) ще се възпроизведат последователно от - до -. Всички под-албуми/ записи (или файлове), включени в текущо избрания албум, имат предимство пред следващия албум от същото дърво. (Пример: - съдържа -, затова - се възпроизвежда преди -).

Когато натиснете MENU и се появи списък на албуми (стр. 44), имената на албумите се подреждат по следния начин :  $\mathbf{Q} \rightarrow \mathbf{Q} \rightarrow \mathbf{Q} \rightarrow \mathbf{Q} \rightarrow \mathbf{Q}$ . Албуми, които не съдържат записи (или файлове) (като албум --), не се появяват в списъка.

#### **Съвет**

- $\bullet$  Ako добавите номера (01, 02, 03, и т.н.) към файловите имена на песните (или файловете), когато запазвате песните (или файловете) на диск, те ще се възпроизвеждат в този ред.
- $\bullet$   $\overline{\text{Huck}}$  съ $\sigma$ ържащ много  $\sigma$ ървета, се зарежда подълго време.

#### **Забележка**

• В зависимост от софтуера, който сте използвали, за да създадете DATA CD или DATA DVD, редът на възпроизвеждане може да се различава от илюстрирания по-горе. Възможно е горният ред на възпроизвеждане да не е подходящ, ако в един албум има повече от 200 албума и 300 файла.

 $\bullet$  Системата може да разпознае до 200 албума. Тя няма да възпроизведе албумите след първите 200.

• Времето за започване на възпроизвеждането на следващ албум може да се окаже по-дълго, когато прескачате от един албум в друг.

• Някои видове JPEG файлове не могат да бъдат възпроизвеждани.

*продължава*

# **Възпроизвеждане на DATA CD или DATA DVD с МР3 аудио записи и JPEG файлове с изображения**

#### DATA-CD DATA DVD

**Избор на MP3 аудио запис или албум**

#### **Заредете DATA CD или DATA DVD.**

Появява се списък с албумите, записани на DATA CD или DATA DVD. Когато възпроизвеждате албум, заглавието му се затъмнява.

 $-4$  3(30) ROCK BEST HIT KARAOKE<br>MY FAVOURITE SONG R&B JAZZ CLASSIC SALSA OF CUBA BOSSA NOVA

#### $2$  Натиснете  $\uparrow/\downarrow$  за да изберете албума.  $\blacksquare$  Когато избирате албум

Натиснете [>, за да започнете възпроизвеждането на избрания албум.

#### **-- Когато избирете запис**

 $\overline{\text{H}}$ атиснете $\oplus$ 

Списъкът със записи в албума се появява. Натиснете +/↓ за да изберете запис и натиснете  $\left( \widehat{+}\right)$ 

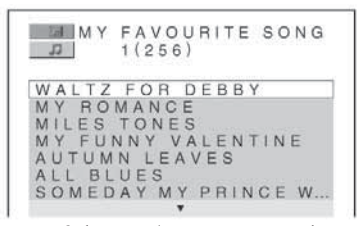

Възпроизвежда се избраният запис. Можете да изключите списъка със записите, като натиснете DVD MENU.

Ако натиснете DVD MENU отново, списъкът със записите в албума се извежда отново.

#### **За да спрете възпроизвеждането**  $H$ атиснете $\blacksquare$

#### **За да възпроизведете следващ или предходен МР3 аудио запис**

Натиснете ... / В Юбърнете внимание, че можете да изберете следващ албум като натиснете след последния запис в първия албум, но не можете да се върнете към предния албум като натиснете  $\blacktriangleright$ 1. За да се върнете към предходния албум, изберете албума от списъка с албуми.

#### **За да се върнете към предходния дисплей** Натиснете <sup>8</sup> RETURN.

#### **За да изключите дисплея** Натиснете DVD MENU.

#### **Избор на JPEG файл с изображение или албум**

#### **Заредете DATA CD или DATA DVD.**

Появяват се албумите, записани на DATA CD или DATA DVD. Когато възпроизведете албум, заглавието му се затъмнява.

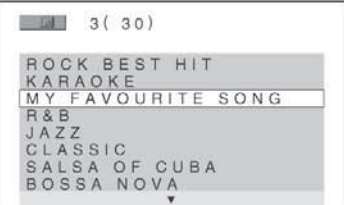

# Различни функции за възпроизвеждане на дисков **Различни функции за възпроизвеждане на дискове**

# $2$  Натиснете <sup>+/+</sup>, за да изберете албума.

#### **Когато избирате албум**

Натиснете  $\geq$ , за да започнете възпроизвеждане на избрания албум.

#### **Когато изберете изображение**

Натиснете PICTURE NAVI.

Появява се списък с изображения на файловете, които се съдържат в албума на 16 под-екрана.

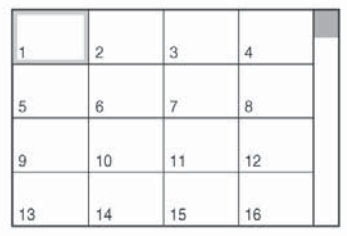

Натиснете ←/→ ↑/↓а да изберете изображението, което желаете да прегледате и натиснете  $\left(\overline{+}\right)$ 

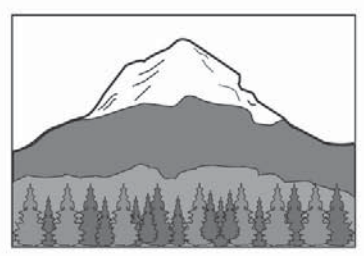

#### **За да възпроизведете следващ или предходен JPEG файл с изображение**

Натиснете ←/→ когато контролното меню не е изведено. Обърнете внимание, че можете да изберете следващ албум като натискате - след последното изображение в първия албум, но не можете да се върнете към предния албум като натиснете + За да се върнете към предния албум, изберете албума от списъка с албуми.

#### **Въртене на JPEG изображение**

Когато на екрана е изведен JPEG файл с изображение, можете да въртите изображението на 90 градуса. Натиснете  $\gamma$ . докато преглеждате изображението. Всеки път, когато натиснете $\uparrow$  изображението се върти обратно на часовниковата стрелка на 90 градуса.

Например, когато натиснете  $\uparrow$  веднъж:

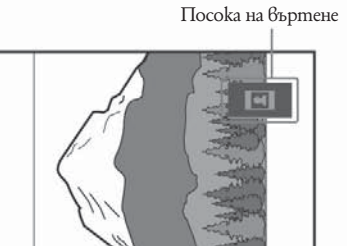

Натиснете CLEAR, за да се върнете към нормален изглед.

#### **За да спрете възпроизвеждането**

Натиснете --.

#### **Съвет**

Отдясно на телевизионния екран се появява скрол лента. За да възпроизведете допълнителни изображения, изберете най-долните изображения и натиснете  $\uparrow$ . За да се върнете към предходните изображения, изберете най-горните изображения и натиснете •

# **Възпроизвеждане на аудио записи и изображения в последователност със звук**

#### DATA-CD DATA DVD

Можете да възпроизвеждате в последователност със звук като първо поставите MP3 и JPEG файловете в един албум на DATA CD или DATA DVD. Когато възпроизвеждате DATA CD или DATA DVD, изберете режим [AUTO] както е обяснено по-долу.

**Заредете DATA CD или DATA DVD. Натиснете DISPLAY, докато системата е в режим стоп.**

Появява се контролното меню.

GATA **Натиснете**  $\uparrow/\downarrow$ **, за да изберете [MODE (MP3, JPEG)], след това натиснете --.**

Появяват се опциите за [MODE (MP3, JPEG)].

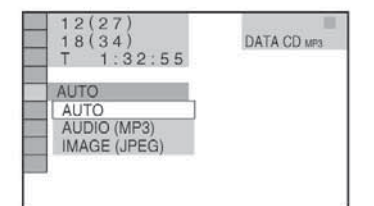

Натиснете  $\uparrow/\downarrow$  за да изберете настройка**та.**

Настройката по подразбиране е подчертана. [AUTO]: възпроизвежда един след друг JPEG файлове с изображения и МР3 аудио записи в един албум. [AUDIO (MP3)]: възпроизвежда непрекъснато само МР3 аудио записи.

[IMAGE (JPEG)]: възпроизвежда едно след друго само JPEG файлове с изображения.

# $\overline{\mathbf{5}}$  Натиснете $\oplus$

#### **Натиснете DVD MENU.**

Появява се списък с албумите, записани на DATA CD или DATA DVD.

#### Натиснете  $\uparrow/\downarrow$ , за да изберете албума, **който желаете да възпроизведете и**   $H$ атиснете  $\triangleright$

Системата започва да възпроизвежда избрания албум.

Можете да включите/изключите списъка с албуми, като натиснете DVD MENU неколкократно.

#### **Съвет**

Когато изберете [AUTO], системата разпознава до 300 МР3 и 300 JPEG файлове в един албум. Когато изберете [AUDIO (MP3)] или [IMAGE (JPEG)], системата разпознава до 600 МР3 и 600 JPEG файлове в един албум. Независимо от избрания режим, могат да бъдат разпознати максимум 200 албума.

#### **Забележка**

Ако зададете [MODE (MP3, JPEG)] в положение [IMAGE (JPEG)] на диск, който съдържа само МР3 записи или [AUDIO (MP3)] на диск, който съдържа само JPEG файлове, възможно е да не успеете да промените настройката [MODE (MP3, JPEG)].

Когато сте избрали [AUDIO (MP3)], PICTURE NAVI не работи.

Ако възпроизвеждате голямо количество данни с МР3 и JPEG файлове с изображения по едно и също време, звукът може да прескача. Препоръчително е да зададете МР3 скорост на предаване до 128 kbps или по-ниска, когато създавате файла. Ако звукът все още прескача, намалете размера на JPEG файла.

#### **Задаване на продължителност при изреждането на кадри**

**(само за JPEG)**

Можете да изберете времето, за което кадрите се появяват на екрана, когато възпроизвеждате JPEG файлове с изображения.

Натиснете <sup>- DISPLAY</sup> два пъти. Появява се контролното меню.

Натиснете  $\uparrow/\downarrow$  за да изберете **[INTERVAL], след това натиснете**  $\overline{+)}$ . Опциите за [INTERVAL] се появяват.

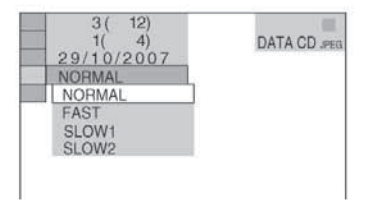

3 Натиснете <sup>+/↓</sup>, за да изберете настройка**та.**

**та.**

3

- Настройката по подразбиране е подчертана.
- <sup>z</sup>[NORMAL]: задава време между 6 и 9 секунди.
- <sup>z</sup>[FAST]: задава време по-малко от [NORMAL].
- <sup>z</sup>[SLOW1]: задава време по-голямо от [NORMAL].
- $[SLOW2]$ : задава време по-голямо от  $[SLOW1]$ .

# $\blacktriangle$  Натиснете  $\looparrowright$

#### **Забележка**

• Някои JPEG файлове, особено тези в прогресивен формат или тези с 3,000,000 или повече пиксела, изискват по-дълго време от останалите, за да се изведат, което може да направи продължителността за извеждане по-дълга от избраната опция.

# **Избор на ефект за файлове с изображения при извеждане на кадри**

**(само за JPEG)**

Когато възпроизвеждате JPEG файл с изображение, можете да изберете ефекта, който желаете да използвате, докато тече изреждане на кадри.

# 1

- **Натиснете DISPLAY два пъти.** Появява се контролното меню.
- **2** Натиснете  $\uparrow/\downarrow$ , за да изберете **[EFFECT], след това натиснете**  $\overline{+}$ Опциите за [EFFECT] се появяват.

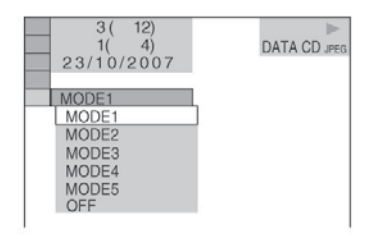

- Натиснете <sup>+/+</sup>, за да изберете настройка-
	- Настройката по подразбиране е подчертана. •  $[MODE1]$ : Изображението се извежда от върха
	- към долната част.
	- $[MODE2]$ : Изображението се извежда от ляво на дясно.
	- [MODE3]: Изображението се извежда от центъра на екрана
	- $\cdot$  [MODE4]: Изображението избира произволен ефект.
	- [MODE5]: Следващото изображение се извежда върху предходното.
	- $\bullet$  [OFF]: Изключва функцията.

**4** Натиснете  $\oplus$ 

# **DivX-видео филми**

#### DATA-CD DATA DVD

*(освен за моделите във Великобритания и Северна Америка)*

#### **Относно DivX видео файлове**

DivX-- e цифрова видео технология, създадена от DivX, Inc. Това устройство е официално сертифициран DivX-npoqykm.

Можете да възпроизвеждате DATA CD и DATA DVD, които съдържат DivX-- видео файлове.

#### **DATA CD и DATA DVD, които системата може да възпроизвежда**

Възпроизвеждането на DATA CD (CD-ROM/CD-R/CD-RW) и DATA DVD (DVD-ROM/DVD-R/DVD-RW/DVD+R/DVD+RW) на тази система е обект на няколко условия:

- Когато на DATA CD/DATA DVD има DivX видео файлове, заедно с МР3 аудио записи или JPEG файлове с изображения, системата възпроизвежда само DivX видео файловете.

Въпреки това тази система възпроизвежда само DATA CD, чиито логически формат е ISO 9660 Ниво1/Ниво2 или Joliet и DATA DVD в универсален дисков формат (UDF).

За подробности относно форматите на запис се обърнете към ръководствата за експлоатация, приложени към дисковете и записващия софтуер (не са приложени).

#### **Относно реда на възпроизвеждане на данни от DATA CD или DATA DVD**

Вижте "Ред на възпроизвеждане на МР3 аудио записи или JPEG файлове с изображения" (стр. 39). Обърнете внимание, че е възможно редът на възпроизвеждане да не е същият в зависимост от софтуера, който е използван за създаването на DivX видео файла или ако има повече от 200 албума и 600 DivX видео файла във всеки албум.

#### **Забележка**

Възможно е системата да не успее да възпроизведе някои DATA CD/DATA DVD, създадени в Packet Write формат.

#### **DivX видео файлове, които системата може да възпроизвежда**

Системата може да възпроизвежда данни, записани в DivX формат и които имат разширение ".AVI" или ".DIVX". Системата няма да възпроизведе файлове с разширение ".AVI" или ".DIVX", ако те не са DivX.

#### **Съвет**

 $\bullet$  За подробности относно МР3 аудио записи или JPEG файлове с изображения на DATA CD или DATA DVD вижте "Дискове, които системата може да възпроизвежда" (стр. 38).

#### **Забележки**

 $\bullet$  Възможно е системата да не възпроизведе DivX видео файл, когато той е съставен от два или повече DivX видео файла.

• Системата не може да възпроизвежда DivX видео файл с размер по-голям от 720 (широчина) х 576 (височина) или 2 GB.

• В зависимост от DivX видео файла звукът може да прескача или да не съвпада с картината на екрана.

 $\bullet$  Системата не може да възпроизвежда някои DivX файлове, които са по-дълги от 3 часа.

• В зависимост от DivX видео файла, изображението може да бъде неясно или да спре. В този случай, препоръчваме ви да създадете файл с по-ниска скорост на предаване. Ако звукът все още съдържа шум, препоръчителният аудио формат е МР3. Обърнете внимание, обаче, че тази система не е съвместима с формата WMA (Windows Media Audio).

• Заради технологията на компресията, използвана за DivX видео файловете, възпроизвеждането на картината след като натиснете  $\triangleright$  отнема известно време.

#### **Избор на албум**

## **Натиснете DVD MENU.**

Появява се списък с албумите на диска. Появяват се само албумите, съдържащи DivX видео файлове.

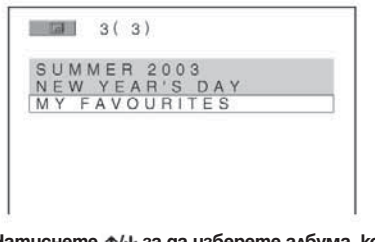

Натиснете  $\uparrow/\downarrow$  за да изберете албума, кой**то желаете да възпроизвеждате.**

# Различни функции за възпроизвеждане на дискове **Различни функции за възпроизвеждане на дискове**

#### 3 **Натиснете**  $\triangleright$

Възпроизвеждането започва от избрания албум. За да изберете DivX видео файловете, вижте "Избор на DivX видео файл" (стр. 45).

#### **За да преминете към следваща или предходна страница**

Натиснете  $\leftarrow$ / $\rightarrow$ 

#### **За да изключите дисплея**

Натиснете DVD MENU неколкократно.

#### **За да спрете възпроизвеждането** Натиснете  $-$

#### **За да възпроизвеждате следващ или предходен DivX видео файл без да включвате списъка с файлове по-горе**

Можете да изберете следващ или предходен DivX видео файл в същия албум като натиснете . Можете да изберете и първия DivX видео файл от следващ албум, като продължите да натискате по време на възпроизвеждане на последния запис от текущия албум. Обърнете внимание, че не можете да се върнете към предходния албум като натискате . За да се върнете към предходния албум, изберете албума от списъка.

#### **Съвет**

• Ako предварително сте задали колко пъти да се възпроизведе файлът, можете да възпроизвеждате DivX видео файла толкова пъти, колкото сте задали.

- $\bullet$  Вземете предвид следното:
- когато системата бъде изключена.
- когато възпроизвеждате друг файл. - когато отворите шейната на диска.

#### **Избор на DivX видео файл**

 $\Box$ 

**След стъпка 2 в "Избор на албум", натисне** $me \left( + \right)$ 

Появява се списък с файловете в албума.

**MINY FAVOURITES**  $1(2)$ 

**HAWAII 2004** VENUS

# **2** Натиснете  $\uparrow/\downarrow$  за да изберете файл и  $H$ атиснете  $+$

Избраният файл се възпроизвежда.

#### **За да преминете към следваща или предходна страница** Натиснете  $\leftrightarrow$

**За да се върнете към предходния дисплей** Натиснете RETURN.

#### **За да спрете възпроизвеждането**  $H$ атиснете $\blacksquare$

# **Възпроизвеждане на VIDEO CD с функция РВС (Ver. 2.0)**

#### *(РВС Playback)*

#### VIDEO CD

Чрез функциите РВС (Контрол на възпроизвеждането) можете да извършвате прости интерактивни операции, да търсите функции и др. РВС възпроизвеждането ви позволява да възпроизвеждате интерактивно VIDEO CD, като следвате

менюто на телевизионния екран.

#### **Започнете възпроизвеждане на VIDEO CD с функция РВС.**

Появява се менюто за избор.

## **Изберете номера на желаната опция, като натискате бутоните с цифри.**

# $3$  Натиснете  $\oplus$

**Следвайте инструкциите от менюто за интерактивни операции.**

Процедурата на работа може да се различава в зависимост от VIDEO CD. За подробности вижте инструкциите на диска.

#### **За да се върнете към менюто**

Натиснете RETURN.

#### **Забележка**

В зависимост от възпроизвеждания VIDEO CD, [Press ENTER] на стъпка 3 може да се появи като [Press SELECT] в инструкциите на диска. В този случай натиснете $\rhd$ 

#### **Съвет**

За да възпроизвеждате без РВС функция, докато системата е спряла, натиснете  $\blacktriangleleft$  /  $\blacktriangleright$   $\blacktriangleright$   $\$ с цифри, за да изберете запис, след което натиснете  $\triangleright$ или $\oplus$ . Системата започва непрекъснато възпроизвеждане. Не можете да възпроизвеждате неподвижни изображения като меню. За да се върнете към РВС възпроизвеждане, натиснете два пъти , след това натиснете  $\triangleright$ 

# **Настройка на радио станции**

Можете да запаметявате 20 FM и 10 AM радио станции. Преди да започнете настройката, намалете звука до минимум.

1 **Натиснете неколкократно бутона FUNCTION, докато на дисплея на предния панел се появи индикация "TUNER FM" или "TUNER AM".**

2 **Натиснете и задръжте TUNING + или -, докато автоматичното сканиране започне.** Когато системата открие радио станция, сканирането спира. На дисплея на предния панел се появява индикация "TUNED" и "ST" (за стерео програми).

#### 3 **Натиснете SYSTEM MENU.**

4 Натиснете неколкократно  $+\sqrt{4}$  gokamo на **дисплея на предния панел се появи индикация "MEMORY".**

# $\overline{\mathbf{5}}$  Hamucheme  $\oplus$  unu  $\rightarrow$ .

На дисплея на предния панел се появява номер за запаметяване на станцията.

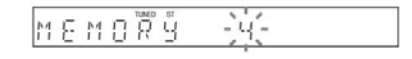

**6** Натиснете  $\uparrow \downarrow \downarrow$  за да изберете желания **от вас номер.**

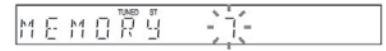

#### **Съвет**

Можете да изберете номер директно като натиснете бутоните с цифри.

Натиснете  $\left( + \right)$ 

Станцията е запаметена.

OMPLETE

8

**Повторете стъпки от 1 до 7, за да запаметите и други станции.**

**Натиснете SYSTEM MENU.** Системното меню се изключва.

# **Слушане на радио**

Най-напред запаметете радио станции в паметта на системата (вижте "Настройка на радио станции" (стр. 47)).

1 **Натиснете неколкократно бутона FUNCTION, докато на дисплея на предния панел се появи индикация "TUNER FM" или "TUNER AM".**

Приема се последната намерена станция.

**Натиснете неколкократно PRESET + или -, за да изберете желаната запаметена станция.** Всеки път, когато натискате бутона, системата приема една запаметена станция.

#### **Съвет**

Вие можете да изберете номера на станцията, като натиснете бутон с цифра.

**Нагласете силата на звука, като натискате VOLUME +/-.**

#### **За да изключите радиото** Натиснете  $\mathbb{U}^{\dagger}$

#### **За да слушате незапаметени радио станции**

На стъпка 2 използвайте ръчна или автоматична настройка.

За ръчна настройка натиснете неколкократно  $T\hat{U}NING + u\hat{u}$  –.

За автоматична настройка натиснете и задръжте TUNING + или –. Настройката спира автоматично, когато системата приеме радио станция. Натиснете TUNUNG + или -, за да прекратите автоматичната настройка.

#### **За да слушате радио станции, когато знаете честотите им**

Използвайте директна настройка на стъпка 2. **1** Натиснете D.TUNING.

**2** Натиснете бутоните с номера, за да изберете честотата, която желаете да слушате. **3** Натиснете $\left($ +)

За да подобрите приема, насочете приложените антени в друга посока.

#### **Ако FM програмата съдържа шум**

Ако FM програмата съдържа шум, можете да изберете моно приемане. Стерео ефектът ще изчезне, но приемането ще се подобри.

**1** Натиснете SYSTEM MENU.

**2** Натиснете  $\uparrow\downarrow\downarrow$  неколкократно, докато се появи "FM MODE" на дисплея на предния панел.

#### $M \overset{\text{even}}{\Pi} \overset{\text{in}}{\Pi} F$  $F M$

#### **3** Hamucheme  $\oplus$  unu  $\rightarrow$ .

**4** Натиснете ↑/↓, за да изберете "MONO". Настройката по подразбиране е подчертана. STEREO: стерео приемане MONO: моно приемане

**5** Натиснете  $\oplus$ Настройката е извършена.

**6** Hamucheme SYSTEM MENU Системното меню се изключва.

#### **Задаване на име на запаметени радио станции**

Можете да зададете име за запаметена радио станция. Тези имена (например "XYZ") се появяват на дисплея на предния панел, когато изберете станцията. Обърнете внимание, че за всяка запаметена станция може да се задава само по едно име.

#### **Забележка**

Не можете да въведете име за предварително запачетена станция от системата за радио данни (RDS) (стр. 49).

1 **Натиснете неколкократно бутона FUNCTION, докато на дисплея на предния панел се появи индикация "TUNER FM" или "TUNER AM".**

**Приема се последната намерена станция.**

**Натиснете неколкократно PRESET + или -, за да изберете запаметената станция, на която искате да зададете индекс име.**

# **3** Натиснете SYSTEM MENU.

Натиснете неколкократно ←/->  $\uparrow\downarrow\downarrow$  gokamo **на дисплея на предния панел се появи индикация "NAME IN".**

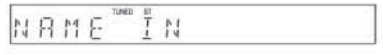

**5** Натиснете  $\oplus$  или  $\rightarrow$ .

#### **6 Създайте име с помощта на бутоните със стрелки:**

Натиснете  $\uparrow/\downarrow$  за да изберете символ, след това натиснете $\rightarrow$ , за да придвижите курсора на следващата позиция.

За имена на станциите можете да въвеждате букви, цифри и други символи.

#### **Ако допуснете грешка**

Натиснете неколкократно +/→, докато символът, който трябва да бъде променен, започне да мига, след което натиснете  $\uparrow/\downarrow$ , за да изберете желания символ.

За да изтриете символ, натиснете  $\leftrightarrow$  неколкократно, докато символът, който ще триете, започне да мига, след това натиснете CLEAR.

# Натиснете  $\left( \begin{matrix} + \end{matrix} \right)$

На дисплея на предния панел се появява индикация "COMPLETE" и името на станцията е запаметено.

#### **Натиснете SYSTEM MENU.**

Системното меню се изключва.

#### **Съвет**

 $\bullet$  Можете да проверите честотата, като натиснете DISPLAY неколкократно (стр. 49).

#### **Извеждане на името на станцията или честотата на дисплея на предния панел**

Когато системата е зададена в положение "TUNER AM" или "TUNER FM", можете да проверите честотата, като използвате дисплея на предния панел.

#### **Натиснете DISPLAY.**

Всеки път, когато натиснете DISPLAY, дисплеят се променя както е показано.

Име на станцията\*

Честота\*\*

\* Извежда се, когато сте въвели име за предварително настроена станция.

\*\* Връща се към оригиналния дисплей след няколко секунди.

# **Използване на Системата за радио данни (RDS)**

#### **Какво представлява Системата за радио данни?**

Системата за радио данни (RDS) е ефирна услуга, която позволява на радио станциите да изпращат допълнителна информация заедно с обикновения програмен сигнал. Този тунер  $\tilde{6}$ и предлага удобни RDS функции, като показване на името на станцията. RDS е достъпна само за FM станции.\*

#### **Забележка**

• Възможно е RDS да не функционира надеждно, ако станцията, която сте настроили, не излъчва правилно RDS сигнала или ако той е слаб.

\* Не всички FM станции предлагат услугата RDS, нито пък предлагат услуги от един и същи вид. Ако не сте запознати със системата RDS, обърнете се към вашите местни радио станции за подробности относно предлаганите RDS услуги във вашия район.

#### **Прием на RDS излъчвания**

Просто изберете станция от FM обхвата. Когато настроите станция, предлагаща RDS услуги, името на станцията\* се появява на предния панел. \* Ако не успеете да уловите RDS излъчването, името на станцията може да не се появи на дисплея на предния панел.

 **Други операции**

#### **Контрол на телевизора с приложеното устройство за дистанционно управление**

Можете да управлявате вашия SONY телевизор с помощта на приложеното устройство за дистанционно управление.

#### **Контрол на телевизора с устройството за дистанционно управление**

Можете да управлявате телевизора като използвате следните бутони.

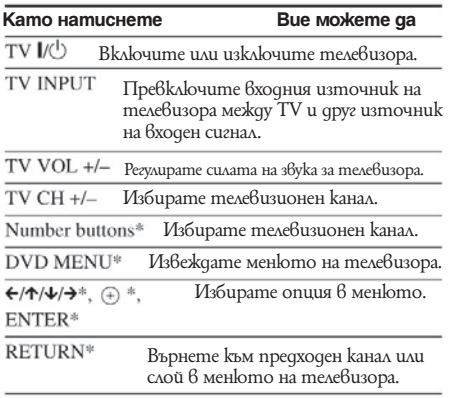

\* Използвайте тези бутони, докато натискате телевизионните бутони.

 $-/-$ е за избор на номер на канал по-голям от 10. (Например, за канал 25 натиснете -/-, след това 2 и 5.)

#### **Забележка**

В зависимост от телевизора възможно е да не успеете да управлявате телевизора или да използвате някои от бутоните, описани по-горе.

# **Използване на функцията THEATRE SYNC**

Функцията THEATRE SYNC ви позволява да включвате вашия телевизор SONY и тази система, да превключвате режима на системата на "DVD", а след това да превключите входния източник на телевизора, който сте задали, само с едно натискане на бутона.

#### **Подготовка за функцията THEATRE SYNC**

Регистрирайте входния източник на телевизора, свързан с тази система.

**Натиснете и задръжте бутона TV INPUT, докато въвеждате кода за входния източник на телевизора, свързан с тази система (вижте таблицата по-долу), използвайки бутоните с цифри.**

Входният източник на телевизора е избран. Задайте входния сигнал на телевизора в положение, което използвате за свързване на системата. За подробности вижте инструкциите за експлоатация на вашия телевизор.

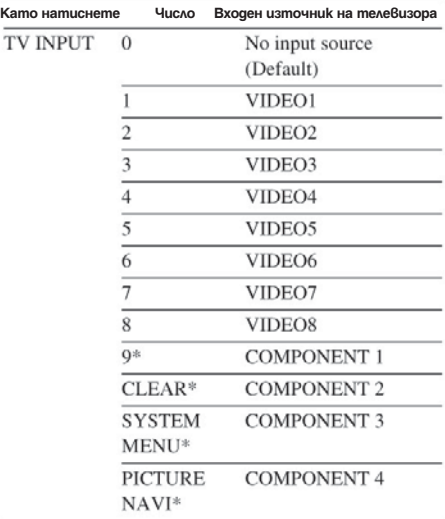

\* С изключение на моделите за Северна Америка.

#### **Работа с функцията THEATRE SYNC**

**Насочете устройството за дистанционно управление към телевизора и системата, след това натиснете веднъж THEATRE SYNC.**

Ако тази функция не работи, променете времето за предаване. То е различно в зависимост от телевизора.

#### **За да промените времето за предаване. Натиснете и задръжте TV CH+, докато въвеждате кода за времето за предаване (вижте таблицата подолу), използвайки бутоните с цифри.**

Времето за предаване на кода чрез устройството за дистанционно управление е зададено.

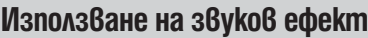

#### **Увеличаване на басите**

Можете да увеличите ниските честоти.

#### Натиснете DYNAMIC BASS.

Ниските честоти ефективно се увеличават.

#### **За да изключите звуковия ефект**

Натиснете DYNAMIC BASS отново.

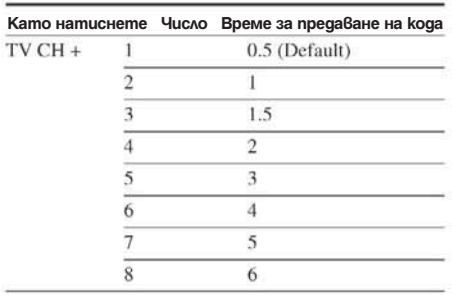

#### **Забележка**

• Тази функция работи само с телевизори SONY. (Възможно е функцията да не работи за някои модели телевизори на SONY.)

 $\bullet$  Ako разстоянието между телевизора и системата

е твърде голямо, възможно е функцията да не работи.

• Поставете системата близо до телевизора.

• Докато въвеждате кода, дръжте устройството за дистанционно управление насочено към телевизора и системата.

# **Използване на таймера за авто- матично изключване**

Можете да настроите системата да се изключи в предварително зададено време, така че можете да заспите, докато слушате музика. Можете да задавате времето на 1 или 10-минутни интервали.

# **Натиснете SYSTEM MENU.**

**2** Натиснете  $\uparrow/\downarrow$  неколкократно, докато на **дисплея на предния панел се появи индикация**   $\mathbf{E}^{\text{H}}$  SLEEP", след това натиснете  $\mathbf{E}$  или  $\mathbf{E}$ .

# $3$  Натиснете  $\gamma$ / $\downarrow$ , за да изберете настройка.

Дисплеят с минутите (оставащото време) се променя както следва:

# SLEEP 90M ←→ SLEEP 80M ←→ SLEEP 70M SLEEP OFF ← SLEEP 10M ..... SLEEP 60M

#### **Съвет**

Вие можете да изберете оставащото време, като натиснете бутоните с цифри. В този случай можете да задавате време на стъпки от 1 минута.

## **4** Натиснете (+)

Настройката е извършена и на дисплея на предния панел светва индикацията "SLEEP".

#### 5 **Натиснете SYSTEM MENU.**

Системното меню се изключва.

# **За да промените оставащото време**

Започнете от стъпка 1.

#### **За да отмените функцията автоматично изключване**

Изберете "SLEEP OFF" на стъпка 3.

# **Промяна на осветеността на дисплея на предния панел**

Можете да променяте яркостта на дисплея на предн

#### **Натиснете SYSTEM MENU.**

Натиснете неколкократно  $+/\sqrt{2}$  gokamo на **дисплея на предния панел се появи индикация**   $\dddot{P}$  DIMMER", след това натиснете  $\dddot{P}$  или  $\rightarrow$ .

**3** Натиснете  $\uparrow/\downarrow$ , за да изберете яркостта на **дисплея на предния панел.** Настройката по подразбиране е подчертана DIMMER ON: Дисплеят на предния панел потъмнява.

DIMMER OFF: Изсветлява

# 4

Натиснете  $\left( + \right)$ Настройката е извършена

## **Натиснете SYSTEM MENU.**

Системното меню се изключва.

# **Изключване на бутоните на устройството**

#### *(CHILD LOCK)*

Вие можете да изключите бутоните на устройството (освен за  $\mathcal{U}$ ), за да предотвратите грешни операции, например от деца (функция за заключване). Когато функцията за заключване е включена, бутоните на устройството са заключени и на дисплея на предния панел се появява индикация " $\overline{O}$  ... (вие можете да работите със ситемата като използвате устройството за дистанционно управление.)

#### **Забележка**

• Когато работите с бутоните на устройството, докато функцията за заключване е включена, на дисплея на предния панел се появява индикация "CHILD LOCK".

# **Натиснете SYSTEM MENU.**

- 2 **Натиснете**  $\uparrow/\downarrow$ **неколкократно, докато на дисплея на предния панел се появи индикация "CHILD LOCK", след това натиснете**   $u \wedge u \rightarrow$ .
- $3$  Натиснете  $\gamma$ /<sub>\*</sub>, за да изберете настройка. Настройката по подразбиране е подчертана. OFF: Функцията за заключване е изключена. ON: Функцията за заключване е включена.

#### 4 Натиснете  $\left( + \right)$

Настройката е извършена.

#### 5 **Натиснете SYSTEM MENU.**

Системното меню се изключва.

#### **Съвет**

 $\bullet$  Bue можете да включите функцията за заключване, като натиснете ■ за повече от 5 секунди (на дисплея на предния панел се появява индикация " $Q_{\text{m}}$ За да отмените, натиснете ■ за повече от 5 секунди, така че " $O_{\overline{13}}$ , да изчезне от дисплея на предния панел.

# **Заключване на дискове**

#### *(CUSTOM PARENTAL CONTROL, PARENTAL CONTROL)*

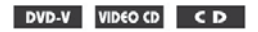

Можете да зададете два вида ограничения за възпроизвеждане на определен диск.

Индивидуален родителски контрол

Можете да зададете ограничения така, че системата да не възпроизвежда неподходящи дискове.

Родителски контрол

Възпроизвеждането на някои DVD VIDEO дискове може да бъде ограничено съобразно предварително зададено ниво като възрастта на потребителите.

Някои сцени могат да бъдат блокирани или сменени с други.

Една и съща парола се използва и за двата вида ограничения.

#### **Предотвратяване на възпроизвеждането на някои дискове [CUSTOM PARENTAL CONTROL] (Индивидуален родителски контрол)**

Можете да зададете една и съща парола за индивидуален родителски контрол за общо 40 диска. Когато зададете 41-вия диск, ограничението за първия диск се отменя.

**Заредете диска, който желаете да заключите.**

Ако quckъm се възпроизвежда, натиснете **■**, **за да спрете възпроизвеждането.**

Натиснете <sup>∞</sup>DISPLAY, gokamo системата е **в режим стоп.**

Появява се контролното меню.

Натиснете  $\uparrow/\downarrow$ , за да изберете  $\bigoplus$ **[PARENTAL CONTROL], след което натисне** $me \bigoplus$ 

Появяват се опциите за [PARENTAL CONTROL].

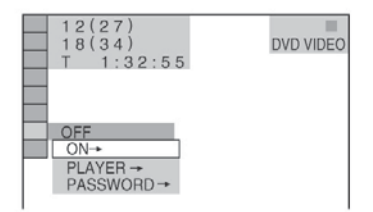

# Λ

5

Натиснете  $+/\sqrt{2}$  за да изберете [ON --], след това натиснете (+)

#### $\blacksquare$  Ako не сте въвели парола

Появява се екранът за регистриране на нова парола.

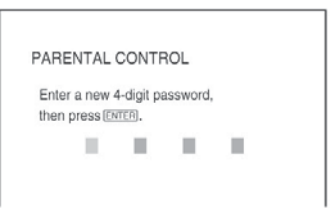

Въведете нова 4-цифрена парола, като използвате бутоните с цифри, след това натиснете  $\left(\overline{+}\right)$ Появява се екранът за потвърждение на паролата. **• Когато вече сте регистрирали парола** Появява се екранът за въвеждане на паролата.

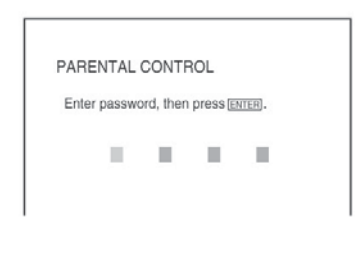

**Въведете вашата 4-цифрена парола, като натискате бутоните с цифри, след това натиснете**  $\overline{+}$ 

Появява се съобщение [Custom parental control is set.] (Индивидуалният родителски контрол е зададен.) и екранът се връща на контролното меню.

#### **За да изключите функцията Индивидуален родителски контрол**

Следвайте стъпки от 1 до 3 в "Предотвратяване на възпроизвеждането на някои дискове [CUSTOM PARENTAL CONTROL.]".

- **2** Натиснете  $\uparrow/\downarrow$ за да изберете [OFF -], след което натиснете  $\left( +\right)$
- Въведете 4-цифрената парола, като използвате бутоните с цифри, после натиснете  $\left(\overline{+}\right)$

#### **Възпроизвеждане на диск със зададен Индивидуален родителски контрол**

Заредете диска, за който е зададен Индивидуален родителски контрол. Появява се екранът [CUSTOM PARENTAL CONTROL].

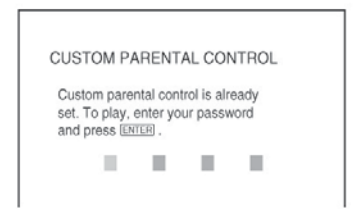

Въведете 4-цифрената парола, като използвате бутоните с цифри, след което натиснете $(+)$ Системата е готова за възпроизвеждане.

#### **Съвет**

Ако сте забравили паролата си, въведете 6-цифреното число "199703" чрез бутоните с цифри, когато екранът [CUSTOM PARENTAL CONTROL] ви попита за паролата; после натиснете  $(+)$ . Екранът ще noucka да въведете нова 4-цифрена парола.

#### **Ограничаване на възпроизвеждането за деца [PARENTAL CONTROL] (Родителски контрол) (само за DVD)**

Възпроизвеждането на някои DVD VIDEO дискове може да бъде ограничено от предварително зададено условие като например възрастта на потребителите. Функцията [PARENTAL CONTROL] ви позволява да зададете ниво на ограничение при възпроизвеждане.

#### **Натиснете DISPLAY, докато системата е в режим стоп.**

Появява се екранът с контролното меню.

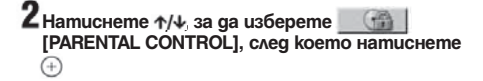

Появяват се опциите за [PARENTAL CONTROL].

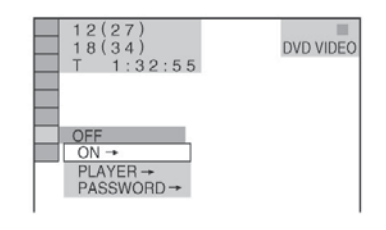

**3** Натиснете  $\uparrow/\downarrow$  за да изберете [PLAYER --], **след това натиснете** (+)

#### **-- Ако не сте въвели парола**

Появява се екранът за регистриране на нова парола. Въведете 4-цифрена парола, като натискате бутоните с цифри, след което натиснете --.

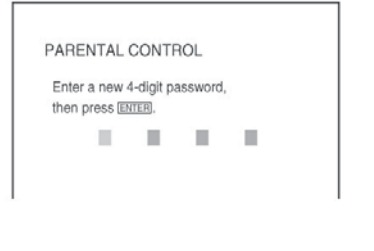

Появява се екранът за потвърждение на паролата.

#### $\blacksquare$  Когато вече сте регистрирали парола

Появява се екранът за въвеждане на паролата.

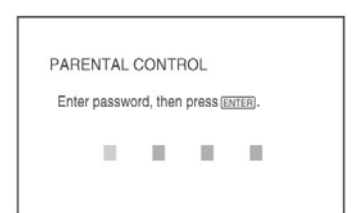

#### **Въведете вашата 4-цифрена парола, като натискате бутоните с цифри, след което натиснете**  $\overline{+}$

Появява се екранът за задаване на нивото на ограничение на възпроизвеждането.

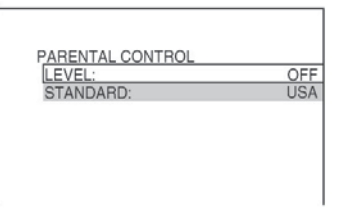

Натиснете <sup>↑/↓</sup> за да изберете [STANDARD], след което натиснете +

Възможните опции за [STANDARD] се извеждат.

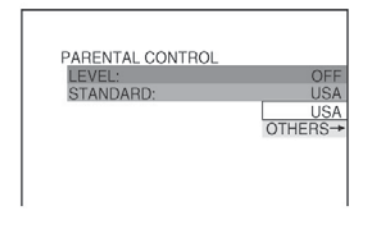

#### **б** Натиснете  $\uparrow \downarrow$  за да изберете географска**та област за задаване на ограничението, след което натиснете** +

Областта е избрана.

Когато избирате [OTHERS -], изберете и въведете стандартния код от таблицата на стр. 85, като използвате бутоните с цифри.

#### Натиснете **↑/↓** за да изберете [LEVEL], след това натиснете (+)

Възможните опциите за [LEVEL] се появяват.

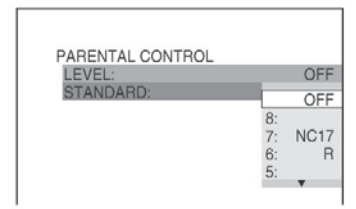

#### Изберете желаното ниво чрез  $\uparrow/\downarrow$  след **което натиснете**  $\oplus$

Настройката на функцията Родителски контрол е завършена.

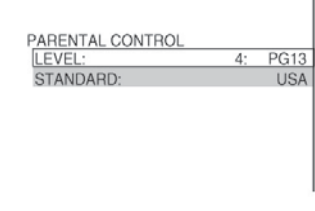

Колкото по-ниска е стойността, толкова построго е ограничението.

#### **За да изключите функцията Родителски контрол**

Задайте [LEVEL] в позиция [OFF] на стъпка 8.

#### **Възпроизвеждане на диск със зададен Родителски контрол**

**1** Заредете диска и натиснете  $\triangleright$ Появява се екранът за въвеждане на паролата.

Въведете 4-цифрената парола, като използвате бутоните с цифри, след което натиснете $(+)$ Системата започва възпроизвеждане.

#### **Съвет**

 $\bullet$  Ako забравите паролата, извадете диска и повторете от стъпка 1 до 3 от "Предотвратяване на възпроизвеждането на някои дискове [CUSTOM PARENTAL CONTROL] (Индивидуален Родителски контрол)". Когато бъде поискано да въведете паролата, въведете 6-цифреното число "199703" чрез бутоните с цифри, после натиснете (+). Екранът ще поиска да въведете нова 4-цифрена парола. След като въведете нова 4-цифрена парола, върнете диска в системата и натиснете  $\triangleright$ . Когато се появи екранът за въвеждане на паролата, въведете вашата нова парола.

#### **Забележка**

• Когато възпроизвеждате дискове, които нямат функция Родителски контрол, възпроизвеждането със системата не може да бъде ограничено.

• В зависимост от възпроизвеждания диск, възможно е да бъдете помолени да смените нивото на родителски контрол по време на възпроизвеждане. В този случай въведете паролата, след това сменете нивото. Ако функцията Resume Play бъде отказана, предходното ниво се връща.

#### **Смяна на паролата**

1 **Натиснете -- DISPLAY, докато системата е в режим стоп.**

Контролното меню се появява.

- **2** Натиснете  $\uparrow/\downarrow$  за да изберете **[PARENTAL CONTROL], след това натисне-** $\mathsf{me}$  $\left( \oplus \right)$ . Появяват се опциите за [PARENTAL CONTROL].
- Натиснете ↑/↓, за да изберете [PASSWORD **--1, след това натиснете**  $\overline{+}$

Появява се екранът за въвеждане на паролата.

- **Въведете вашата 4-цифрена парола, като използвате бутоните с цифри, след това натиснете**  $\overline{+}$
- 5 **Въведете нова 4-цифрена парола, като използвате бутоните с цифри, след това натиснете**  $\overline{+}$
- **За да потвърдите паролата, въведете я отново, като използвате бутоните с цифри;**  след това натиснете +

#### **Ако сте направили грешка при въвеждането на паролата**

Натиснете  $\leftarrow$  преди да натиснете  $\bigoplus$  и въведете правилната цифра.

# **Оптимален съраунд звук за стаята**

#### *(SPEAKER FORMATION)*

В зависимост от формата на стаята възможно е да има високоговорители, които не можете да инсталирате. За по-добър съраунд звук е препоръчително първо да избере позицията на високоговорителите.

**Натиснете FUNCTION неколкократно, докато на дисплея на предния панел се появи индикация "DVD".**

**2** Натиснете **CDISPLAY, koгато системата е в режим стоп.**

Появява се контролното меню.

# 3

Натиснете  $\uparrow/\downarrow$  за да изберете 璧 **[SPEAKER FORMATION], след това натиснете --.**

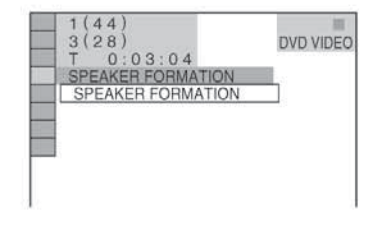

# mmedauo naAdr **Други операции**

#### **4** Натиснете  $\oplus$

Опциите за [SPEAKER FORMATION] се появяват.

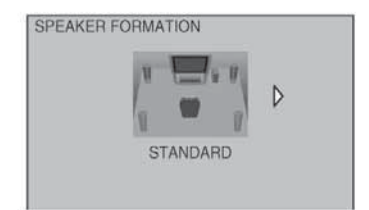

#### 5 Натиснете ←/→ за да изберете настройка**та.**

• [STANDARD]: когато инсталирате всички високоговорители нормално.

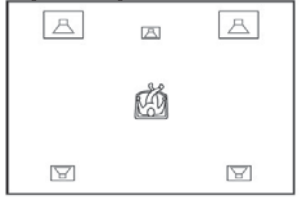

• [NO CENTER]: когато инсталирате предните и съраунд високоговорители.

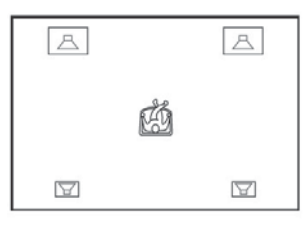

• [NO SURROUND]: когато инсталирате централния и предните високоговорители.

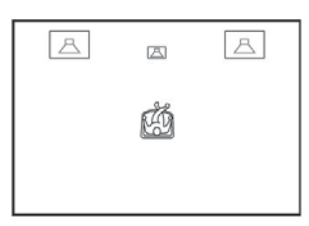

• [FRONT ONLY]: когато инсталирате предните високоговорители.

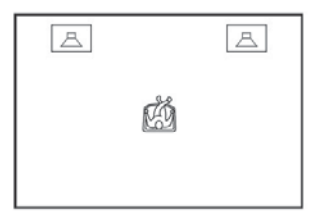

• [ALL FRONT]: когато инсталирате всички високоговорители пред позицията на слушане.

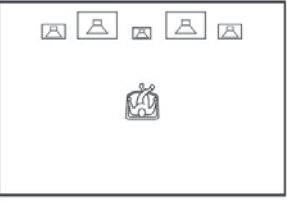

• [ALL FRONT - NO CENTER]: когато инсталирате предните и съраунд високоговорители пред позицията на слушане.

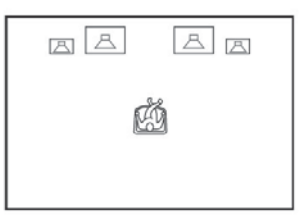

• [SECOND ROOM]: когато инсталирате предните високоговорители в една стая и съраунд високоговорителите в друга.

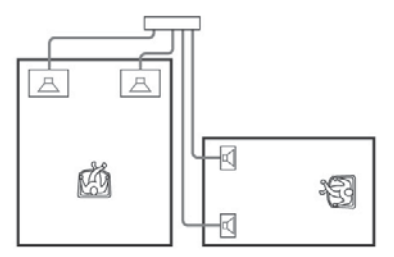

#### **Забележка**

• Звукът от високоговорителите в другата стая е същия като този от предните и съраунд високоговорителите.

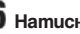

 $\mathbf{b}$  Натиснете  $\oplus$ 

Избраната настройка се въвежда.

#### **Забележка**

• Дисплеят на предния панел показва избраната [SPEAKER FORMATION]. Той не показва високоговорителите, които извеждат звук.

 $\overline{\phantom{a}}$  Kozamo промените настройката [CONNECTION] в [SPEAKER SETUP], настройката за [SPEAKER FORMATION] се връща в положение [STANDARD].

# **Използване на екрана с настройки**

Чрез екрана с настройки можете да извършвате различни настройки, например, да регулирате картината и звука.

Общ списък на опциите в екрана с настройки можете да видите на стр. 82.

Изведените опции се различават в зависимост от модела за тази страна.

#### **Забележка**

Настройките за възпроизвеждане, запазени на диска, са с приоритет пред настройките в дисплея с настройки и е възможно не всички описани по-долу функции да работят.

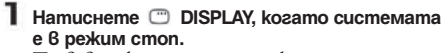

Появява се контролното меню.

2 **Натиснете**  $\uparrow/\downarrow$  **за да изберете [SETUP], след това натиснете** + Появяват се опциите за [SETUP].

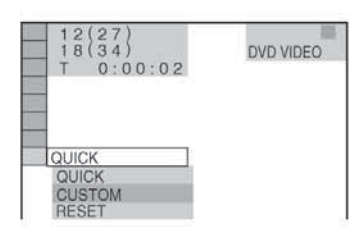

- 3
- Натиснете **↑/↓** за да изберете [CUSTOM], **след това натиснете** (+) Появява се дисплеят с настройките.

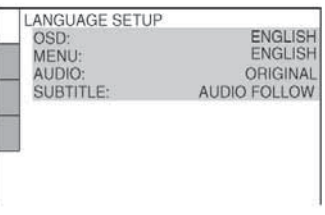

Δ Натиснете <sup>+/+</sup> за да изберете опция от из**ведения списък: [LANGUAGE SETUP], [SCREEN SETUP], [CUSTOM SETUP] и [SPEAKER SETUP].**  Слеа това натиснете (+)

Съответната настройка се появява. Пример: [SCREEN SETUP]

Избрана опция

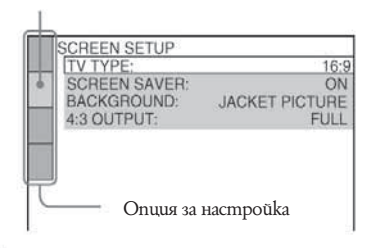

#### 5 Изберете опция чрез  $\uparrow/\downarrow$  cлед koemo натиснете +

Възможните опции за настройки се появяват. Пример: [TV TYPE]

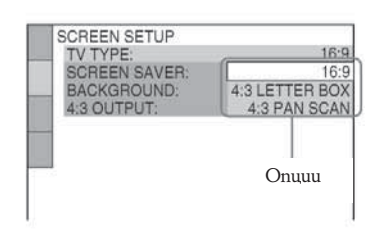

Изберете настройка чрез  $\uparrow/\downarrow$  след което **натиснете**  $\left( + \right)$ 

Настройката е избрана и извършена.

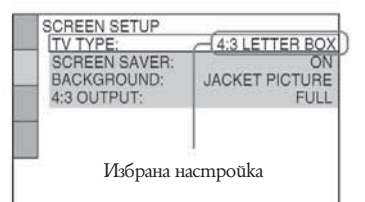

#### **За да нулирате всички настройки в [SETUP]**

- 1 Изберете [RESET] на стъпка 3 и натиснете  $\oplus$
- $2$  Изберете [YES] като използвате  $\uparrow/\downarrow$ Можете да излезете и да се върнете към контролното меню и като изберете [NO] тук.

## $3$  Натиснете $\oplus$

Всички настройки, обяснени на страници от 60 до 64, се връщат към настройките по подразбиране. Не натискайте  $\mathcal{U}^{(1)}$ , докато нулирате системата, защото настройката приключва за няколко секунди.

#### **Забележка**

• Когато включите системата след като сте нулирали и не сте заредили диск, на телевизионния екран се появява съобщение с инструкции. За да извършите Бърза настройка (стр. 13), натиснете  $(+)$ , за да се върнете към нормален екран, натиснете CLEAR. Допълнителни настройки и регулации

# **Настройка на езика на екрана или на звука**

#### *[LANGUAGE SETUP]*

Опцията [LANGUAGE SETUP] ви позволява да задавате различни езици за индикацията на екрана или за звука.

Изберете [LANGUAGE SETUP] в екрана с настройките. За подробности по използването на екрана вижте "Използване на екрана с настройки" (стр. 59).

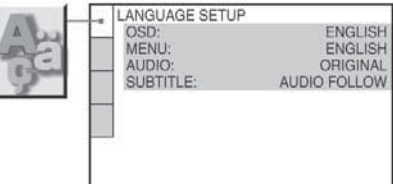

#### **-I** [OSD] (On-Screen Display)

Превключва езика за индикацията на екрана.

#### **-- [MENU] (само за DVD VIDEO)**

Избира желания език за менюто на диска.

#### **-- [AUDIO] (само за DVD VIDEO)**

Превключва езика за звука. Когато изберете [ORIGINAL], езикът на диска е с приоритет и се избира.

#### **-- [SUBTITLE] (само за DVD VIDEO)**

Превключва езика за субтитрите, записани на DVD VIDEO.

Когато изберете [AUDIO FOLLOW], езикът за субтитрите се променя в зависимост от езика, който сте избрали за звуковата пътечка.

#### **Съвет**

• Ako изберете [OTHERS - ] в [MENU], [AUDIO] и [SUBTITLE], изберете и въведете кода на езика от "Списъка на езиковите кодове" на стр. 76 като използвате бутоните с цифри.

#### **Забележка**

• Когато изберете език в [MENU], [AUDIO] или [SUBTITLE], който не е записан на DVD VIDEO диска, един от записаните езици ще бъде автоматично избран (в зависимост от диска, езикът може да не се избере автоматично).

# **Настройки на екрана**

#### *[SCREEN SETUP]*

Изберете настройки в зависимост от телевизора, който ще свържете.

Изберете [SCREEN SETUP] в екрана с настройките. За подробности относно използването на екрана вижте "Използване на екрана с настройките" (стр. 59). Положенията по подразбиране са подчертани.

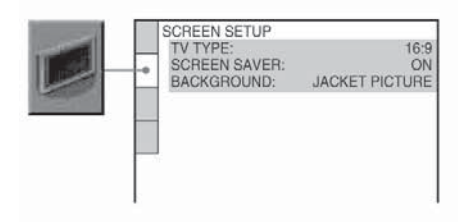

### **-- [TV TYPE]**

Избира съотношението на екрана на свързания телевизор (4:3 стандартен или широкоекранен). Настройката по подразбиране варира в зависимост от модела.

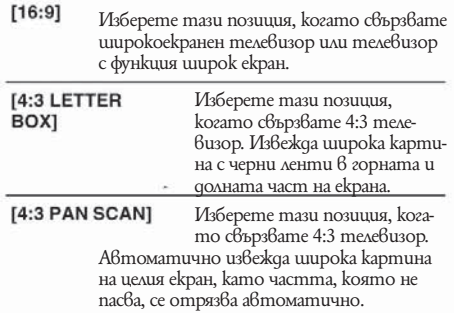

 $[16:9]$ 

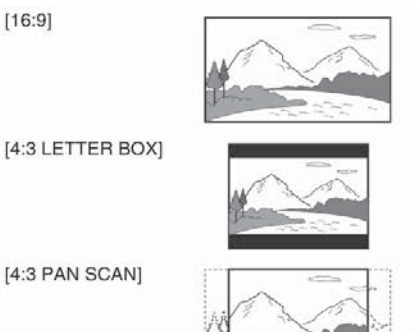

#### **Забележка**

В зависимост от DVD диска опцията [4:3 LETTER BOX] може автоматично да бъде избрана вместо [4:3 PAN SCAN], или обратното.

#### **-- [SCREEN SAVER]**

Скрийн сейвърът се появява, когато оставите системата в режим на пауза или в режим стоп за 15 минути, или когато възпроизвеждате CD, DATA CD (MP3 аудио) или DATA DVD (MP3 аудио) за повече от 15 минути. Скрийн сейвърът е полезен, защото предотвратява повреда на екрана (остатъчен образ). Натиснете който и да е бутон (например  $\triangleright$ ), за да изключите скрийн сейвъра.

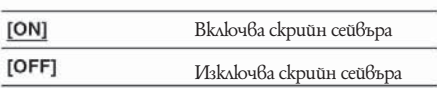

#### **-- [BACKGROUND]**

Избира цвета на фона или изображението на телевизионния екран в режим стоп или когато възпроизвеждате CD, DATA CD (MP3 аудио) или DATA DVD (MP3 аудио).

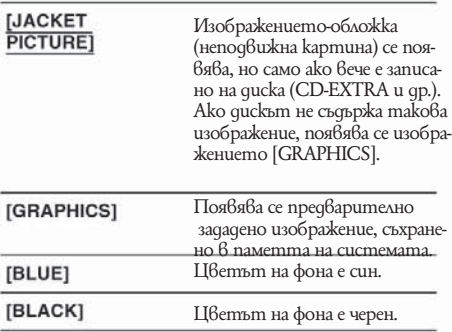

*продължава*

# **Индивидуални настройки**

#### *[CUSTOM SETUP]*

Позволява настройки, свързани с възпроизвеждането и др.

Изберете [CUSTOM SETUP] в екрана с настройките. За подробности относно използването на екрана с настройките вижте "Използване на екрана с настройките" (стр. 59).

AUTO

OFF

ON OFF

Положенията по подразбиране са подчертани.

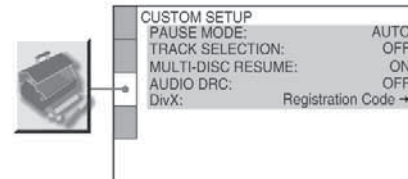

#### **-- [PAUSE MODE] (само за DVD VIDEO/DVD-R/DVD-RW)**

Избира се изображението в режим на пауза.

- ГАЛТО] Изображение, включващо динамично движещи се обекти, се извежда на екран без трептене. Обикновено се избира това положение.
- ГЕВАМЕ] Изображение, включващо неподвижни обекти, се извежда на екран с висока резолюция.

#### **FITRACK SELECTION] (само за DVD VIDEO)**

Дава предимство на звуковия формат с най-много записани канали, когато се възпроизвежда DVD VIDEO диск със записани няколко аудио формата (PCM, DTS, MPEG audio или Dolby Digital формат).

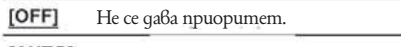

 $[AUTO]$   $\Box$ <sub>a $\Box$ a</sub> ce npuopumem.

#### **Забележка**

Когато зададете опция [AUTO], езикът може да се промени. Настройката [TRACK SELECTION] има по-висок приоритет от [AUDIO] опциите в [LANGUAGE SETUP] (стр. 60). (В зависимост от диска, възможно е функцията да не работи.) Ако форматите PCM, DTS, MPEG audio и Dolby Digital имат един и същи брой канали, системата избира формата в следния ред - PCM, DTS, Dolby Digital, MPEG audio.

#### **-- [MULTI-DISC RESUME] (само за DVD VIDEO/VIDEO CD)**

Включва или изключва настройката Multi-disc Resume.

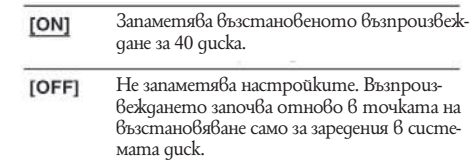

#### ■ [AUDIO DRC] (Контрол на динамичния **обхват) (само за DVD VIDEO)**

Стеснява динамичния обхват на звука. Опцията е полезна при гледане на филми с намален звук късно нощем.

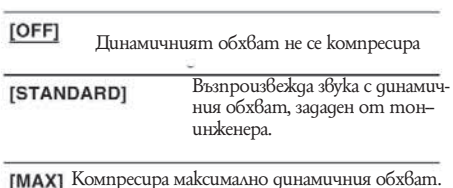

#### **-- [DivX] (освен за моделите във Великобритания и Северна Америка)**

Извежда регистрационния код на системата. За повече информация вижте http://www.divx.com

#### **Настройки на високоговорителите**

#### *[SPEAKER SETUP]*

За да постигнете най-добрия възможен съраунд звук, нагласете високоговорителите, които сте свързали и разстоянието им от мястото, от което ще слушате. След това използвайте тестов тон, за да настроите нивото и баланса на високоговорителите на същото ниво.

Изберете [SPEAKER SETUP] от екрана с настройките. За подробности вижте "Използване на екрана с настройките" (стр. 59).

Настройките по подразбиране са подчертани.

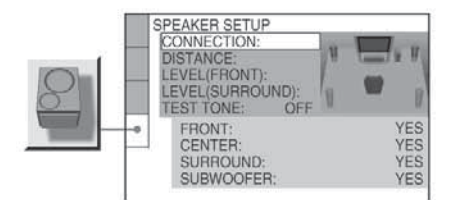

#### **За да се върнете към настройката по подразбиране, когато сте променили настройката**

Изберете настройката и натиснете CLEAR. Обърнете внимание, че само настройката [CONNECTION] не се връща към настройка по подразбиране.

#### **-- [CONNECTION]**

Ако не свързвате централен и съраунд високоговорители, задайте параметрите за [CENTER] и [SURROUND]. Тъй като настройките за предните високоговорители и субуфера са фиксирани, вие не можете да ги променяте.

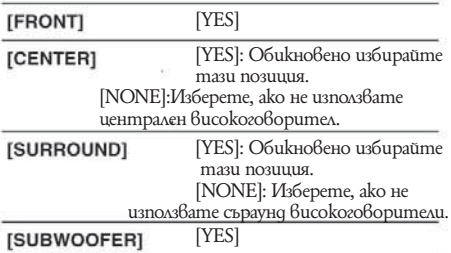

#### **Забележка**

Когато промените настройката [CONNECTION], настройката [SPEAKER FORMATION] се връща в положение [STANDARD].

#### **-- [DISTANCE]**

Настройките по подразбиране за разстоянието на високоговорителите в отношение с мястото за слушане са показани по-долу.

Когато задавате разстоянието чрез менюто за Бърза настройка (стр. 13), опциите се извеждат автома $m$  $m$ 

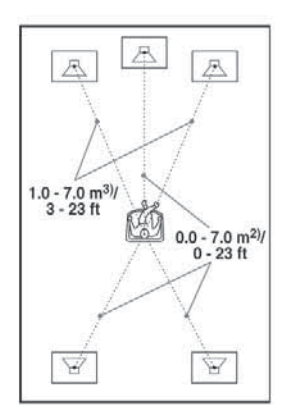

Не забравяйте да промените стойносттите в екрана с настройките, когато местите високоговорителите.

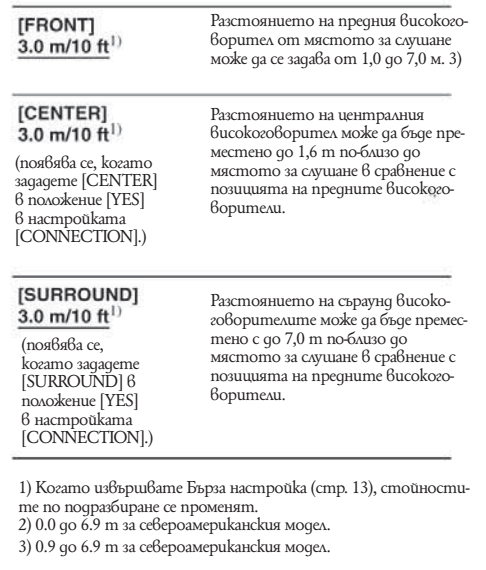

### **-- [LEVEL (FRONT)]**

Можете да променяте нивото на предните високоговорители както следва. Не забравяйте за по-лесно настройване да зададете [TEST TONE] в положение [ON].

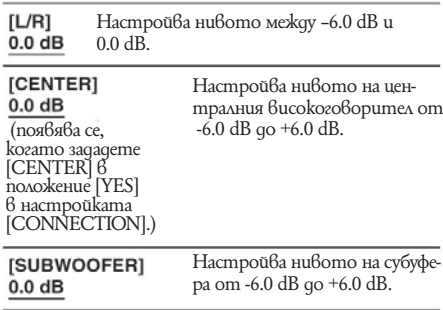

#### **[LEVEL (SURROUND)]**

Можете да променяте нивото на съраунд високоговорителите, както следва. Уверете се, че сте задали [TEST TONE] в положение [ON] за по-лесна настройка.

[L/R]<br>0.0 dB (Tasu настройка се поябява, kozamo зададе те [SURROUND] в положение [YES] в настройката [CONNECTION].)

#### **За да настроите силата на звука на всички високоговорители едновременно.**

Използвайте VOLUME на системата или натиснете VOLUME +/- на устройството за дистанционно управление.

#### **-- [TEST TONE]**

Високоговорителите извеждат тестов тон, за да настроите [LEVEL (FRONT)] и [LEVEL (SURROUND)].

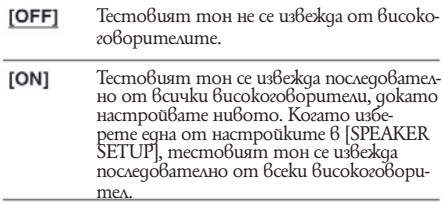

#### **Настройване на нивото на високоговорителя чрез използването на тестовия тон**

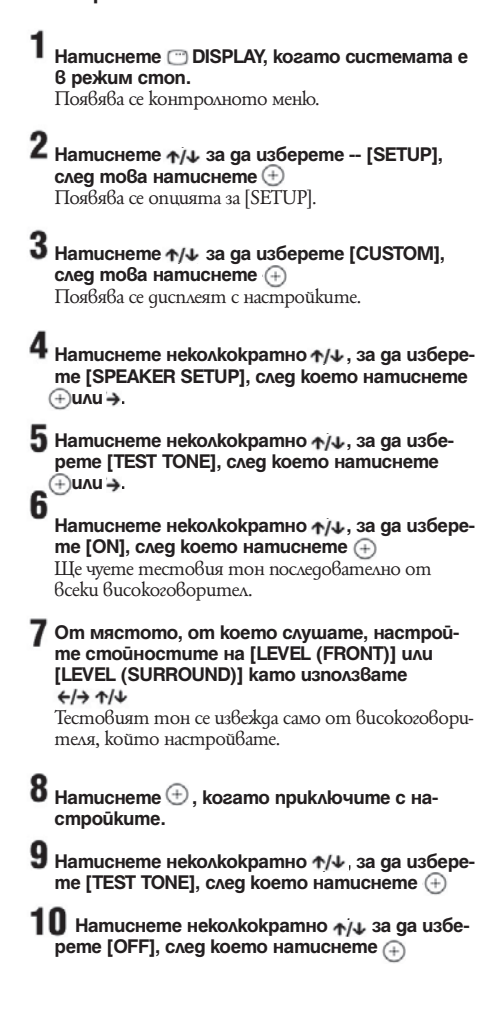

# **Връщане към фабричните настройки**

Можете да върнете параметрите на системата, като например запаметени станции, към фабричните им настройки.

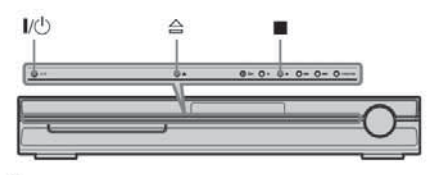

Натиснете  $\mathbf{V}^{(1)}$  за да включите системата.

#### $\overline{2}$ **Натиснете едновременно ,**  $\triangleq u$  $|y(1)|$  **на системата.**

1

На дисплея на предния панел се появява индикация "COLD RESET" и фабричните настройки са възстановени.

#### **Допълнителна информация**

## **Предпазни мерки**

#### **Енергийни източници**

• Изключете устройството от мрежата от 220 V, ако няма да го използвате за продължителен период от време. За да изключите кабела, хващайте го за щепсела, никога не дърпайте самия кабел.

#### **Местоположение**

• Поставете системата на място с подходяща вентилация, за да предотвратите покачване на вътрешната температура.

• Когато системата работи дълго време и с висока сила на звука, кутията се нагорещява. Това не е неизправност. Въпреки това, избягвайте да докосвате кутията. Не поставяйте системата в затворени пространства, където вентилацията е слаба и може да се получи прегряване.

• Не блокирайте вентилационните отвори на системата. Системата е оборудвана с усилвател с висока мощност. Ако вентилационните отвори са запушени, това може да причини прегряване и повреда.

• Не поставяйте системата върху мека повърхност (например килим), която може да запуши вентилационните отвори.

• Не поставяйте системата близо до топлинни източници или на места, изложени на пряка слънчева светлина, прах или механични вибрации.

 $\bullet$  Не инсталирайте устройството в наклонена позиция. То е проектирано да работи само в хоризонтална позиция.

• Пазете устройството и дисковете далеч от оборудване със силни магнитни полета, като микровълнови печки или големи тонколони.

 $\bullet$  Не поставяйте тежки предмети върху устройството.

#### **Функциониране**

• Ako системата е внесена директно от студено на топло място или е поставена в много влажна стая, възможно е върху лещите във вътрешността на устройството да кондензира влага. Ако това се случи, възможно е системата да не функционира правилно. В този случай извадете диска и оставете системата включена за около половин час, докато влагата се изпари.

• Изваждайте диска, когато пренасяте системата. Ако не го направите, дискът може да се повреди.

 $\bullet$  Ako някакъ $\hat{B}$  предмет или течност попадне  $\hat{B}$ кутията, изключете устройството от мрежовото захранване и го проверете при квалифициран персонал, преди да го включите отново.

#### **Сила на звука**

• Не увеличавайте силата на звука, ако слушате участък с много ниско ниво на входния сигнал или без аудио сигнал. В противен случай високоговорителите може да се повредят, ако внезапно се получи пик на сигнала.

#### **Почистване**

• Почиствайте кутията, панела и контролните бутони с парче мек плат, леко навлажнено с мек почистващ разтвор. Не използвайте груби гъбички, грапави прахове или разтвори като алкохол или бензин.

Ако имате проблеми или въпроси, отнасящи се към вашата система, моля, консултирайте се с най-близкия доставчик на Sony.

#### **Почистване на дисковете, препарати за почистване на дискове/лещи**

• Не използвайте почистващи quckoве от търговската мрежа или почистващи препарат за дискове/лещи (спрей или мокър тип). Това може да причини неизправност.

#### **Система за цветна телевизия**

 $\bullet$  Ako високоговорителите причиняват появата на неестествени цветове на телевизионния екран, изключете телевизора и отново го включете след 15 до 30 минути. Ако проблемът продължи, поставете високоговорителите по-далеч от системата.

#### Важно

Внимание: Тази система е в състояние да поддържа неподвижен видео образ или снимка на екрана на ва шия телевизор безкрайно дълго време. Ако оставите неподвижен видео образ на телевизионния екран за продължителен период от време, рискувате да повредите телевизионния екран. Особено чувствителни са прожекционните телевизори.

#### **Преместване на системата**

Преди да местите системата, уверете се, че в нея няма заредени дискове и изключете променливотоковия адаптер (захранващ кабел) от мрежата от 220 V.

# **Забележки за дисковете**

#### **Работа с дисковете**

- $\bullet$  За да запазите диска чист, не докосвайте повърх-
- ността хващайте го само по ръбовете.
- $\bullet$  He залепяйте хартия или mukco на qucka.

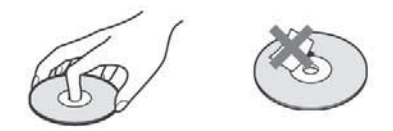

• Не излагайте диска на пряка слънчева светлина или на въздействието на топлинни източници като климатици; не оставяйте дискове в автомобил, паркиран на пряка слънчева светлина, тъй като е възможно температурата във вътрешността на автомобила да се повиши значително.

 $\bullet$  След употреба приберете диска  $6$  кутията му.

#### **Почистване**

 $\bullet$  Преди употреба, почист $6$ айте диска с парче плат.

Почиствайте диска от центъра към периферията.

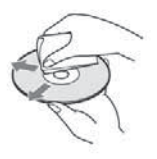

• Не използвайте разтвори като бензин, разредител, почистващи вещества от търговската мрежа или антистатичен спрей, предназначен за

винилови грамофонни плочи. Тази системата може да възпроизвежда само стандартни дискове с кръгла форма. Използването на друг вид дискове (с форма на карта, сърце или звезда) може да причини неизправност.

Не използвайте дискове, които се продават с прикрепен към тях пръстен или етикет.

# **Отстраняване на проблеми**

Ако по време на използването на системата се сблъскате с някой от изброените по-долу проблеми, използвайте тези указания за отстраняването им, преди да занесете системата на ремонт. Ако проблемът продължава, обърнете се към най-близкия сервиз на Sony.

Обърнете внимание, че ако персоналът на сервиза подмени някои части по време на поправката, възможно е старите части да бъдат задържани.

#### **Захранване**

#### **Захранването не се включва.**

- Проверете дали захранващият кабел е здраво свързан.
- Натиснете  $|I(\cdot)|$  след като индикаторът
- "STANDBY" изчезне от дисплея на предния панел.

**Ако индикаторите "PROTECTOR" и "PUSH POWER" се появят един след друг на дисплея на предния панел.**

- Hamucнeme ⊮U, за да изключите системата и след като<br>индикаторът "STANDBY" изчезне, проверете следното:
- $\overline{\mathbf{A}}$  Дали кабелите + и на високоговорителя не са направили късо съединение.
- $\bullet$  Дали използвате само указаните високоговорители. • Дали нещо не запушва вентилационните отвори на
- системата.

След като проверите всичко това и отстраните проблемите, включете отново захранващия кабел в контакта и след това включете системата. Ако причината за проблема не може да бъде открита дори след като сте проверили изброените по-горе опции, обърнете се към най-близкия сервиз на Sony.

# **Картина**

#### **Няма картина.**

- SCART (EURO AV) кабелът не е добре свързан.
- SCART (EURO AV) кабелът е побреден.
- $\bullet$  Системата не е свързана с правилния EURO AV  $\ominus$  INPUT жак (стр. 9).
- Селекторът за входен видео сигнал на телевизора не е зададен така, че картина от системата да се появи на телевизионния екран.

• Проверете начина на извеждане на сигнала от вашата система (стр. 15).

**Появяват се смущения в картината.**

• Дискът е замърсен или повреден.

**Въпреки че задавате съотношението на екрана чрез [TV TYPE] в [SCREEN SETUP], картината не изпълва екрана.** 

 $\bullet$  Съотношението на картината на qucka е фиксирано.

#### **Получават се смущения в цветовете на телевизионния екран.**

Субуферът и предните високоговорители на системата са магнитно защитени, за да предотвратят магнитно изтичане. Въпреки това, може да се получи слабо изтичане, защото системата използва силен магнит. Ако това се случи, проверете за следното:

• Ako високоговорителите се използват със CRT телевизор или прожекционен апарат, инсталирайте високоговорителите на разстояние най-малко на 0.3 m om meлевизора.

- $\bullet$  Ako проблемът продължава, изключете телевизора, след това отново го включете след 15 до 30 минути.
- $\bullet$  Ако се появи виене, поставете високоговорителите по-далече от телевизора.
- Уверете се, че близо до високоговорителите не е поставено магнитно устройство (магнит на стойката за телевизора, лекарски прибор, играчка и др.)

#### **Звук**

- **Няма звук.** <sup>z</sup>Кабелите на високоговорителите не са свързани
	- здраво. • Натиснете MUTING на устройството за

дистанционно управление, ако на дисплея на предния панел се появи индикация "MUTING ON".

 $\bullet$  Системата е в режим на пауза или в режим на бавно възпроизвеждане. Натиснете --, за да се върнете в нормален режим на възпроизвеждане.

 $\bullet$  Системата е в режим на бързо превъртане

напред или назад. Натиснете -, за да се върнете в нормален режим на възпроизвеждане.

 $\overline{\phantom{a}}$  Проверете настройките на високоговорителите (стр. 63).

#### **Звукът отляво и отдясно не е балансиран или е разменен.**

• Уверете се, че високоговорителите и компонентите са свързани правилно и надеждно.

#### **От субуфера не се извежда звук.**

- Проверете свързването на високоговорителя и настройките (стр. 9, 71).
- Задайте звуковото поле в положение "A.F.D. STD" (стр. 22).

#### **Чува се силно бучене или шум.**

• Уверете се, че високоговорителите и компонентите са свързани здраво.

• Уверете се, че свързващите кабели не се намират в близост до трансформатор или мотор и че са поне на 3 метра разстояние от вашия телевизор или от флуоресцентни лампи.

 $\bullet$  Отдалечете теле $6$ изора от аудио компонентиme

• Щекерите и жаковете са замърсени. Изтрийте ги

- с парче плат, леко навлажнено с алкохол.
- $\bullet$  Почистете диска.

#### **Звукът губи стерео ефекта си, когато възпроизвеждате VIDEO CD, CD или MP3 диск.**

- Задайте [AUDIO] в положение [STEREO], като натиснете AUDIO (стр. 31).
- Уверете се, че системата е свързана правилно.

#### **Съраунд ефектът не се усеща добре, когато възпроизвеждате аудио пътечка във формат Dolby Digital, DTS или MPEG audio.**

- Уверете се, че функцията Звуково поле е включена  $\pmod{22}$ .
- $\bullet$  Проверете свързването и настройките на високоговорителите (стр. 9, 63).

 $\bullet$  В за $\delta$ исимост от DVD qucka е възможно изходният сигнал да не обхваща изцяло каналите 5.1. Може да е моно или стерео, дори когато звукът е записан във формат Dolby Digital или MPEG audio.

#### **Звукът се чува само от централния високоговорител.**

• В зависимост от диска е възможно звукът да се чува само от централния високоговорител.

#### **Не се чува звук от централния високоговорител.**

- Проверете свързването и настройките на висо $k$ оговорителя (стр. 9, 63).
- Проверете дали функцията Звуково поле е включена (стр. 22).
- $\bullet$  В зависимост от източника е възможно ефектът от централния високоговорител да се усеща послабо.
- Възпроизвеждате двуканален източник.

#### **От съраунд високоговорителите не се чува звук или звукът е много слаб.**

- z Проверете свързването и настройките на високоговорителите (стр. 9, 63).
- <sup>z</sup>Уверете се, че функцията Звуково поле е включена (стр. 22).

• В зависимост от източника е възможно ефектът от съраунд високоговорителите да се усеща послабо.

 $\bullet$  Не се чува звук от високоговорителите, индикирани на дисплея на предния панел.

**Дисплеят на предния панел показва избраната** 

• [SPEAKER FORMATION]. Не показва високоговорителите, от които се извежда звук (стр. 22, 57).

#### **Функциониране**

#### **Радио станциите не могат да бъдат настроени.**

- Проверете дали антените са свързани здраво. Нагласете антената (антените) или ако е необходимо, свържете външна антена.
- Сигналът на станциите е твърде слаб (когато настройвате автоматично). Използвайте директно настройване.
- $\bullet$  Не са запаметени никакви станции или запаметените станции са били изтрити (когато настройвате чрез сканиране на запаметените станции). Запаметете станциите (стр. 47).
- Натиснете DISPLAY, за да може честотата да се появи на дисплея на предния панел.

#### **Устройството за дистанционно управление не работи.**

• Има препятствия между устройството за дистанционно управление и системата.

- Разстоянието между устройството за дистан-
- ционно управление и системата е твърде голямо.
- Дистанционното не е насочено към сензора за дистанционно управление на системата.
- <sup>z</sup>Батериите на устройството за дистанционно управление са отслабнали.

## **Дискът не се възпроизвежда.**

- $\bullet$  Няма зареден диск.
- $\overline{\phantom{a}}$  Дискът е обърнат обратно.
- Заредете диска правилно със страната, която ще
- се възпроизвежда, надолу.
- $\bullet$  Дискът е изкривен.
- Системата не може да възпроизвежда CD-ROM или други дискове (стр. 6).
- Регионалният код на DVD qucka не отговаря на системата.
- Във вътрешността на системата има кондензация на влага. Извадете диска и оставете системата включена за около половин час.

#### **Не може да се възпроизвежда МР3 аудио запис.**

 $\bullet$  DATA CD не е записан  $6$  MP3 формат, който отговаря на ISO 9660 Ниво 1/Ниво 2 или Joliet.

- DATA DVD не е записан  $6$  MP3 формат, който отговаря на UDF (универсален дисков формат).
- МР3 аудио записът няма разширение ".МР3".  $\bullet$  Данните не са форматирани  $\hat{6}$  MP3, дори да има
- разширение ".МР3".
- Данните не са MPEG 1 Audio Layer 3.  $\bullet$  Системата не може да възпроизвежда аудио
- записи във формат MP3PRO.
- Настройката [MODE (MP3, JPEG)] е зададена в положение [IMAGE (JPEG)] (стр. 42).
- Ако не можете да промените настройката [MODE (MP3, JPEG)], заредете диска отново или изключете системата, след което я включете отново.

• DATA CD/DATA DVD съдържа DivX видео файл (освен за моделите във Великобритания и Северна Америка).

#### **JPEG файлът с изображение не може да бъде възпроизведен.**

DATA CD не е записан в JPEG формат, който отговаря на ISO 9660 Ниво 1/Ниво 2 или Joliet. DÂTA DVD не е записан в JPEG формат, който отговаря на UDF (универсален дисков формат). JPEG файлът с изображение няма разширение ".JPG" или ".JPEG".

Размерът е по-голям от 3,072 (широчина) х 2,048 (дължина) в нормален режим или повече от 2,000,000 точки в Прогресивен JPEG, който се използва главно за интернет страници.

Изображението не се побира на екрана (тези изображения се намаляват).

Настройката [MODE (MP3, JPEG)] е зададена в положение [AUDIO (MP3)] (стр. 42).

Ако не можете да промените настройката [MODE (MP3, JPEG)], заредете диска отново или изключете

системата, след което я включете отново. • DATA CD/DATA DVD съдържа DivX видео файл (освен за моделите във Великобритания и Северна Америка).

#### **МР3 аудио записът и JPEG файлът с изображение стартират едновременно.**

 $\bullet$  Hacmpoŭkama [MODE (MP3, JPEG)] е зададена  $6$ положение [AUTO] (стр. 42).

#### **DivX видео файлът не може да бъде възпроизведен (освен за моделите във Великобритания и Северна Америка).**

- Файлът не е създаден в DivX формат.
- Файлът има разширение различно от ".AVI" и ".DivX".
- DATA CD/DATA DVD не е записан  $6$  DivX формат, който отговаря на ISO9660 Ниво 1/Ниво 2 или Joliet/UDF.
- DivX видео файлът е по-голям от 720 (широчина) х 576 (височина).

#### **Заглавието на албума/песента/файла не е изведено правилно.**

• Системата може да възпроизвежда само цифри и букви. Други знаци се извеждат като [\*].

#### **Дискът не се възпроизвежда отначало.**

- Избрани са Програмирано възпроизвеждане, Разбъркано възпроизвеждане или Повторно възпроизвеждане.
- Натиснете CLEAR, за да отмените тези функции преди да възпроизведете диска.
- Избран е режим Resume Play (Възстановено възпроизвеждане).
- $\bullet$  B режим стоп натиснете  $\blacksquare$  на системата или на устройството за дистанционно управление и тогава започнете възпроизвеждане на диска (стр. 26).
- Заглавието, DVD или PBC менюто се появяват автоматично на телевизионния екран.

#### **Системата започва възпроизвеждането на диска автоматично.**

• DVD quckъm има функция автоматично възпроизвеждане.

#### **Възпроизвеждането спира автоматично.**

 $\bullet$  Дискът може да съдържа сигнал за автоматична пауза. По време на възпроизвеждане на такъв диск системата спира при постъпване на сигнала.

continued=

**Не можете да изпълнявате някои функции като спиране, търсене, забавено възпроизвеждане или повторно възпроизвеждане.**

 $\bullet$  В зависимост от диска може да се окаже невъзможно изпълнението на някои от гореизброените функции. Вижте инструкциите за експлоатация на самия диск.

#### **Съобщенията, които се извеждат на екрана, не са на желания от вас език.**

 $\bullet$  В менюто с настройките изберете желания език за екранния дисплей от [OSD] в меню [LANGUAGE SETUP] (стр. 60).

#### **Езикът на звука не може да бъде сменен.**

- $\bullet$  На диска няма записан звук на различни езици.
- $\bullet$  Смяната на езика за звука е забранена на DVD диска.

#### **Езикът на субтитрите не може да бъде сменен.**

- На диска няма записани субтитри на различни езици.
- Смяната на езика за субтитрите е забранена на DVD диска.

#### **Субтитрите не могат да бъдат изключени.**

<sup>z</sup>Изключването на субтитрите е забранено на DVD диска.

#### **Ракурсите не могат да бъдат сменени.**

- $\bullet$  Ha qucka няма записани различни ракурси (стр. 36).
- $\bullet$  Смяната на ракурсите е забранена на DVD qucka.

#### **Дискът не излиза от системата и на дисплея на предния панел се появява индикация "LOCKED".**

• Свържете се с вашия доставчик или с местния оторизиран сервиз на Sony.

#### **По време на възпроизвеждане на DATA CD или DATA DVD на телевизионния екран се появява индикацията [Data error].**

• MP3 записът/JPEG файлът с изображение/DivX видео файлът\*, който искате да възпроизведете, е развален.

- Данните не са MPEG 1 Audio Layer 3.
- JPEG файлът с изображение не съответства с D<sub>CF</sub>

• JPEG файлът с изображение притежава разширението ".JPG" или ".JPEG", но не е в JPEG формат.

<sup>z</sup>Файлът, който се опитвате да възпроизведете, има разширение ".AVI" или ".DIVX", но не е в DivX формат или е в DivX формат, който не се поддържа от системата\*.

\* Освен за моделите във Великобритания и Северна Америка.

#### **Системата не работи нормално.**

#### **Устройството не работи и на дисплея на предния панел се появява индикация "CHILD LOCK", когато натиснете бутон на устройството.**

 $\bullet$  Изключете функцията за заключване (стр. 53)

<sup>•</sup> Изключете кабела на захранването от стенния контакт (мрежата) и го включете отново след няколко минути.

# **Функция автодиагностика**

#### *(Когато на дисплея се появяват букви/цифри)*

Когато функцията автодиагностика се включва, за да предотврати неизправно функциониране на системата, на екрана и на дисплея на предния панел мига сервизен номер от 5 символа (наприм ер С 13 50). В такъв случай проверете значението в таблицата по-долу.

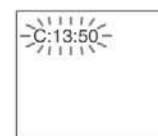

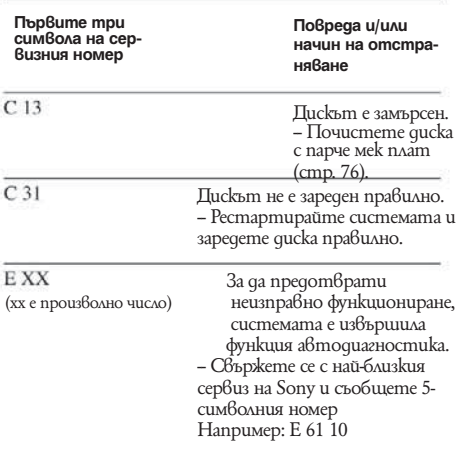

#### **Когато на екрана се изведе номер**

Когато включите системата, номерът на модела [VER.X.XX] (X е число) може да се появи на екрана. Въпреки че това не е неизправност и информацията може да се използва единствено в сервиз на Sony, нормалната операция не е възможна. Изключете системата и след това включете системата отново, за да работите.

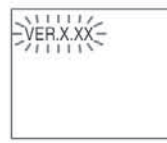

# **Спецификации**

#### **Усилвател**

Стерео режим (измерен)

Съраунд режим (примерен)

 50W +50 W (при 3 ома, 1  $kHz$ ,  $1%$  THD $\tilde{D}$  RMS изходна мощност FL/FR/C/SL/SR\*: 67 W (на канал при 3 ома, 1 kHz, 10% THD) Субуфер\*: 65 W (3 ома, 80  $kHz$ ,  $1\%$  THD)

\* Възможно е да не се изведе звук в зависимост от настройките на Звуковото поле и източника.

Входове (аналогови) TV (AUDIO IN)

TV (AUDIO IN) Чувствителност: 450/250 mV<br>AUDIO IN Чувствителност: 250/125 mV  $\overline{\text{4}}$ увствителност: 250/125 mV

# **DVD Система**

Лазер Полупроводников лазер  $(DVD: - = 650$  nm)  $(CD: -790 \text{ nm})$  Времетраене на излъчването: постоянно

Система на формат на сигнала NTSC/PAL

#### **Тунер** РLL кварцово-заключена цифро ва синтезаторна система FM тунер Обхват на настройка Модели в Северна америка: 87.5 – 108.0 MHz (100 kHz стъпка) Други модели: 87.5 – 108.0 MHz (50 kHz стъпка) Антена FM жична антена 75 ома, небалансирани<br>10.7 MHz Средна честота AM тунер Обхват на настройка Модели в Северна Америка, Мексико и Латинска 1530 - 1,710 kHZ (10 kHz инте рвал) 531 – 1,710 kHZ (9 kHz инте рвал) Модели в Европа, Русия<br>и Близък Изток: 531 - 1,602 kHz (9 kHz инте рвал) Модели в Австралия и<br>Нова Зеландия: 531 - 1,710 kHZ (9 kHz инте рвал) 530 – 1,710 kHZ (10 kHz инте рвал)<br>1 - Други модели: 531 531 – 1,602 kHz (9 kHz интер вал) 530 – 1,610 kHz (10 kHz интер вал)<br>Вал)<br>Антена АМ АМ кръгова антена Междинна честота 450 kHz

# **Видео**

#### VIDEO: 1 Vp-р 75 ома RGB: 0.7 Vp-p, 75 ома HDMI OUT: Тип А (19 пина)

#### **Високоговорители (ss - Ts60)**

Предни/съраунд

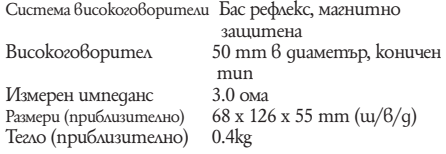

#### **Централен (ss - Ts54)**

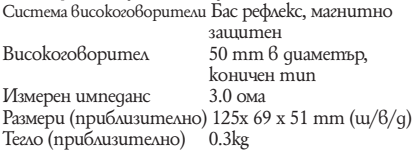

#### **Субуфер (ss - Ts75)**

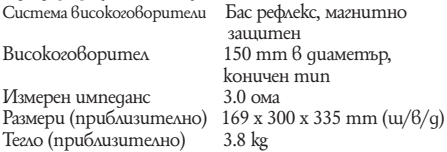

#### **Общи характеристики**

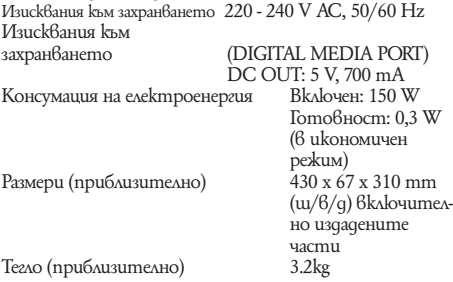

Дизайнът и спецификациите подлежат на промени без предупреждение.

#### **Разопаковане**

- $\bullet$  Bucokozobopumenu (5)
- Субуфер $(1)$
- <sup>z</sup>АМ кръгова антена (1)
- $FM$  жична антена  $(1)$
- $\bullet$  Кабели за високоговорителите (6, червен, бял, зелен, сив, син, лилав)
- $\bullet$  Устройство за дистанционно управление (1)
- Батерии R6 (размер АА)  $(2)$
- Микрофон за настройка $(1)$
- Крачета (1 комплект)

• Ръководство за експлоатация

- 
- Ръководство HDMI **CONTROL**
- Свързване на високоговори телите и телевизора (карта)
- Консумация в режим на готовност 0.3 W (или по-малко).
# **Речник**

## **Албум**

Част от музикално произведение или изображение на DATA CD, съдържащо MP3 аудио записи или JPEG файлове.

# **Глава**

Под-раздел на DVD заглавие. Едно заглавие се състои от няколко глави.

## **Автоматична цифрова кино настройка**

Digital Cinema Auto Calibration е разработена от Sony за автоматично измерване и настройка на високоговорителите спрямо обстановката, в която слушате, за кратък период от време.

# **DivX—(освен за моделите във Великобритания и Северна Америка)**

Цифрова видео технология, създадена от DivX, Inc. Видео файловете, кодирани с DivX технологията, са с високо качество и сравнително малък размер.

# **Dolby Digital**

Този формат за озвучаване на кинозали е по-усъвършенстван от Dolby Surround Pro Logic. В този формат съраунд високоговорителите извеждат стерео звук с разширен честотен обхват, а независимо от тях е включен и субуфер канал за по-обемен бас. Този формат се нарича и "5.1", като субуфер каналът се определя като канал 0.1 (защото функционира само когато е необходим обемен басов ефект). Данните за всички 6 канала в този формат са записани отделно за по-качествено разделяне на каналите. Освен това, тъй като всички сигнали са обработени по цифров път, има по-малко влошаване на сигнала.

# **Dolby Pro Logic II**

Dolby Pro Logic II създава пет пълночестотни изходни канали от двуканални източници. Това се постига чрез използването на модерен матричен съраунд декодер с висока чистота, който извлича пространствените характеристики на оригиналния запис, без да добавя нови звуци или тонални оттенъци.

# **• Кино режим**

Кино режимът (Movie Mode) се използва за стерео телевизионни програми и за всички програми, кодирани със звук Dolby Surround. Резултатът е подсилено насочване на звуковото поле, което се доближава до качеството на 5.1 канален звук.

## **Музикален режим**

Музикалният режим (Music Mode) се използва за всички стерео музикални записи и предлага широко и дълбоко звуково пространство.

# **Dolby Surround Pro Logic**

Като един от методите за декодиране на формата Dolby Surround, Dolby Surround Pro Logic извежда четири канала от двуканален звук. Сравнен с предишната система Dolby Surround, Dolby Surround Pro Logic репродуцира преминаването на звука отляво надясно по-естествено и локализира звуците по-прецизно. За да се възползвате максимално от Dolby Surround Pro Logic, трябва да имате два съраунд високоговорителя и един централен високоговорител. Съраунд високоговорителите извеждат моно звук.

# **DTS**

Технология за цифрова аудио компресия, разработена от DTS, Inc. Тази технология отговаря на 5.1-канален съраунд. Задният канал е стерео и има отделен нискочестотен канал в този формат. DTS извежда същите 5.1 отделни канали с висококачествен цифров звук. Доброто разделяне на каналите се осъществява благодарение на факта, че данните за всеки канал са записани отделно и се обработват по цифров път.

# **DVD**

Диск, който съдържа до 8 часа движещи се изображения, въпреки че диаметърът му е същият като на CD.

Капацитетът на данните на един DVD - едностранен и еднослоен - е 4.7 GB (гига байт) и е 7 пъти по-голям от този на един CD. Освен това капацитетът на данните на един двуслоен, едностранен DVD е 8.5 GB, на един еднослоен, двустранен DVD - 9.4 GB, а на един двуслоен, двустранен DVD - 17 GB.

Данните за картината са в MPEG 2 формат, един от световните стандарти за цифрова компресия. Данните за картината се компресират до около 1/40 от тяхната истинска големина. DVD използва също технологията за кодиране с различна скорост, която променя данните в зависимост от състоянието на картината.

Аудио данните са записани във формат Dolby Digital както и в многоканален PCM формат, което ви позволява да се наслаждавате на по-реалистично звуково присъствие. Освен това DVD е снабден с допълнителни, усъвършенствани функции като различни ракурси, различни езици и родителски контрол.

# **DVD+RW**

Това е записващ и презаписващ диск. DVD+RW използва записващ формат, който е сравним с формата на DVD VIDEO.

DVD-RW

Това е записващ и презаписващ диск със същия размер като DVD VIDEO. Той има два режима: режим VR и режим видео. DVD-RW, който е записан във видео режим, има същия формат като DVD VIDEO, докато този, записан в режим VR (видео запис), позволява редакция или програмиране на съдържанието.

# **Файл**

JPEG изображение или DivX видео\*, записани на DATA CD/DATA DVD. ("File" е изключително определение само за тази система). Един файл се състои от едно изображение или видео.

\* Освен за моделите във Великобритания и Северна Америка.

#### **HDMI (high-definition multimedia interface)**

HDMI е интерфейс, който поддържа както видео, така и аудио чрез една единствена цифрова връзка, която ви позволява да се наслаждавате на висококачествени цифрови картина и звук. HDMI спецификациите поддържат HDCP (high bandwidth digital contents protection), технология за защита на копирането, която включва кодираща технология за цифрови видео сигнали.

## **MPEG аудио**

Кодираща система, която компресира цифрови аудио сигнали. MPEG-1 се използва за МР3 (MPEG-1 Audio Layer-3). MPEG-2 се използва за един от аудио форматите на DVD.

## **Функция различни ракурси**

На някои DVD дискове се записват различни ракурси или гледни точки на видеокамерата за дадена сцена.

#### **Функция различни езици**

На някои DVD дискове се записват различни езици за звука или субтитрите на филма.

## **Родителски контрол**

Функция на DVD диска за ограничаване на възпроизвеждането въз основа на възрастта на зрителите, в съответствие с възрастовите ограничения за всяка страна. Ограничението е различно за различните дискове; когато се активира, възпроизвеждането се забранява изцяло, сцените на насилие се прескачат или се заменят с други и т.н.

## **PCM (пулсова кодова модулация)**

Начин за преобразуване на аналогов звук в цифров. Използва се при Компакт диск (CD) формата.

## **Контрол на възпроизвеждане (PBC)**

Сигнали, кодирани на VIDEO CD (версия 2.0) за контролиране на възпроизвеждането.

Чрез използването на екранни менюта, записани на VIDEO CD с функция PBC можете да възпроизвеждате прости интерактивни програми, програми с търсещи функции и т.н.

## **Прогресивен формат**

(последващо сканиране)

В сравнение със свързания формат, прогресивният формат показва цялото изображение наведнъж като един кадър, като възпроизвежда до 50 - 60 кадъра в секунда (525 линии за NTSC системата и 625 линии за PAL системата). Качеството на изображението като цяло се подобрява и неподвижните изображения,

текстът и хоризонталните линии са по-изострени. Този формат е съвместим с 525 или 625 прогресивен формат.

#### **Регионален код**

Тази система се използва за защита на авторското право. На всяка DVD система или DVD диск се задава регионален номер в съответствие с региона на продажбите. Всеки регионален код е изписан на системата, както и на опаковката на диска. Системата може да възпроизвежда дискове, съвпадащи с нейния регионален код. Системата може да възпроизвежда и дискове с обозначението "-". Дори когато регионалният код не е изписан върху DVD диска, регионалното ограничение пак може да се активира.

#### **Сцена**

На VIDEO CD с РВС функции (контрол на възпроизвеждането) екраните на менютата, подвижните и неподвижните изображения са разделени на части, наречени "сцени".

#### **Заглавие**

Най-дългите части видео или музикален материал на DVD, филм и др., ако е видео софтуер, или цял албум, ако е аудио софтуер.

#### **Трак/Запис**

Част от видео или аудио материал на VIDEO CD, CD или MP3. Един албум се състои от няколко трака (само за MP3).

# **VIDEO CD VIDEO CD**

Компакт диск, съдържащ филми. Данните за изображението използват формат MPEG 1 – един от световните стандарти за технологията на цифрово компресиране. Данните за изображението се компресират до 1/140 от оригиналния им размер. Един 12-сантиметров VIDEO CD диск може да съдържа до 74 минути движещи се изображения.

VIDEO CD дисковете съдържат също и компактни аудио данни. Звуците, които са извън обхвата на човешкия слух, се компресират, а звуците, които чуваме, остават некомпресирани.

VIDEO CD дисковете могат да съдържат до 6 пъти повече аудио информация от обикновените CD дискове.

Съществуват 2 версии на VIDEO CD.

Версия 1.1: Можете да възпроизвеждате само движещи се изображения и звуци.

Версия 2.0: Можете да възпроизвеждате неподвижни изображения с висока резолюция и да използвате функцията PBC.

Тази система работи и с двете версии.

# **Списък с езиковите кодове**

**Езиците са съвместими със стандарта ISO 639: 1988 (E/F).**

**Код на страната за родителски контрол**

# **Индекс на частите и контролните бутони**

**За повече информация се обърнете към страниците, указани в скоби.**

# **Преден панел**

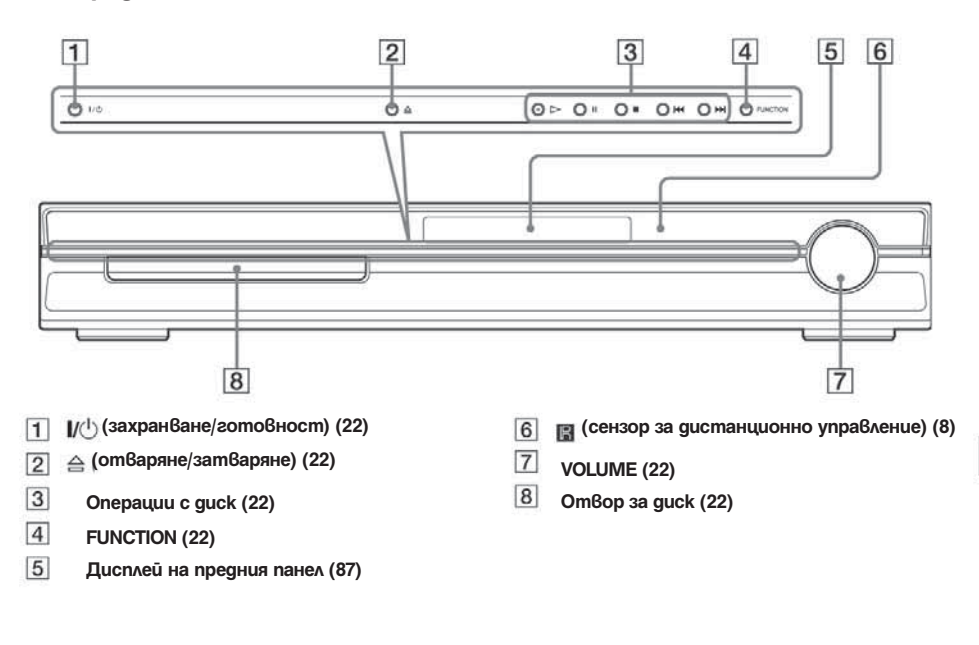

**Заден панел**

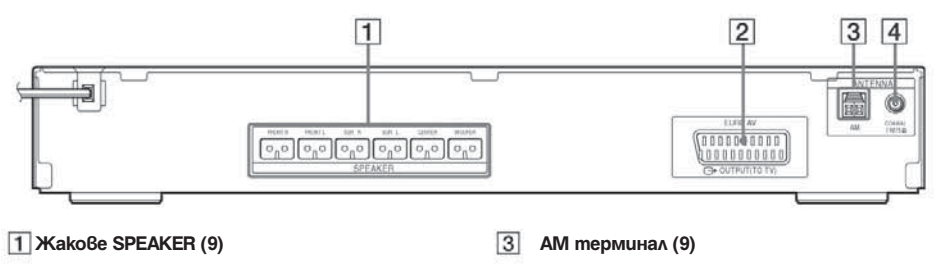

- **Z** *Xak EURO AV*  $\ominus$  *OUTPUT (TO TV) (9)*
- $\sqrt{4}$ **Жак COAXIAL FM 75**  $\Omega(9)$

# **Дисплей на предния панел**

**Индикации на дисплея на предния панел**

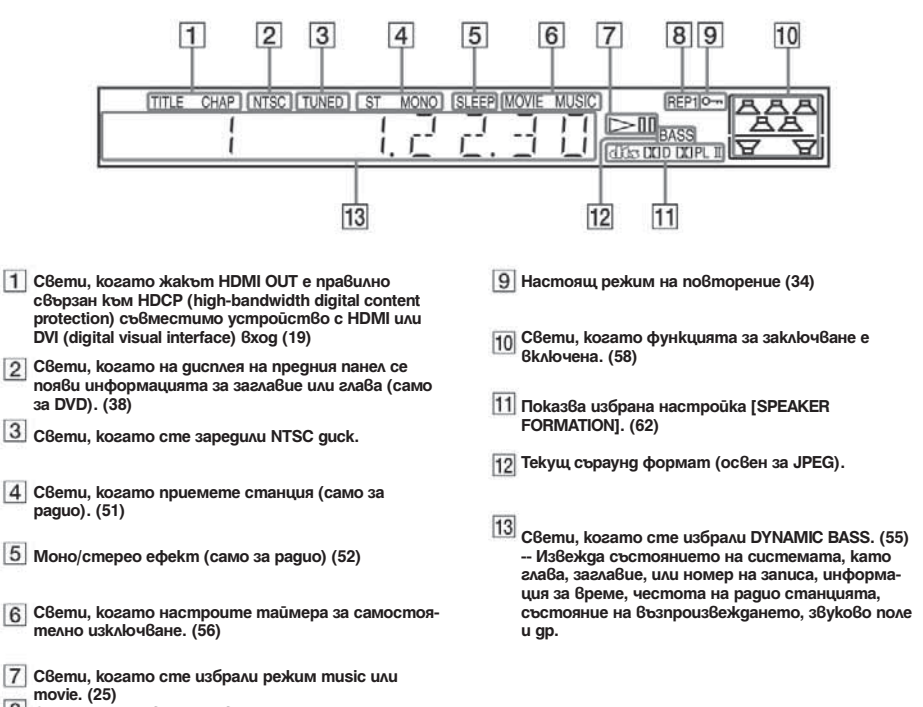

**Състояние на възпроизвеждането (само за DVD функции).**

# **Упътване за екрана на контролното меню**

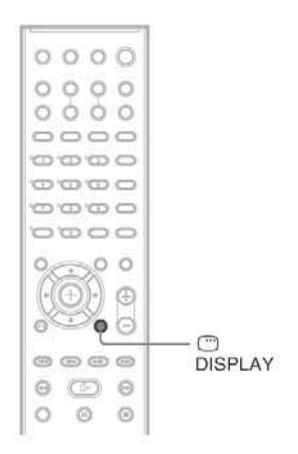

Използвайте контролното меню, за да изберете желаната от вас функция и да видите информацията за нея. Натиснете бутона -- DISPLAY неколкократно, за да включите или смените екрана на контролното меню както следва:

 Екран на контролното меню 1 Екран на контролното меню 2 (извежда се само за определени видове дискове) Екран на контролното меню изключен

# **Екран на контролното меню**

В зависимост от вида на диска екранът на контролното меню 1 или 2 ще показва различни индикации. За подробности относно всяка индикация, вижте страниците в скоби.

Пример: Екран 1 на контролното меню при възпроизвеждане на DVD VIDEO.

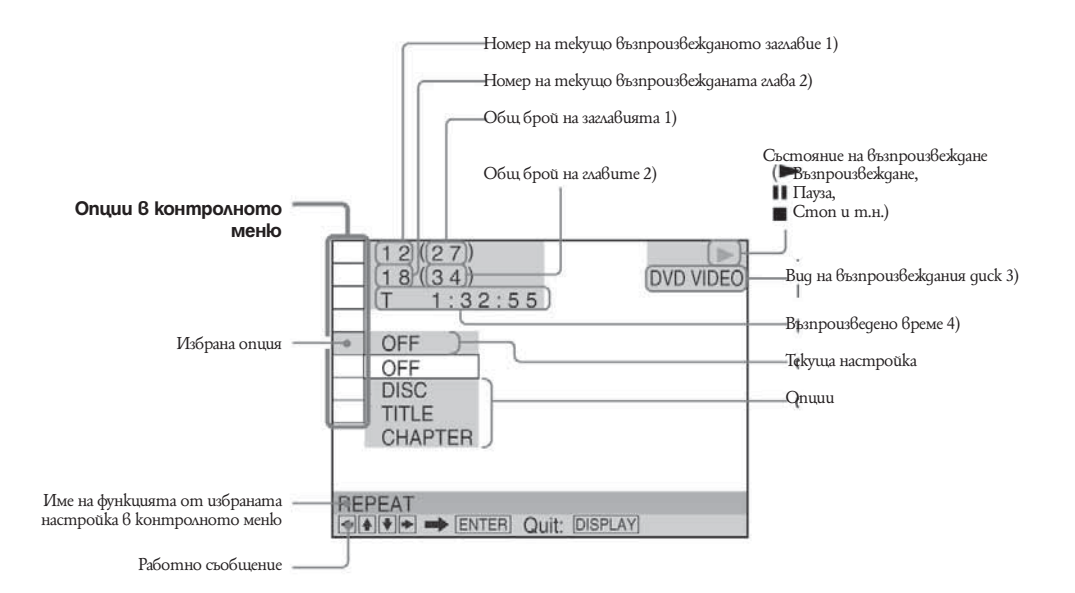

1) Извежда номера на сцената за VIDEO CD (функцията PBC е включена), номера на записа за VIDEO CD/CD, номера на албума за DATA CD/DATA DVD. Номерът на DivX видео албума за DATA CD/DATA DVD (освен за моделите във Великобритания и Северна Америка).

2) Извежда индексния номер за VIDEO CD, MP3 аудио записа или JPEG файла с изображения за DATA CD/DATA DVD. Номерът на DivX видео файла за DATA CD/DATA DVD (освен за моделите във Великобритания и Северна Америка).

3) Извежда Super VCD като "SVCD". Извежда "МР3" в екран на контролното меню 1 или "JPEG" в екран на контролното меню 2 за DATA CD/DATA DVD.

4) Извежда датата за JPEG файлове.

#### **За да изключите дисплея**

Натиснете - DISPLAY.

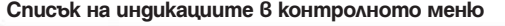

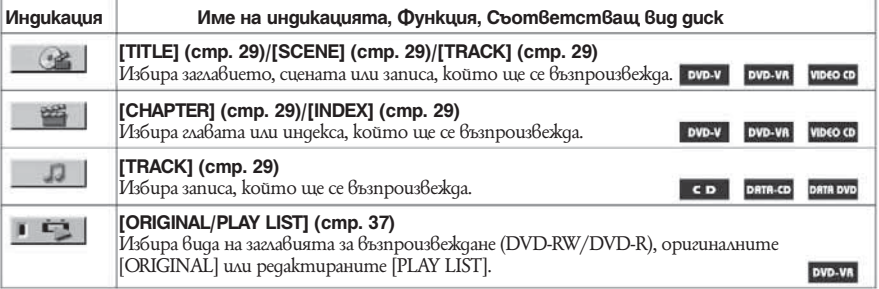

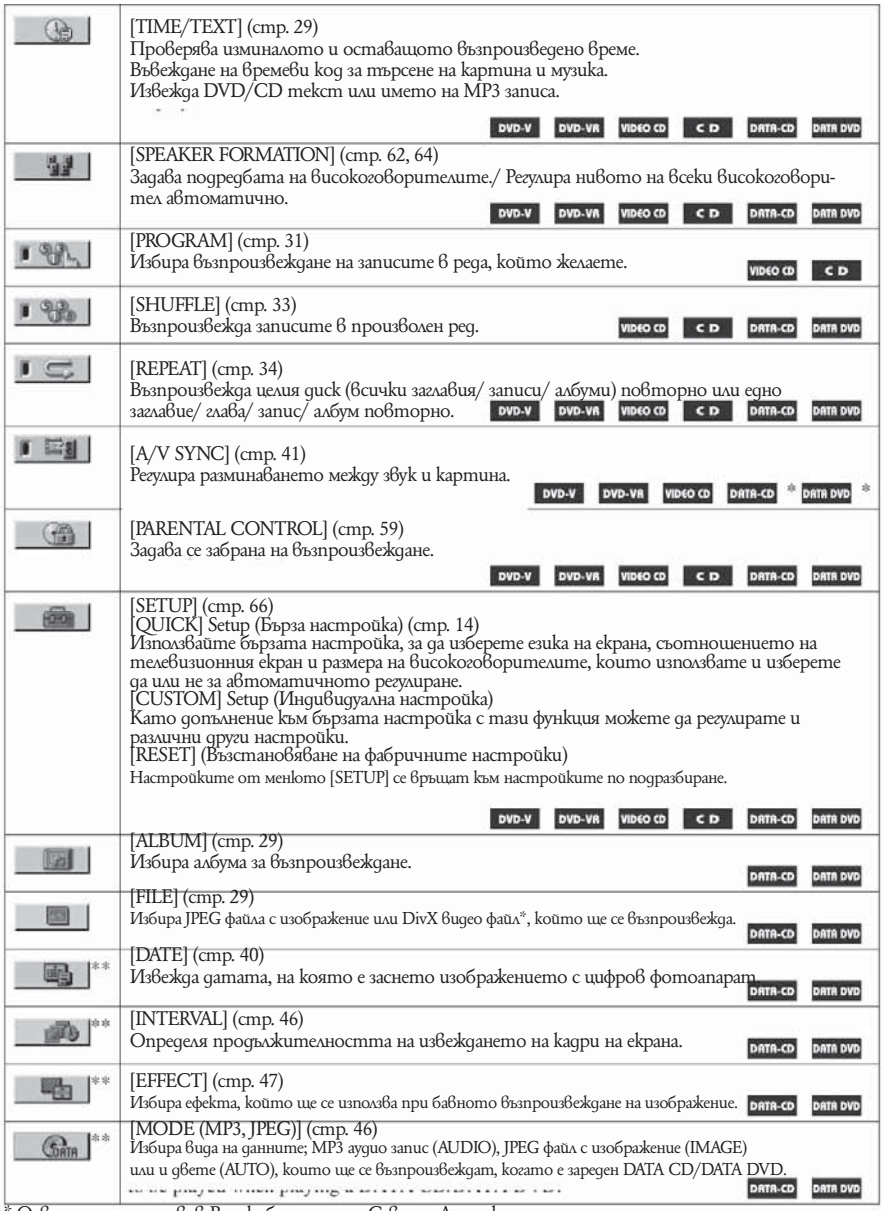

\* Освен за моделите във Великобритания и Северна Америка.

\*\* Тези опции не се извеждат, когато възпроизвеждате DATA CD/DATA DVD с DivX видео файлове. (Освен за моделите във Великобритания и Северна Америка.)

## **Съвет**

Иконата на контролното меню свети в зелено , когато изберете опция, различна от [OFF]. (Само за [PROGRAM], [SHUFFLE], [REPEAT] и [A/V SYNC].) Индикаторът [ORIGINAL/ PLAYLIST] свети в зелено, когато е избрана настройка [PLAY LIST] (настройка по подразбиране).

# **Списък на менюто с DVD настройки**

Можете да настроите следните функции от менюто с DVD настройки. Редът на изведените функции може да е различен от действителния.

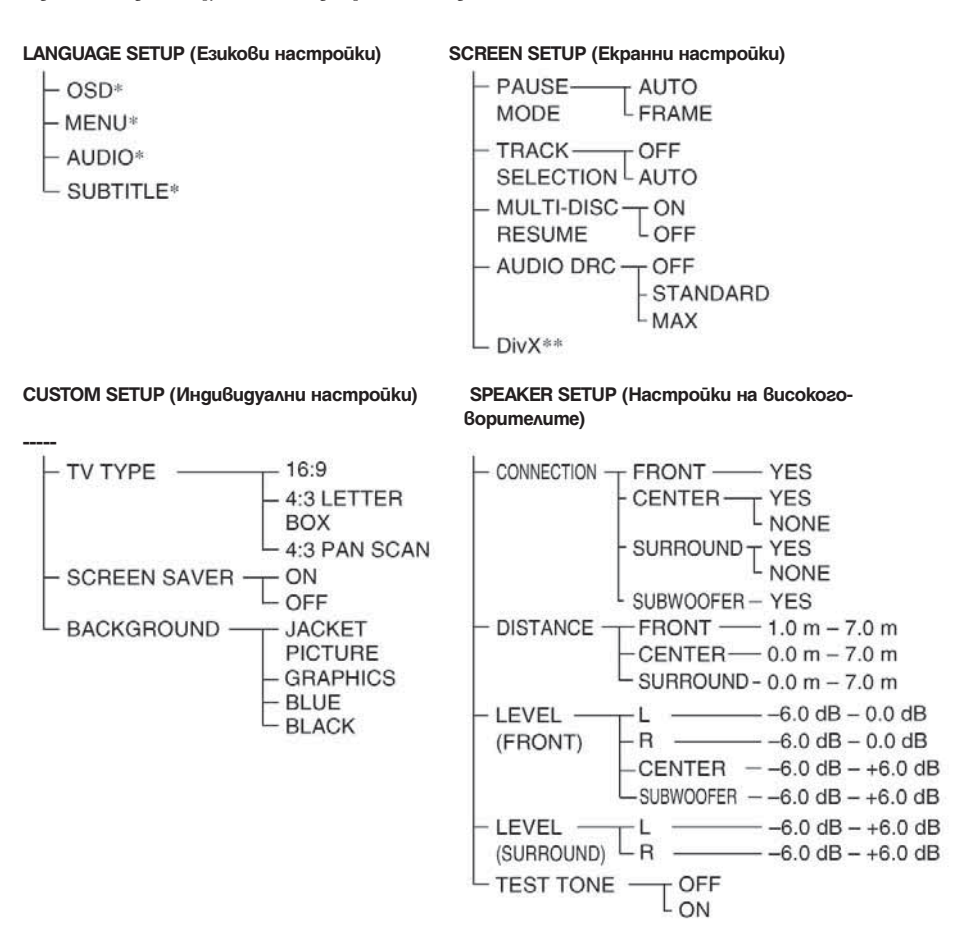

\* Изберете езика, който желаете да използвате от изведения списък с езици.

\*\* Освен за моделите във Великобритания и Северна Америка.

# **Списък на системното меню**

С бутона SYSTEM MENU на устройството за дистанционно управление можете да настройвате следните опции.

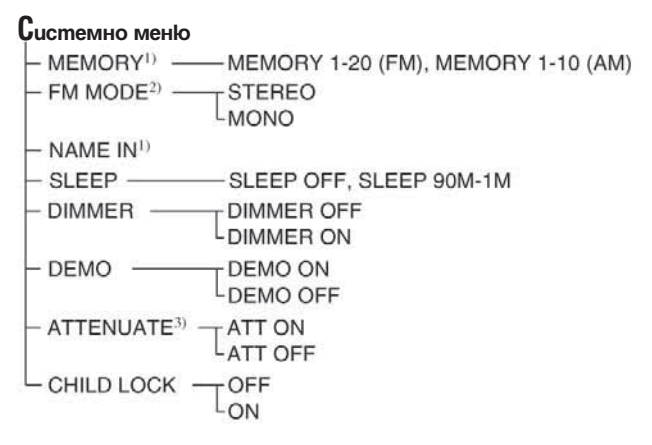

1) Появява се само по време на "TUNER FM" или "TUNER AM"

 $2)$  Появява се само по време на "TUNER FM".

3) Възможно е ATTENUATE" да не се изведе в зависимост от избраната функция.

# **Индекс**

# **Цифри**

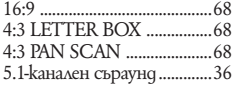

# **А – D**

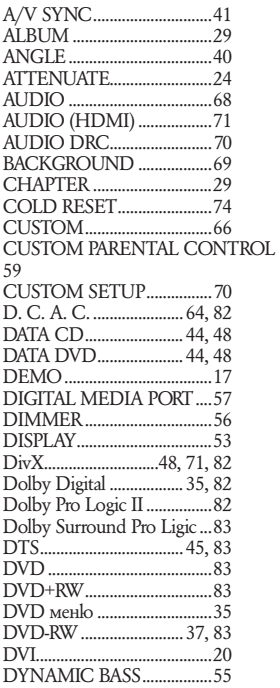

# **E-M**

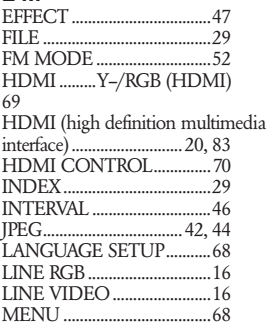

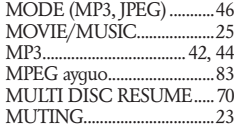

# **N – Z**

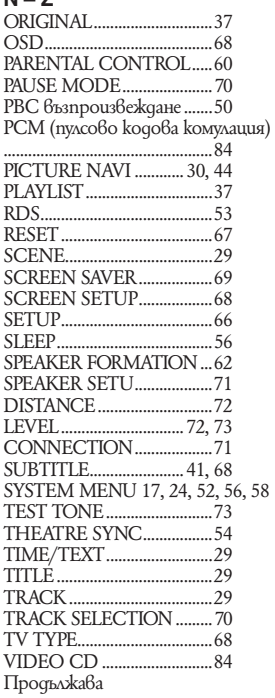

# **А, Б, В, Г**

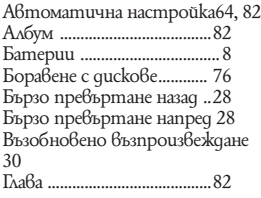

# **Д, Е, Ж,**

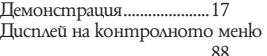

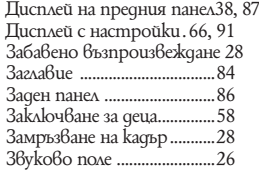

# **И, Й, К, Л, М**

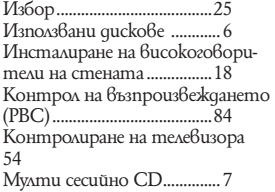

# **Н, О, П**

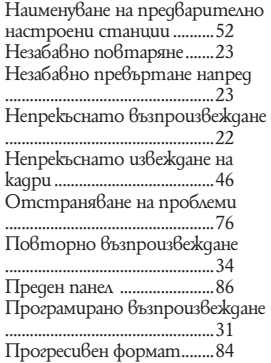

# **Р, С**

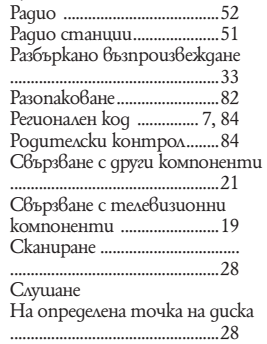

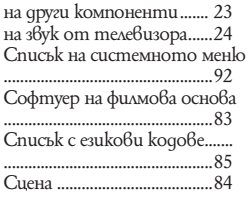

## **Т, У, Ф, Х, Ц, Ч, Ш, Щ, Ь, Ъ, Ю, Я**

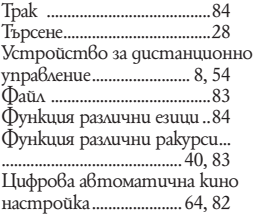

## **Устройство за дистанционно управление**

# $A - O$

ANGLE  $\overline{5}$  (36)  $AUDIO$   $\overline{4}$   $(31)$ CLEAR 34 (25, 50, 60) **D.TUNING** 24 (48) DISC SKIP\* 35 DISPLAY 2 (34, 49) DVD MENU 26 (31, 44, 50) DVD TOP MENU 14 (31) DYNAMIC BASS 23 (51) **ENTER** 25 (50) FUNCTION 22 (18, 19, 26, 47, 57) MOVIE/MUSIC 17 (21) **MUTING 7** (18) Number buttons\*\* [15] (25, 48, 50,  $54)$ 

# $P - Z$

PICTURE NAVI  $\boxed{6}$  (26, 50) PRESET +/- 28 32 (48) SOUND FIELD 16 (22) **SUBTITLE 24 (37)** SYSTEM MENU 25 (16, 19, 50)  $52.83$ THEATRE SYNC 20 (51) TUNING +/- 10 12 (47) TV 30 (50)  $TV CH$  +/- $[21]$  (50) TV INPUT 18 (50) TV VOL +/- 36 (50) VIDEO FORMAT 3 (15) VOLUME  $+/-**$  8 (18, 48, 64)

## **Азбучен ред Описание на бутоните**

 $\mathbb{I}/\mathbb{O}$  (on/standby)  $\boxed{1}$  (13, 16, 18,  $26.48$  $TV U(b$  (on/standby)  $\overline{37}$  (50)  $\leftrightarrow/\uparrow/\downarrow/\to$  (+ 13 (13, 16, 19, 25,  $47,54$  $\leftarrow \bullet / \bullet \Rightarrow \text{REPI} \cdot \text{AY}$  $ADVANCE$  [9] (18)  $H = 18$  $\blacktriangleleft$  (24)  $-1/1$  SLOW  $\overline{12}$   $\overline{10}$  (24)  $\triangleright$  (play)\*\* 31 (18, 26, 56)  $\blacksquare$  (stop)  $\overline{29}$  (18, 26, 54)  $\Pi$  (pause)  $\Pi$  (18)  $\triangle$  (open/close)  $\boxed{19}$  (18) □ DISPLAY 27 (15, 25, 54, 79) **ு** RETURN 33 (26)  $-/-$  34 (50)

\* Бутонът DISK SKIP не работи за този модел.

 $*$  Бутоните -, номер 5 и VOLUME + имат осезаема точка. Използвайте осезаемата точка като отправна точка, когато работите със системата.

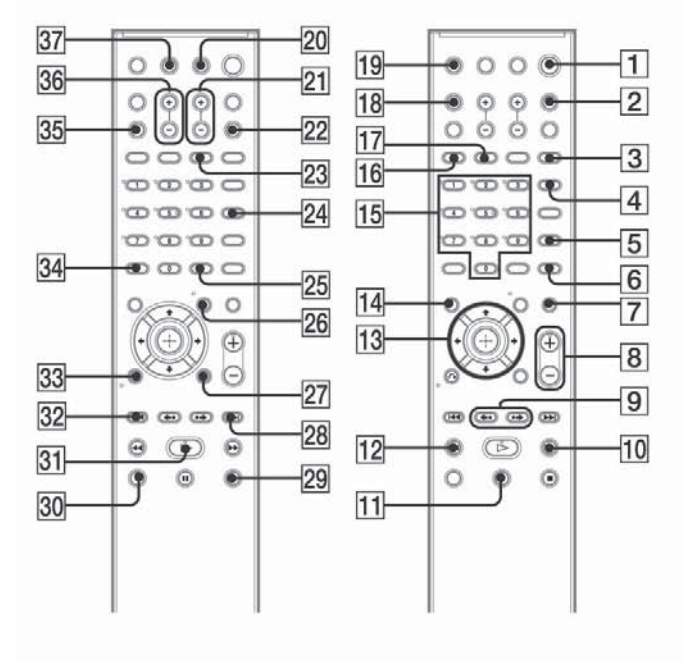